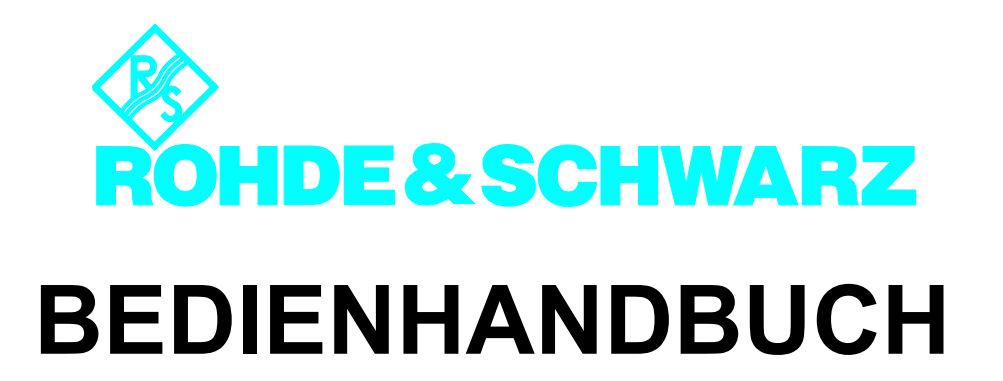

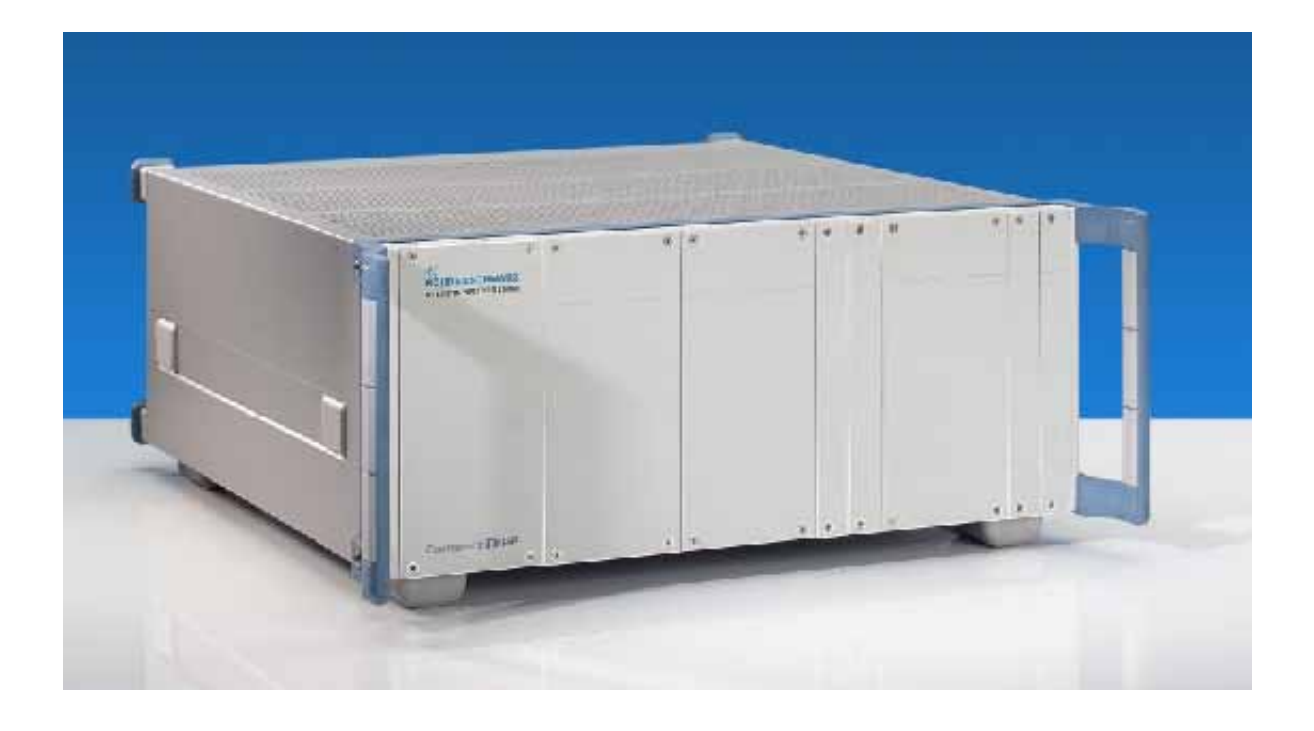

# **Produktionstestplattform CompactTSVP**

**TS-PCA3**

# **Bedienhandbuch**

# **für ROHDE & SCHWARZ Produktionstestplattform CompactTSVP**

#### 5. Ausgabe / 11.05 / D 1152.3908.11

Alle Rechte, auch die Übertragung in fremde Sprachen, sind vorbehalten. Kein Teil dieses Handbuchs darf ohne schriftliche Genehmigung der Firma ROHDE & SCHWARZ in irgendeiner Form (Druck, Fotokopie oder ein anderes Verfahren), auch nicht für Unterrichtsgestaltung, reproduziert oder unter Verwendung elektronischer Systeme verarbeitet, vervielfältigt oder verbreitet werden.

© Weitergabe sowie Vervielfältigung dieser Unterlage, Verwertung und Mitteilung ihres Inhalts ist nicht gestattet, soweit nicht ausdrücklich zugestanden. Zuwiderhandlungen verpflichten zu Schadenersatz. Alle Rechte für den Fall der Patenterteilung oder Gebrauchsmuster-Eintragung vorbehalten.

Wir weisen darauf hin, dass die im Systemhandbuch verwendeten Hard- und Software-Bezeichnungen sowie Markennamen der jeweiligen Firmen im allgemeinen warenzeichen-, marken- oder patentrechtlichem Schutz unterliegen.

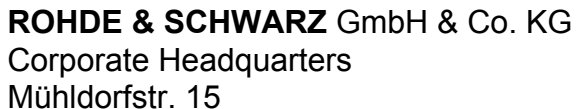

D-81671 München

Telefon: +49 (0)89/4129-13774 Telefax: +49 (0)89/4129-13777

Gedruckt in der Bundesrepublik Deutschland. Änderungen vorbehalten.

# **Sicherheitshinweise**

Dieses Gerät ist gemäß beiliegender EU-Konformitätsbescheinigung gebaut und geprüft und hat das Werk in sicherheitstechnisch einwandfreiem Zustand verlassen.

Um diesen Zustand zu erhalten und einen gefahrlosen Betrieb sicherzustellen, muss der Anwender alle Hinweise, Warnhinweise und Warnvermerke beachten.

#### **Verwendete Symbole an R&S-Geräten und in Beschreibungen:**

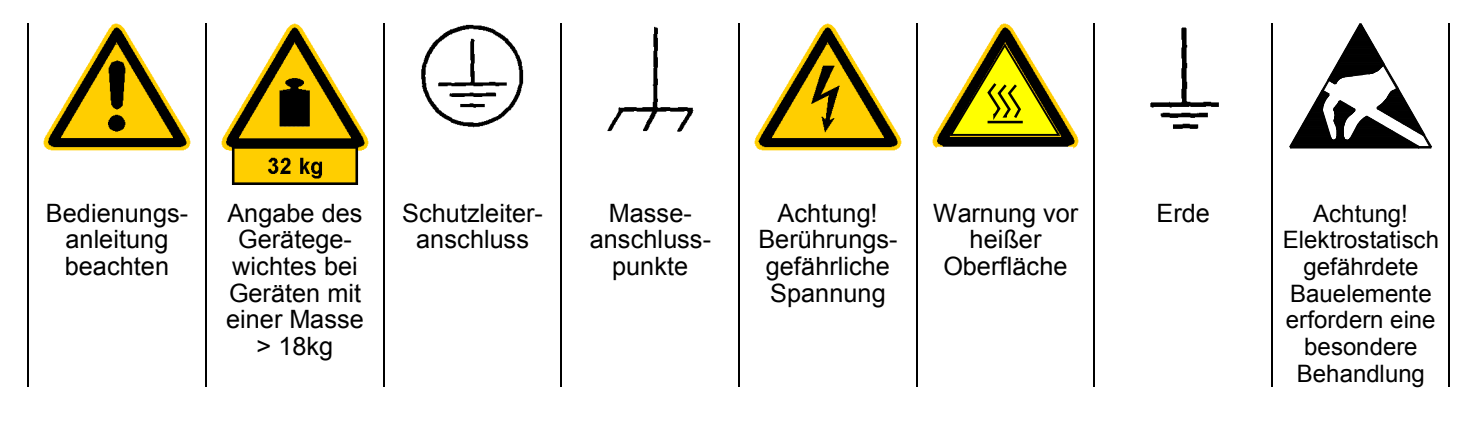

1. Das Gerät darf nur in den vom Hersteller angegebenen Betriebszuständen und Betriebslagen ohne Behinderung der Belüftung betrieben werden. Wenn nichts anderes vereinbart ist, gilt für R&S - Produkte folgendes:

IP-Schutzart 2X, Verschmutzungsgrad 2, Überspannungskategorie 2, Betrieb bis 2000 m ü. NN

Der Betrieb ist nur an Versorgungsnetzen gestattet, die mit höchstens 16 A abgesichert sind.

2. Bei Messungen in Stromkreisen mit Spannungen  $U_{\text{eff}}$  > 30 V ist mit geeigneten Maßnahmen Vorsorge zu treffen, dass jegliche Gefährdung ausgeschlossen wird.

(z.B. geeignete Meßmittel, Absicherung, Strombegrenzung, Schutztrennung, Isolierung usw.).

- 3. Wird ein Gerät ortsfest angeschlossen, ist die Verbindung zwischen dem Schutzleiteranschluss vor Ort und dem Geräteschutzleiter vor jeglicher anderer Verbindung herzustellen Aufstellung u. Anschluss darf nur durch eine Elektrofachkraft erfolgen.
- 4. Bei ortsfesten Geräten ohne eingebaute Sicherung, Selbstschalter oder ähnliche Schutzeinrichtung muss der Versorgungskreis so abgesichert sein, dass Geräte und Benutzer ausreichend geschützt sind.
- 5. Vor dem Einschalten des Gerätes ist sicherzustellen, dass die am Gerät eingestellte Nennspannung und die Netznennspannung des Versorgungsnetzes übereinstimmen.

Ist es erforderlich, die Spannungseinstellung zu ändern, so muss ggf. auch die dazugehörige Netzsicherung des Gerätes geändert werden.

6. Bei Geräten der Schutzklasse I mit beweglicher Netzzuleitung und Gerätesteckvorrichtung ist der Betrieb nur an Steckdosen mit Schutzkontakt und angeschlossenem Schutzleiter zulässig.

7. Jegliche absichtliche Unterbrechung des Schutzleiters, sowohl in der Zuleitung als auch am Gerät selbst, ist unzulässig und kann dazu führen, dass von dem Gerät eine Gefahr ausgeht.

Bei Verwendung von Verlängerungsleitungen oder Steckdosenleisten ist sicherzustellen, dass diese regelmäßig auf ihren sicherheitstechnischen Zustand überprüft werden.

8. Ist das Gerät nicht mit einem Netzschalter zur Netztrennung ausgerüstet, so ist der Stecker des Anschlusskabels als Trennvorrichtung anzusehen. In diesen Fällen ist dafür zu sorgen, dass der Netzstecker jederzeit leicht erreichbar und gut zugänglich ist. (Länge des Anschlusskabels ca. 2 m). Funktionsschalter oder elektronische Schalter sind zur Netztrennung nicht geeignet. Werden Geräte ohne Netzschalter in Gestelle

oder Anlagen integriert, so ist die Trennvorrichtung auf Anlagenebene zu verlagern.

9. Bei allen Arbeiten sind die örtlichen bzw. landesspezifischen Sicherheits- und Unfallverhütungsvorschriften zu beachten.

Vor Arbeiten am Gerät oder Öffnen des Gerätes ist dieses vom Versorgungsnetz zu trennen.

Abgleich, Auswechseln von Teilen, Wartung und Reparatur darf nur von R&S-autorisierten Elektrofachkräften ausgeführt werden.

Werden sicherheitsrelevante Teile (z.B. Netzschalter, Netztrafos oder Sicherungen) ausgewechselt, so dürfen diese nur durch Orginalteile ersetzt werden. Nach jedem Austausch von sicherheitsrelevanten Teilen ist eine Sicherheitsprüfung durchzuführen

(Sichtprüfung, Schutzleitertest, Isolationswiderstand-, Ableitstrommessung, Funktionstest).

Fortsetzung siehe Rückseite

# **Sicherheitshinweise**

- 10. Bei Verbindungen mit informationstechnischen Geräten ist darauf zu achten, dass diese der IEC950 / EN60950 entsprechen.
- 11. Lithium-Batterien dürfen keinen hohen Temperaturen oder Feuer ausgesetzt werden. Die Batterien von Kindern fernhalten.

Wird die Batterie unsachgemäß ausgewechselt, besteht Explosionsgefahr. Ersetzen der Batterie nur durch R&S - Typ (siehe Ersatzteilliste).

Lithium-Batterien sind Sondermüll. Entsorgung nur in dafür vorgesehene Behälter.

Batterie nicht kurzschließen.

12. Geräte, die zurückgegeben oder zur Reparatur eingeschickt werden, müssen in der Originalverpackung oder in einer Verpackung, die vor elektrostatischer Auf- und Entladung sowie vor mechanischer Beschädigung schützt, verpackt werden.

- 13. Entladungen über Steckverbinder können zu einer Schädigung des Gerätes führen. Bei Handhabung und Betrieb ist das Gerät vor elektrostatischer Entladung zu schützen.
- 14. Die Außenreinigung des Gerätes mit einem weichen, nicht fasernden Staublappen vornehmen. Keinesfalls Lösungsmittel wie Nitroverdünnung, Azeton und ähnliches verwenden, da sonst die Frontplattenbeschriftung oder auch Kunststoffteile Schaden nehmen
- 15. Zusätzliche Sicherheitshinweise in diesem Handbuch sind ebenfalls zu beachten.

#### **Zusätzliche Sicherheitshinweise:**

- Jegliche Veränderung des Grundgerätes ist untersagt, außer durch Personen welche nach Pkt. 9 dieser Sicherheitshinweise dazu autorisiert sind.
- Wird ein Modul im System eingesetzt, das analogbusseitig nur für < 60 VDC spezifiziert ist, gelten diese < 60 VDC beschränkend für das gesamte System.
- Die Spannungsgrenzen für berührbare Spannungen nach DIN EN61010-1/6.3 dürfen in keinem Fall überschritten werden. Wird die Verarbeitung höherer Spannungen gewünscht, so darf dies nur nach Rücksprache mit R&S durchgeführt werden.
- Die Gesamtleistung, welche sekundärseitig entnommen werden kann, richtet sich nach der Bestückung des jeweiligen Backplane-Segmentes. (typisch 250 VA)
- Beim Einbau in Gestelle muss die Belüftung des Systems so ausgelegt sein, dass die spezifizierten Datenblattwerte 0 ... 50 °C eingehalten werden.

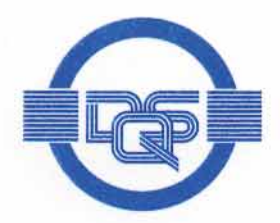

# ZERTIFIKAT

Die

# **DOS GmbH**

#### Deutsche Gesellschaft zur Zertifizierung von Managementsystemen

bescheinigt hiermit, dass das Unternehmen

#### Rohde & Schwarz GmbH & Co. KG

Mühldorfstraße 15 D-81671 München

mit den im Anhang gelisteten Produktionsstandorten

für den Geltungsbereich Entwicklung, Produktion, Vertrieb, Service von Geräten und Systemen elektronischer Mess- und Nachrichtentechnik

ein

#### Qualitätsmanagementsystem

eingeführt hat und anwendet.

Durch ein Audit, dokumentiert in einem Bericht, wurde der Nachweis erbracht, dass dieses Qualitätsmanagementsystem die Forderungen der folgenden Norm erfüllt:

#### **DIN EN ISO 9001: 2000**

Ausgabe Dezember 2000

Das Qualitätsmanagementsystem der im Anhang mit (\*) gekennzeichneten Standorte erfüllt die Forderungen des internationalen und deutschen Straßenverkehrsrechts

mit den in der Anlage gelisteten Genehmigungsobjekten.

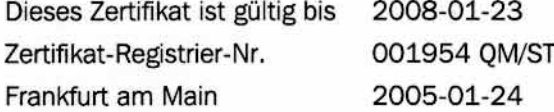

Das diesem Zertifikat zugrundeliegende Qualitätsaudit wurde durchgeführt in Zusammenarbeit mit der CETECOM ICT Services GmbH. Von der CETECOM wurde die Erfüllung der ergänzenden spezifischen Forderungen des Anghangs V der Richtlinie 1999/5/EG, festgestellt.

hecco

Ass. iur. M. Drechsel

Dipl.-Ing. S. Heinloth

sführer der CETECOM ICT Services GmbH Dipl.-Ing. J. Schirra

D-60433 Frankfurt am Main, August-Schanz-Straße 21

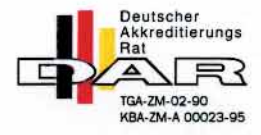

**GESCHÄFTSFÜHRER** 

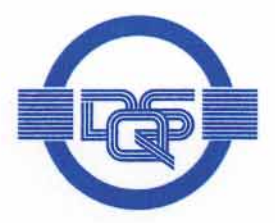

# Anlage zu Zertifikat Registrier-Nr. 001954 QM/ST

# Rohde & Schwarz GmbH & Co. KG

Mühldorfstraße 15 D-81671 München

Der Überprüfung des internationalen und deutschen Straßenverkehrsrechts lag/en die folgenden Genehmigungsobjekte zugrunde:

# Nr. 22 EUB (elektronische Unterbaugruppen)

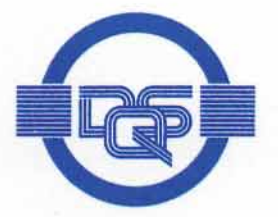

# Anhang zum Zertifikat Registrier-Nr.: 001954 OM ST

## Rohde & Schwarz GmbH & Co. KG

Mühldorfstraße 15 D-81671 München

#### **Unternehmenseinheit**

ROHDE & SCHWARZ GmbH & Co. KG Werk Köln Dienstleistungszentrum Köln Rohde & Schwarz Systems GmbH Graf-Zeppelin-Straße 18 D-51147 Köln

Rohde & Schwarz FTK GmbH Wendenschloßstraße 168 D-12557 Berlin

Rohde & Schwarz GmbH & Co. KG Kaikenrieder Straße 27 D-94244 Teisnach

Rohde & Schwarz závod Vimperk s.r.o. Spidrova 49 CZE-38501 Vimperk **Tschechische Republik** 

- (\*) Rohde & Schwarz GmbH & Co. KG Mühldorfstraße 15 D-81671 München
- (\*) Rohde & Schwarz Messgerätebau GmbH Riedbachstraße 58 D-87700 Memmingen

#### Geltungsbereich

Technische Dienstleistung im Bereich Mess- und Nachrichtentechnik Wartung/Instandsetzung, Kalibrierung, Ausbildung, **Technische Dokumentation** Entwicklung, Fertigung, Systemtechnik

Entwicklung, Fertigung sowie den Vertrieb von Anlagen, Geräten und Systemen der Kommunikationstechnik

Entwicklung, Produktion, Vertrieb, Service von Geräten und Systemen elektronischer Mess- und Nachrichtentechnik

Entwicklung, Produktion, Vertrieb, Service von Geräten und Systemen elektronischer Mess- und Nachrichtentechnik

Entwicklung, Produktion, Vertrieb, Service von Geräten und Systemen elektronischer Mess- und Nachrichtentechnik

Entwicklung, Produktion, Vertrieb, Service von Geräten und Systemen elektronischer Mess- und Nachrichtentechnik

Dieser Anhang (Stand 2005-01-24) ist nur gültig in Verbindung mit dem oben genannten Zertifikat.

# **Support Center**

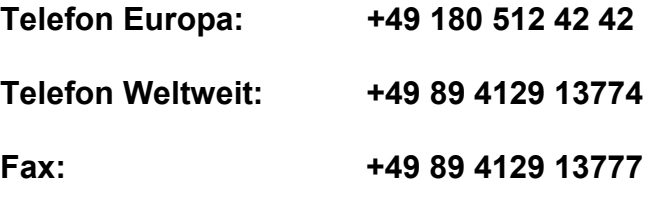

#### **e-mail: customersupport@rohde-schwarz.com**

Für technische Fragen zu diesem Rohde & Schwarz-Produkt steht Ihnen unsere Hotline der Rohde & Schwarz Vertriebs-GmbH, Support Center, zur Verfügung.

Unser Team bespricht mit Ihnen Ihre Fragen und sucht Lösungen für Ihre Probleme.

Die Hotline ist Montag bis Freitag von 8.00 bis 17.00 Uhr besetzt.

Bei Anfragen außerhalb der Geschäftszeiten hinterlassen Sie bitte eine Nachricht oder senden Sie eine Notiz per Fax oder e-mail. Wir setzen uns dann baldmöglichst mit Ihnen in Verbindung.

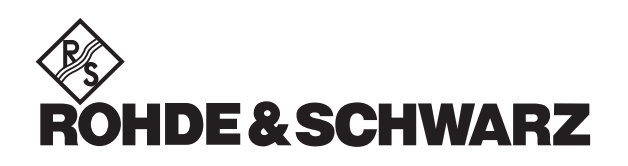

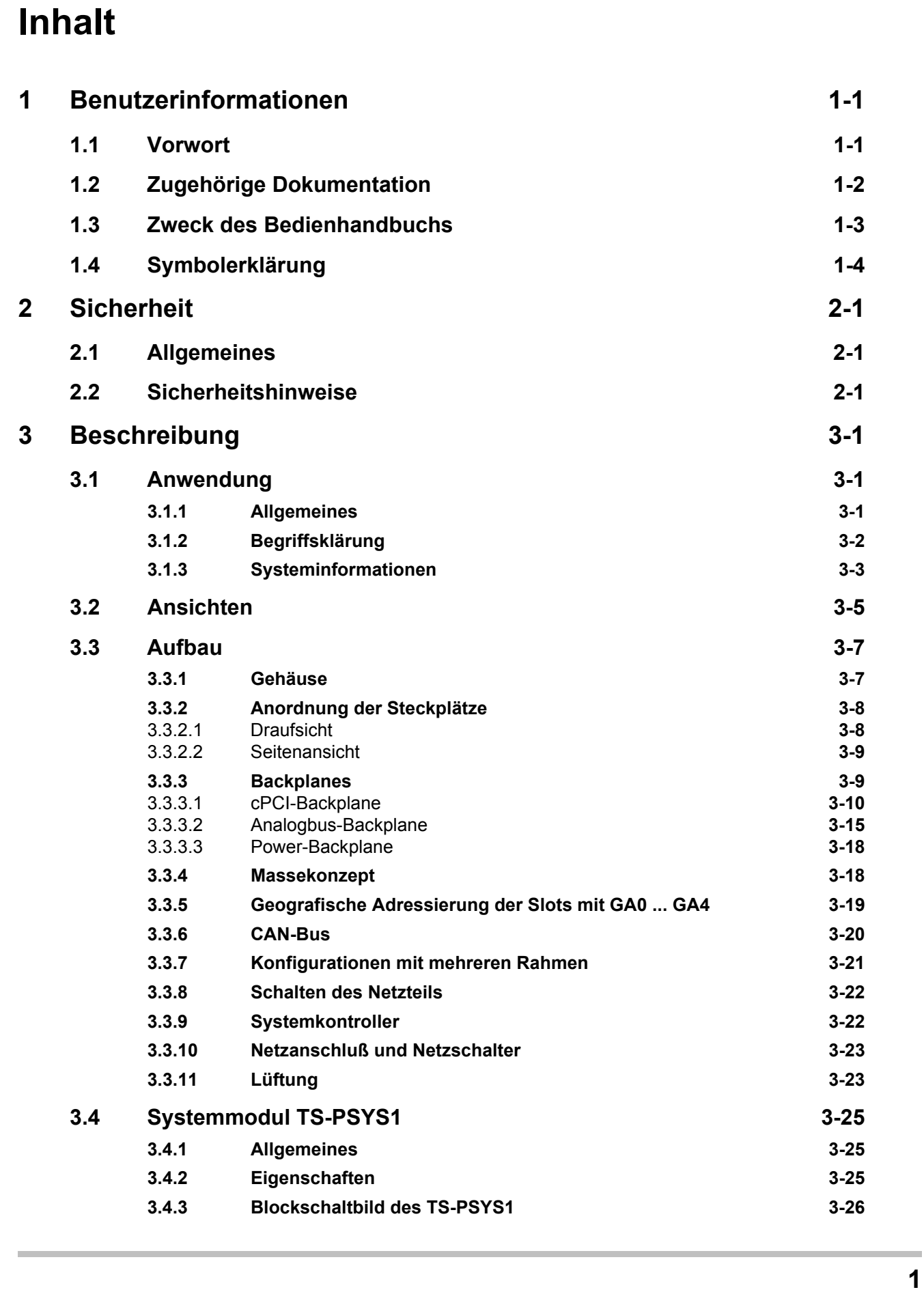

**Produktionstestplattform CompactTSVP TS-PCA3** Inhalt

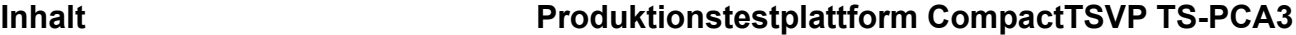

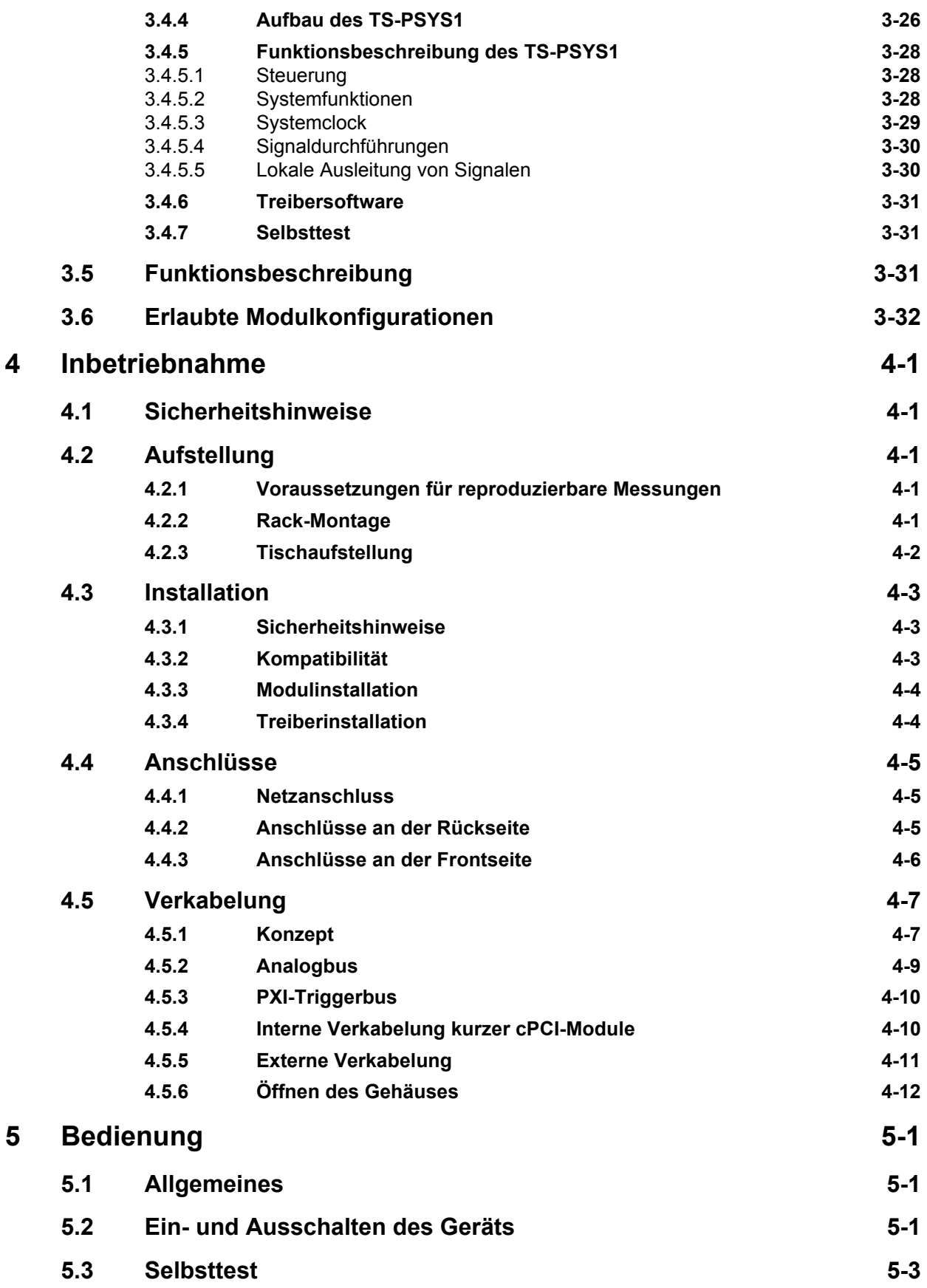

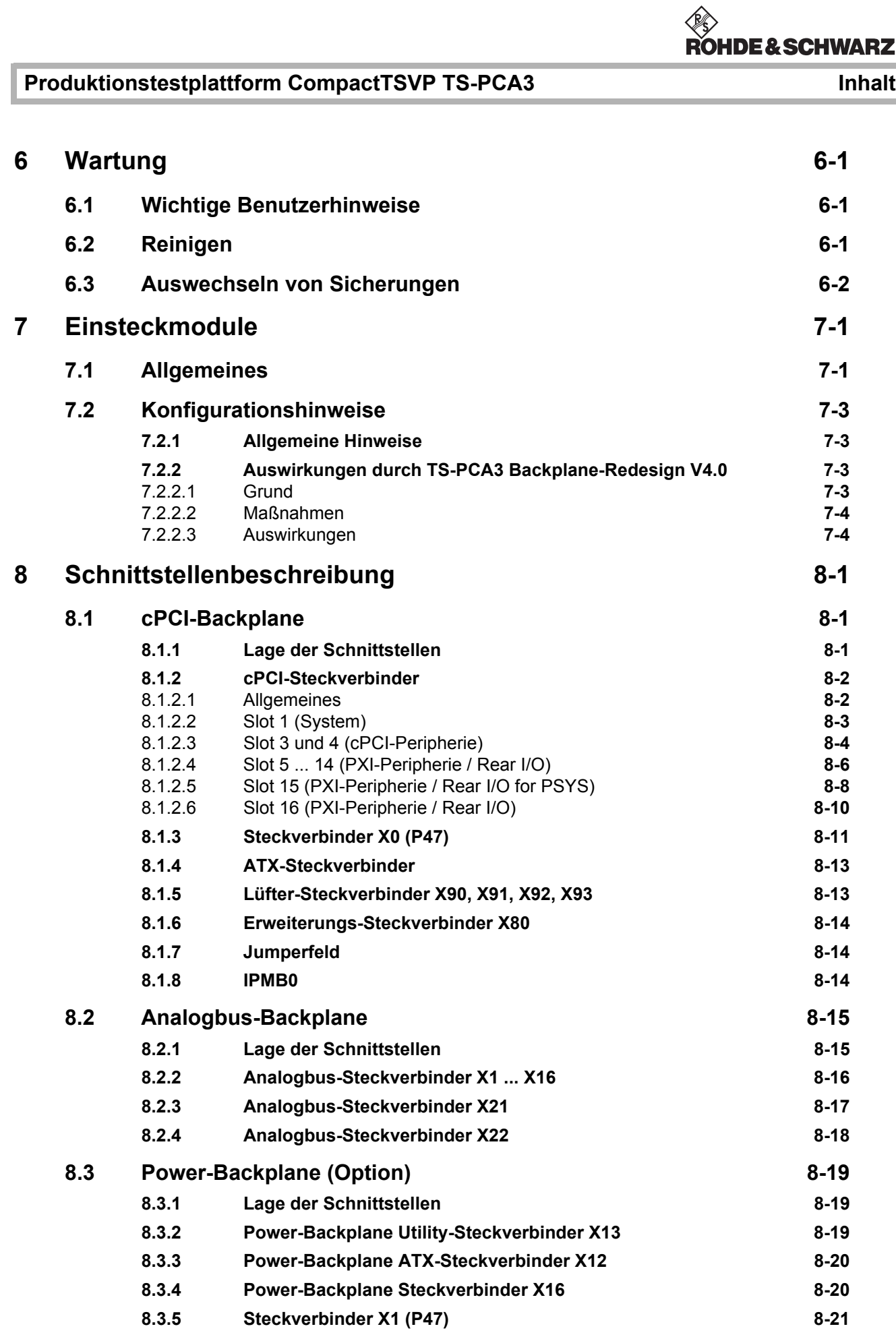

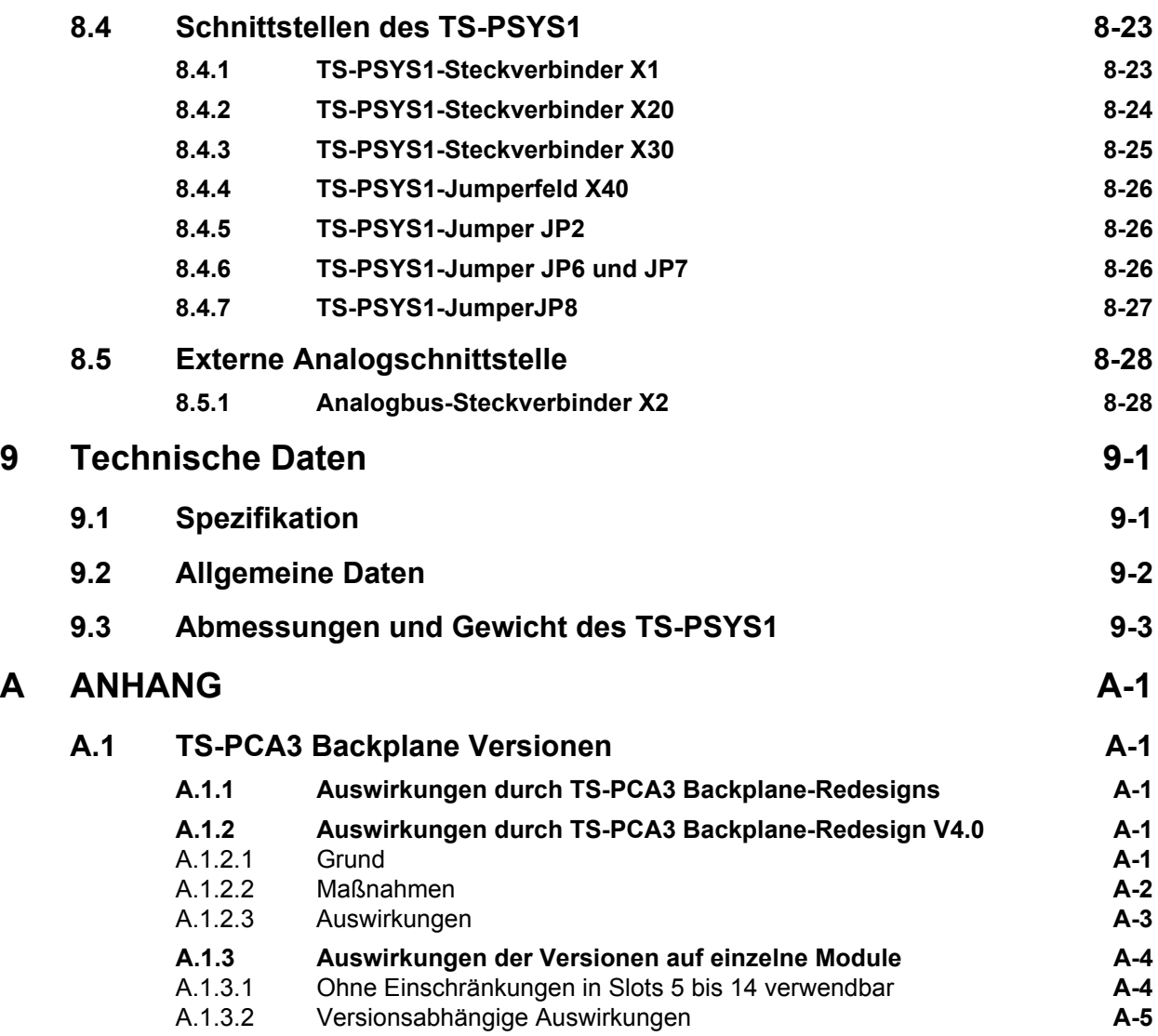

**Inhalt Produktionstestplattform CompactTSVP TS-PCA3**

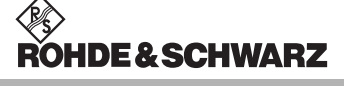

# **Bilder**

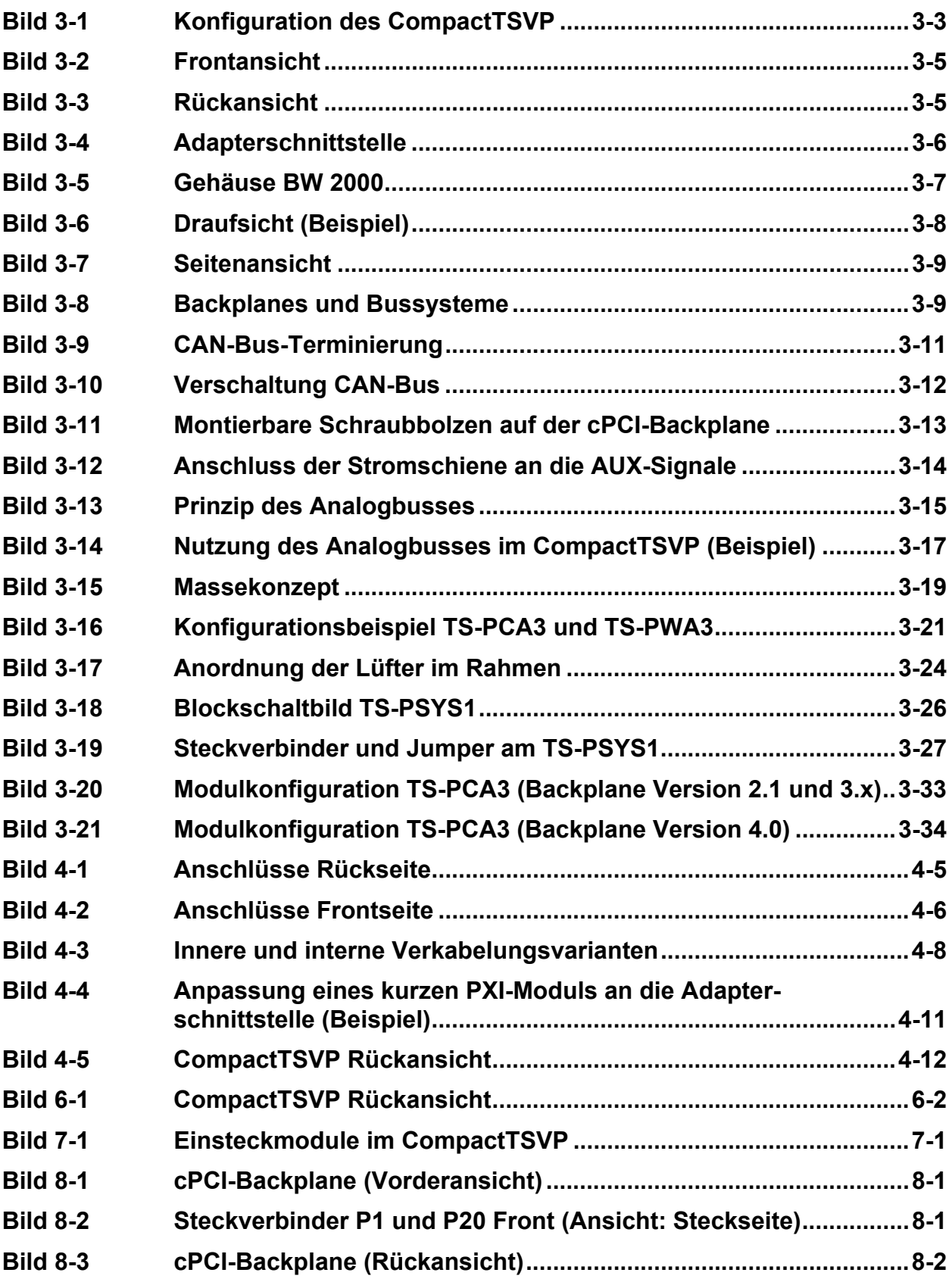

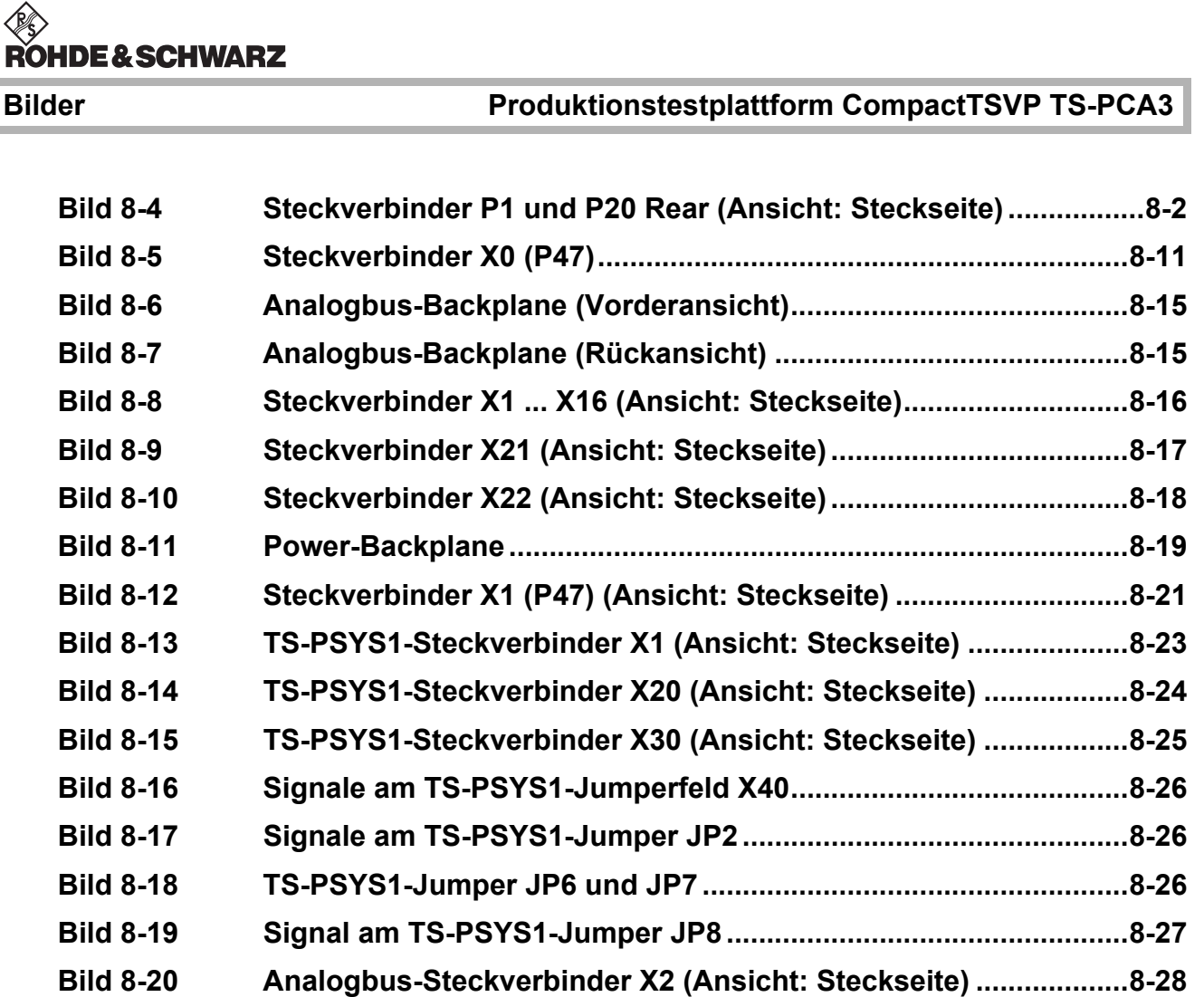

# **Tabellen**

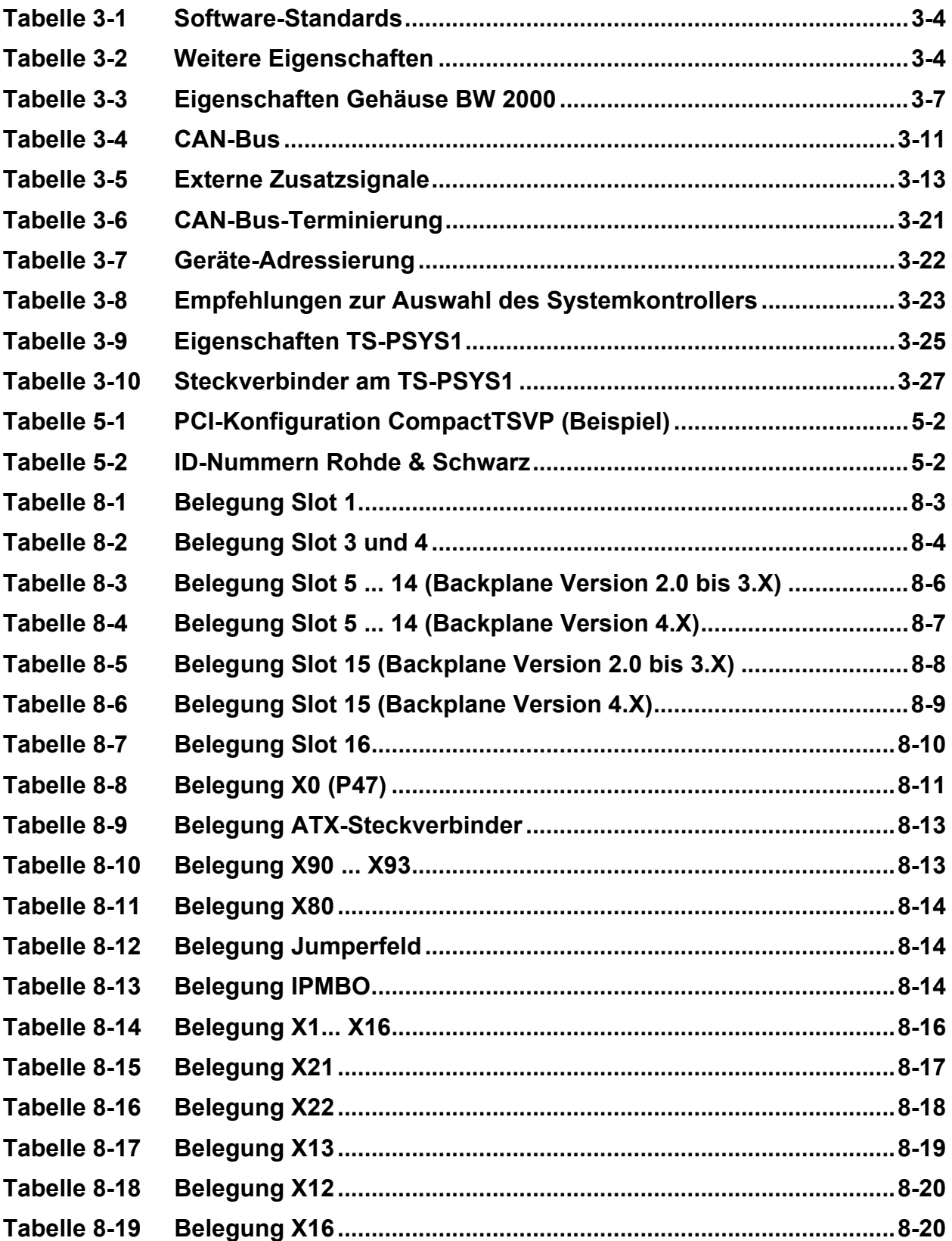

# Tabellen **Produktionstestplattform CompactTSVP TS-PCA3**

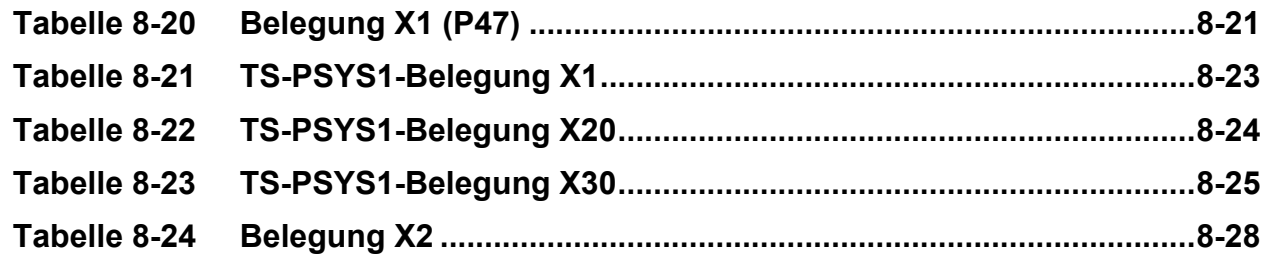

# <span id="page-18-0"></span>**1 Benutzerinformationen**

# <span id="page-18-1"></span>**1.1 Vorwort**

Wir freuen uns über Ihre Investitionsentscheidung für die **ROHDE & SCHWARZ** Produktionstestplattform CompactTSVP.

Wir möchten Sie darauf hinweisen, dass erst die Teilnahme an einem unserer regelmäßigen Seminare bei uns im Hause ein erfolgreiches Arbeiten mit der Produktionstestplattform langfristig ermöglicht.

Bei der Beantwortung eventueller Fragen, die bei der Arbeit mit der Produktionstestplattform auftreten, stehen wir Ihnen selbstverständlich gerne zur Verfügung.

Auf eine gute Zusammenarbeit freut sich Ihre

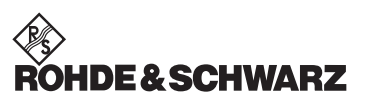

**GmbH & Co. KG**

# <span id="page-19-0"></span>**1.2 Zugehörige Dokumentation**

Damit Sie die Produktionstestplattform CompactTSVP effizient nutzen können, gehört zum Lieferumfang eine ausführliche Dokumentation. Das Bedienhandbuch setzt sich aus den folgenden Teilbereichen zusammen:

- Benutzerinformationen
- Sicherheit
- Beschreibung
- Inbetriebnahme
- Bedienung
- Wartung
- Einsteckmodule
- Schnittstellenbeschreibung
- Technische Daten

Die **Anhänge** enthalten:

• Konformitätserklärung

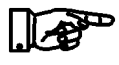

#### **HINWEIS:**

**Bei Diskrepanzen zwischen Daten in diesem Handbuch und den technischen Daten des Datenblatts gelten die Daten des Datenblatts.**

## **Produktionstestplattform CompactTSVP TS-PCA3 Benutzerinformationen**

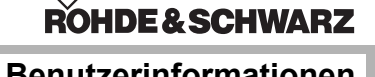

# <span id="page-20-0"></span>**1.3 Zweck des Bedienhandbuchs**

Das Bedienhandbuch liefert die notwendigen Informationen, die für

- die Inbetriebnahme und
- die bestimmungsgemäße und sichere Bedienung

der Produktionstestplattform CompactTSVP notwendig sind.

Dieses Bedienhandbuch muss vom Bediener/Techniker, der mit Arbeiten am CompactTSVP beauftragt ist, vor dem ersten Einschalten aufmerksam gelesen werden.

Neben der Betriebsanleitung und den am Einsatzort geltenden verbindlichen Vorschriften zur Unfallverhütung sind auch die geltenden fachtechnischen Normen und Vorschriften für Sicherheits- und fachgerechtes Arbeiten zu beachten.

Die Betriebsanleitung muss ständig am Einsatzort des CompactTSVP verfügbar sein.

Die Betriebsanleitung ist vom Betreiber gegebenenfalls um nationale Vorschriften zur Unfallverhütung und zum Umweltschutz zu ergänzen.

#### **Benutzerinformationen Produktionstestplattform CompactTSVP TS-PCA3**

# <span id="page-21-0"></span>**1.4 Symbolerklärung**

Die Produktionstestplattform CompactTSVP wurde nach den allgemein anerkannten Regeln der Technik und dem aktuellen Stand von Wissenschaft und Technik gefertigt.

Dennoch gehen von Geräten Risiken aus, die sich konstruktiv nicht vermeiden lassen.

Um dem mit dem CompactTSVP arbeitenden Personal ausreichend Sicherheit zu gewährleisten, werden zusätzlich Sicherheitshinweise gegeben.

Nur wenn diese beachtet werden, ist hinreichende Sicherheit beim Umgang mit dem CompactTSVP gewährleistet.

Bestimmte Textstellen sind besonders hervorgehoben. Die so gekennzeichneten Stellen haben folgende Bedeutung:

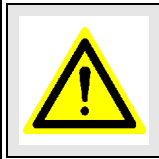

#### **GEFAHR!**

**Nichtbefolgen von Anweisungen kann zu Verletzungen von Personen führen!**

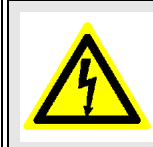

#### **GEFAHR DURCH ELEKTRISCHE SPANNUNG!**

**Nichtbefolgen von Anweisungen kann zu Verletzungen von Personen führen!**

#### **ACHTUNG!**

**Nichtbefolgen von Anweisungen kann zu Schäden an der Produktionstestplattform CompactTSVP führen.**

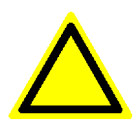

#### **VORSICHT!**

**Nichtbefolgen von Anweisungen kann zu Fehlmessungen führen.**

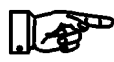

#### **HINWEIS:**

**Hebt wichtige Details heraus, die besonders beachtet werden müssen und das Arbeiten erleichtern.**

## **Produktionstestplattform CompactTSVP TS-PCA3 Sicherheit**

# <span id="page-22-0"></span>**2 Sicherheit**

# <span id="page-22-1"></span>**2.1 Allgemeines**

Beim Bedienen der Produktionstestplattform müssen die im Anwenderland geltenden Sicherheitsvorschriften beachtet werden.

#### **HINWEIS:**

**Sicherheitsrisiken, die durch eine Applikation, basierend auf der Produktionstestplattform, entstehen, müssen durch geeignete, zusätzliche Maßnahmen beseitigt werden (z.B. Einbindung in den Not-Aus-Sicherungskreis).**

#### **HINWEIS:**

**Werden die für den Betrieb der Produktionstestplattform erforderlichen Sicherheitsvorschriften außer Acht gelassen, erlischt im Schadensfall jeder Gewährleistungs- und Haftungsanspruch gegenüber der Firma ROHDE & SCHWARZ GmbH & Co. KG.**

# <span id="page-22-2"></span>**2.2 Sicherheitshinweise**

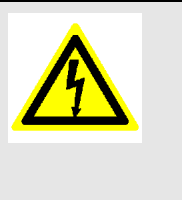

li Æð

11 AP

# **GEFAHR DURCH ELEKTRISCHE SPANNUNG!**

**Die Produktionstestplattform darf nur von Fachpersonal mit einer entsprechenden Ausbildung geöffnet werden! Es müssen die entsprechenden Vorschriften für das Arbeiten an Elektrogeräten beachtet werden.**

Vor Arbeiten am CompactTSVP ist dieser von der Spannungsversorgung zu trennen.

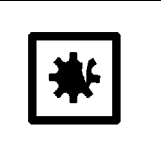

#### **ACHTUNG!**

**Defekte Sicherungen nicht überbrücken. Defekte Sicherungen dürfen nur durch Sicherungen mit gleichem Wert ersetzt werden.**

Die elektrische Ausrüstung des CompactTSVP ist in regelmäßigen Abständen zu prüfen. Mängel, wie lose Verbindungen, angeschmorte Leitungen, müssen sofort beseitigt werden.

Das beiliegende Sicherheitsblatt ist zur Kenntnis zu nehmen.

**DE & SCHWARZ** 

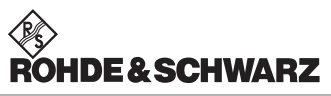

**Sicherheit Produktionstestplattform CompactTSVP TS-PCA3**

# <span id="page-24-0"></span>**3 Beschreibung**

# <span id="page-24-1"></span>**3.1 Anwendung**

# <span id="page-24-2"></span>**3.1.1 Allgemeines**

Die **Produktionstestplattform TSVP** (aus dem Englischen: **T**est **S**ystem **V**ersatile **P**latform) ist eine standardisierte, modulare Plattform zum programmgesteuerten Test von Baugruppen und Endgeräten in der Fertigung oder im Labor. Durch die flexible Konfiguration und die Verwendung von weltweiten Standards ist eine optimale Anpassung an die Bedürfnisse des Anwenders möglich.

Aus der Kombination von CompactTSVP (TS-PCA3) und PowerTSVP (TS-PWA3) lassen sich größere ATE-Systeme (**A**utomatic **T**est **E**quipment) realisieren. Die Produktionstestplattform ist für den Einsatz eines Steuerrechners vorgesehen, der mittels Peripherie-Module den Test der Prüflinge durchführt. Dieser Steuerrechner wird als **Systemkontroller** bezeichnet und befindet sich vorzugsweise im CompactTSVP. Es kann aber auch ein Standard-PC über ein entsprechendes Interface zur Steuerung verwendet werden. Der Systemkontroller führt die vom Anwender definierten Ablaufsteuerungen aus, die die Testprozeduren und Spezifikationsgrenzen vorgeben.

Die in den CompactTSVP eingesteckten **Module** können zur Erzeugung von Test- und Steuersignalen und der messtechnischen Auswertung der Antwort des Prüflings dienen. Sie haben zu diesem Zweck die Möglichkeit, untereinander Signale weiterzureichen oder programmgesteuert Signale auszuwählen und zu externen Mess-Systemen weiterzuschalten.

Zur schnellen und flexiblen Adaptierung der Peripherie-Module mit den Prüflingen kann dem CompactTSVP ein **Adapterrahmen** vorgesetzt werden, der die Signale verschleißarm und sicher verbindet.

Wenn der Produktionstest Schaltfunktionen mit hoher Kanalanzahl oder das Schalten von großen Strömen erfordert, kann der CompactTSVP mit bis zu vier PowerTSVP ergänzt werden. Der Power-TSVP wird hierbei über CAN-Bus des CompactTSVP vom Systemkontroller gesteuert. Weiterhin kann ein zweiter CompactTSVP angesteuert werden.

#### <span id="page-25-0"></span>**3.1.2 Begriffsklärung**

Dieses Handbuch verwendet die folgenden Begriffe und Standards:

**CompactPCI** (in diesem Dokument "cPCI" abgekürzt) ist ein offener Standard der PICMG (PCI Industrial Manufacturers Group), der den PCI-Standard für industrielle Anwendungen adaptiert. Zu diesem Zweck werden hochwertige Verbindungstechniken und mechanische Komponenten eingesetzt, während die elektrischen Spezifikationen vom PCI-Standard übernommen werden. Dadurch können preisgünstige Komponenten und bestehende PCI-Entwicklungen auch unter Industriebedingungen eingesetzt werden. Weitere Merkmale sind hohe Integrationsdichte, die Möglichkeit eines 19"-Einbaus und Schirmung der Einsteck-Module. Bedingt durch die Definition als offener Standard ist eine große, weltweite Kartenvielfalt verfügbar.

**PXI** (PCI eXtensions for Instrumentation) ist ein von National Instruments definierter Standard, der CompactPCI erweitert. Übernommen wurden die mechanischen Spezifikationen und die Anbindung zum Systemkontroller. Bei voller Kompatibilität definiert der PXI-Standard einige für messtechnische Applikationen nützliche Zusatzsignale, beispielsweise den PXI-Triggerbus.

**PCI-PCI-Brücken** dienen zur Verbindung von mehreren cPCI-oder PXI-Segmenten. Hierdurch wird die Anzahl von Peripherie-Slots in cPCI- oder PXI-Systemen erhöht.

**CAN** (Controller Area Network) ist ein serielles Bussystem mit hoher System- und Konfigurationsflexibilität, die durch ein inhaltsorientiertes Adressierungsschema erreicht wird, d.h. es werden nicht die Geräteadressen definiert, sondern sog. Message Identifier. Dadurch können Systeme einem bestehenden Netzwerk hinzugefügt werden, ohne Hardware- oder Software-Modifizierungen vorzunehmen. Das CAN-Protokoll ist in ISO 11898 definiert.

Als **Rear-I/O** wird die Konstruktion bezeichnet, die es ermöglicht, von der Rückseite einer Backplane auf Eingangs- und Ausgangsleitungen der cPCI-Steckverbinder P1 und P2 zuzugreifen. Beim CompactTSVP und PowerTSVP können dazu einsteckbare Rear-I/O-Module verwendet werden.

## <span id="page-26-0"></span>**3.1.3 Systeminformationen**

Die Struktur des CompactTSVP ist modular ausgeführt. Hierdurch sind verschiedene, auf die Benutzerbedürfnisse zugeschnittene System-Konfigurationen möglich.

Neben dem Systemkontroller (Slot 1) können bis zu 13 cPCI/PXI-Module gesteckt werden. Ein weiterer Steckplatz (Slot 16) ist für spezielle R&S-Einsteckmodule (ohne J1-Steckverbinder) vorgesehen. Die Slots A3, A4 sind serienmäßig mit einem Netzteil bestückt. In die Slots A1, A2 kann ein optionales Netzteil gesteckt werden. Die Slots 1 bis 16 ermöglichen Zugang zum Analogbus. Der CAN-Bus ist an den Slots 5 bis 16 verfügbar (ab Backplane Version V4.x auch in Slot 3 und in Slot 4). Im rückseitigen Teil des CompactTSVP ist Platz für Rear- I/O-Module vorgesehen.

<span id="page-26-2"></span>In [Bild 3-1](#page-26-2) ist die Konfiguration des CompactTSVP dargestellt.

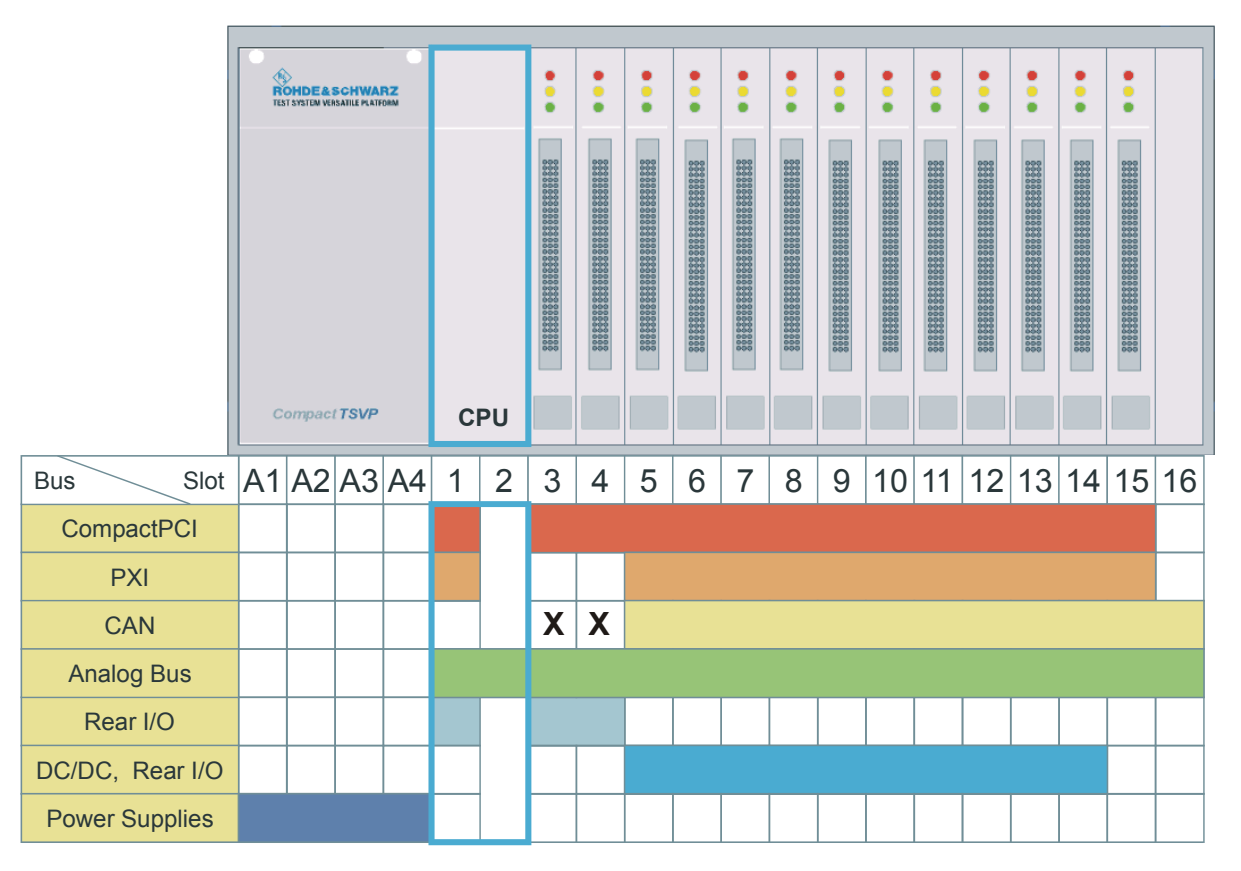

<span id="page-26-1"></span>**Bild 3-1** Konfiguration des CompactTSVP

X mit Backplane Version V4.x

Ab Backplane Version V4.x sind einige Detailänderungen vorgenom-

#### **Beschreibung Produktionstestplattform CompactTSVP TS-PCA3**

men worden, die Inkompatibilitäten mit einigen Fremdmodulen vermeiden. Die Auswirkungen auf die Konfigurierbarkeit der Module sind in Abschnitt [7.2](#page-82-0) beschrieben.

Durch die Verwendung von Standard-Industrie-PCs als Systemkontroller kann eine Vielzahl von Softwarepaketen aus dem PC-Bereich eingesetzt werden.

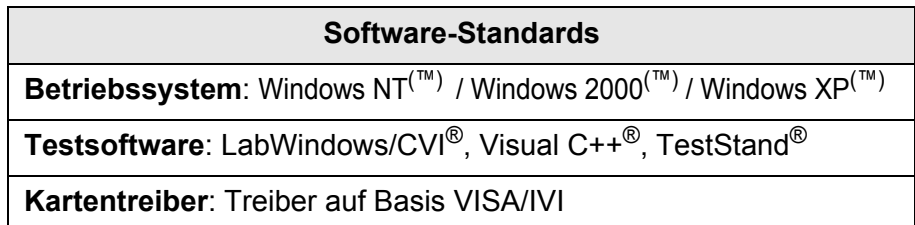

<span id="page-27-0"></span>**Tabelle 3-1** Software-Standards

<span id="page-27-2"></span>[Tabelle 3-2](#page-27-2) fasst einige weitere Eigenschaften des CompactTSVP zusammen, die für eine Produktionstestplattform wichtig sind.

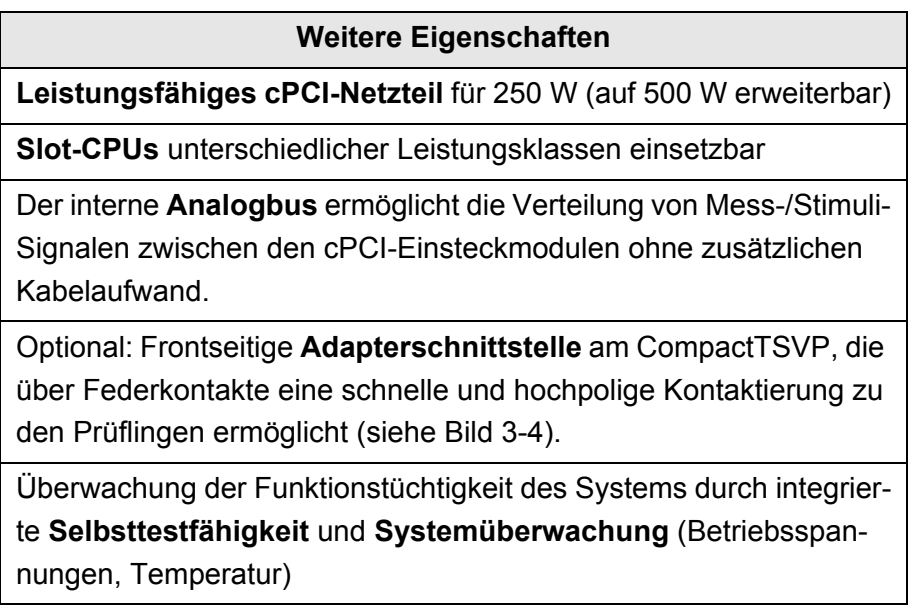

<span id="page-27-1"></span>**Tabelle 3-2** Weitere Eigenschaften

# **Produktionstestplattform CompactTSVP TS-PCA3 Beschreibung**

# <span id="page-28-0"></span>**3.2 Ansichten**

<span id="page-28-3"></span>[Bild 3-2](#page-28-3) und [Bild 3-3](#page-28-4) zeigen den CompactTSVP mit abgedeckten Steckplätzen.

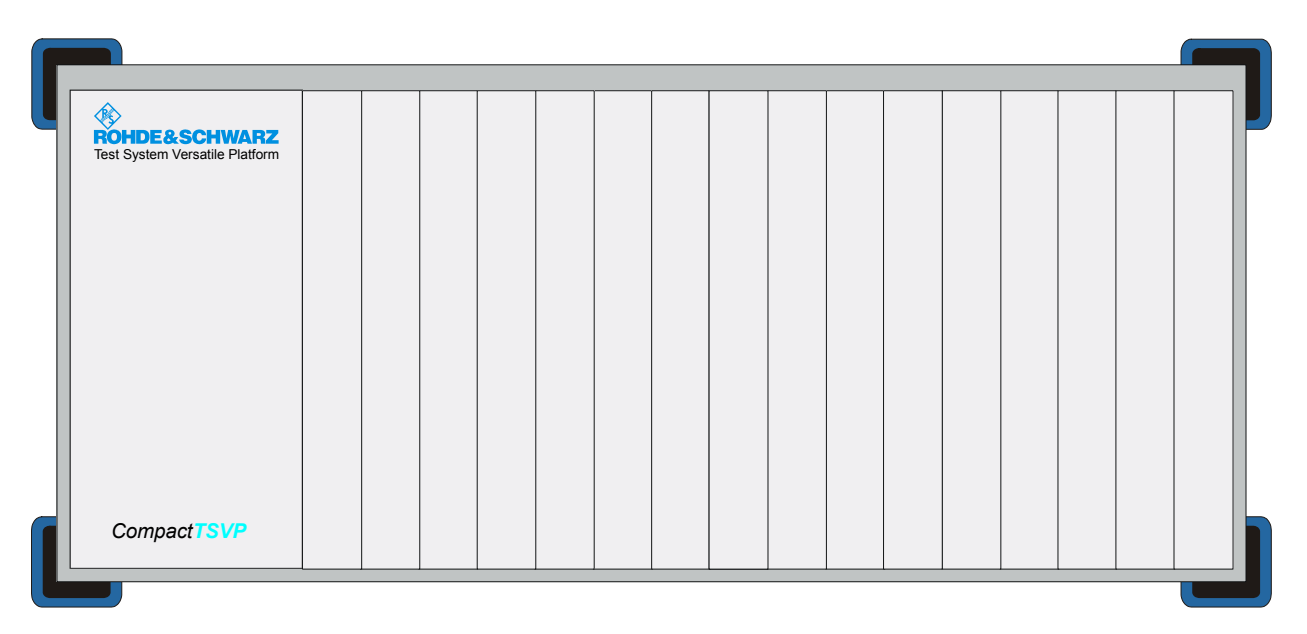

<span id="page-28-4"></span><span id="page-28-1"></span>**Bild 3-2** Frontansicht

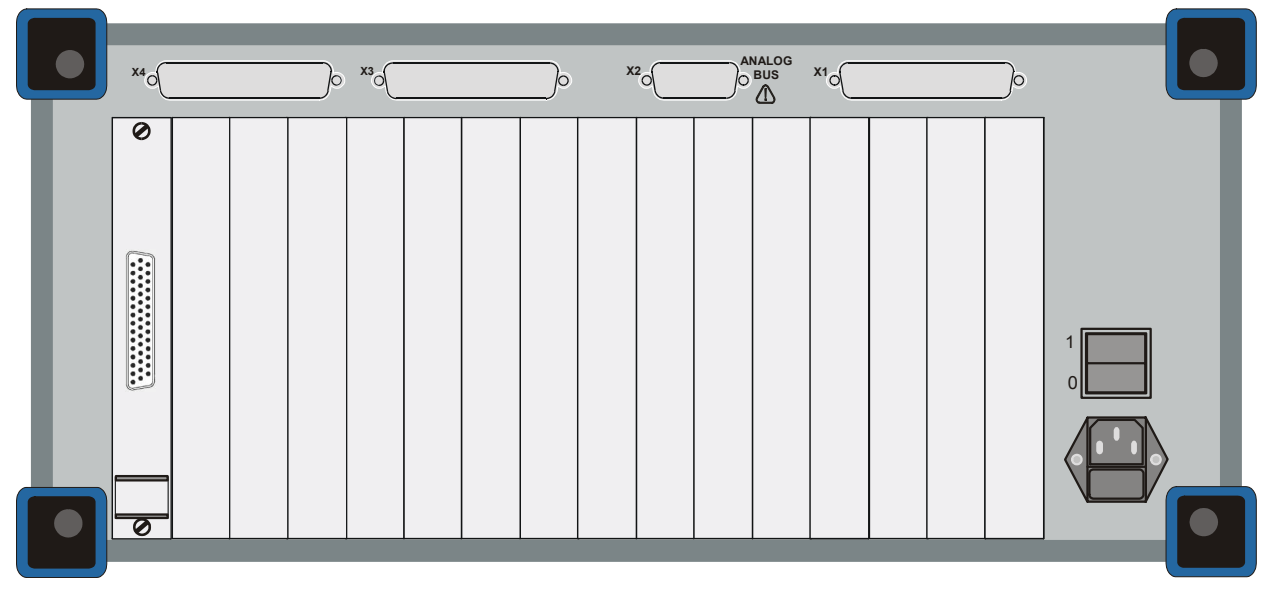

<span id="page-28-2"></span>**Bild 3-3** Rückansicht

# **Beschreibung Produktionstestplattform CompactTSVP TS-PCA3**

<span id="page-29-1"></span>Der CompactTSVP kann mit einer Adapterschnittstelle (Option), die frontseitig angeflanscht wird, betrieben werden (siehe [Bild 3-4\)](#page-29-1)

<span id="page-29-0"></span>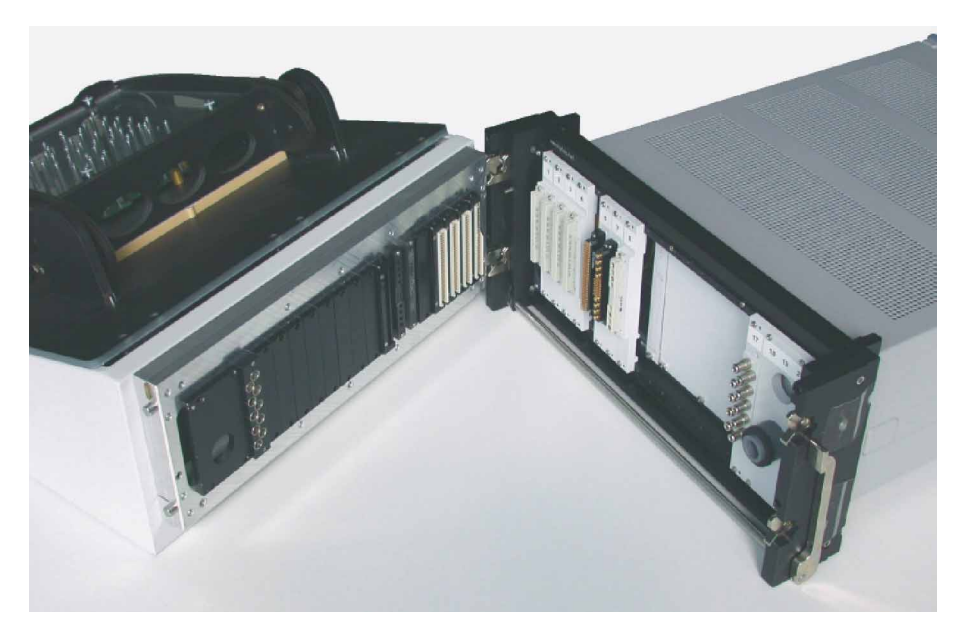

**Bild 3-4** Adapterschnittstelle

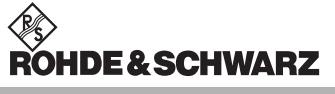

# <span id="page-30-0"></span>**3.3 Aufbau**

#### <span id="page-30-1"></span>**3.3.1 Gehäuse**

<span id="page-30-4"></span>Der CompactTSVP verwendet das Standard-ROHDE & SCHWARZ-Gehäuse der "Bauweise 2000" (siehe [Bild 3-5](#page-30-4)). In der [Tabelle 3-3](#page-30-5) sind die Eigenschaften des Gehäuses zusammengestellt.

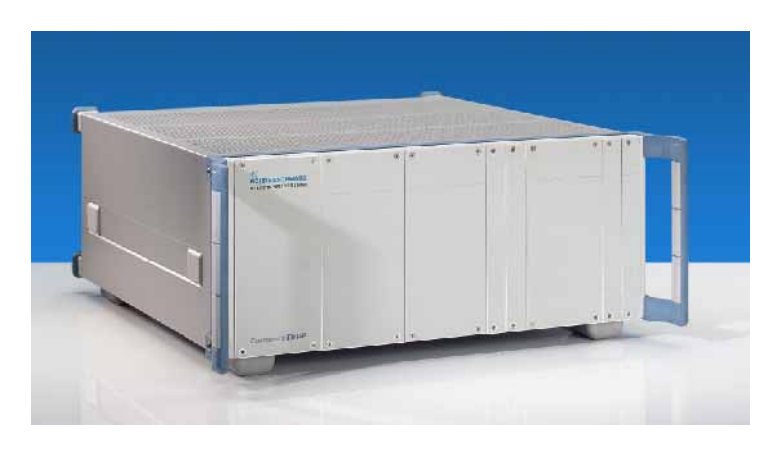

**Bild 3-5** Gehäuse BW 2000

<span id="page-30-5"></span><span id="page-30-2"></span>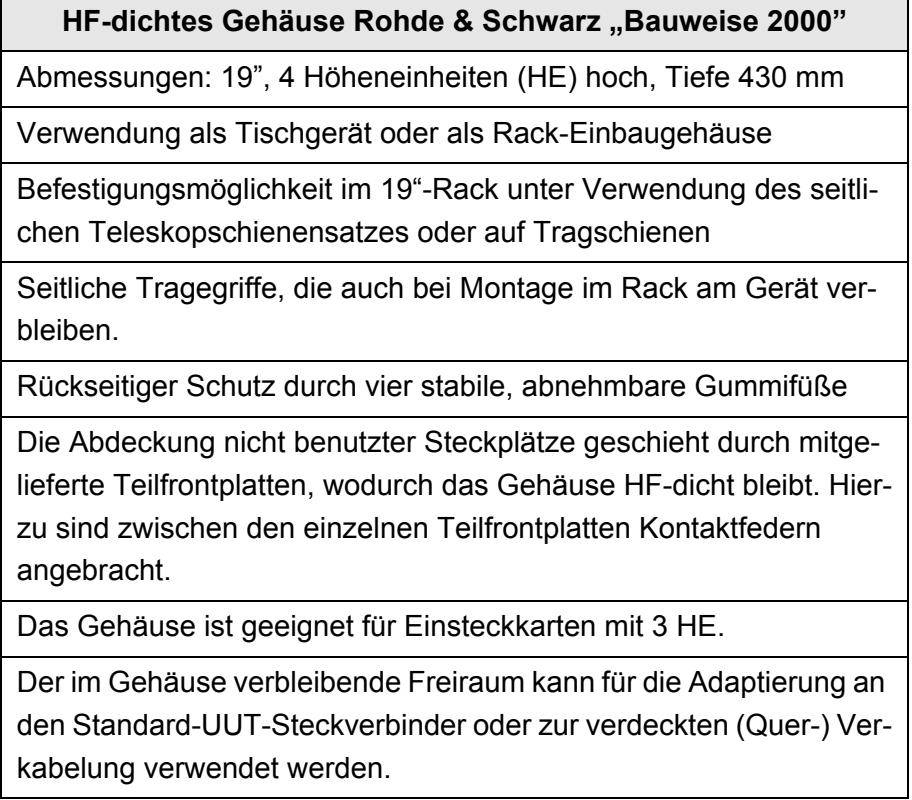

<span id="page-30-3"></span>**Tabelle 3-3** Eigenschaften Gehäuse BW 2000

# **Beschreibung Produktionstestplattform CompactTSVP TS-PCA3**

## <span id="page-31-0"></span>**3.3.2 Anordnung der Steckplätze**

# <span id="page-31-1"></span>**3.3.2.1 Draufsicht**

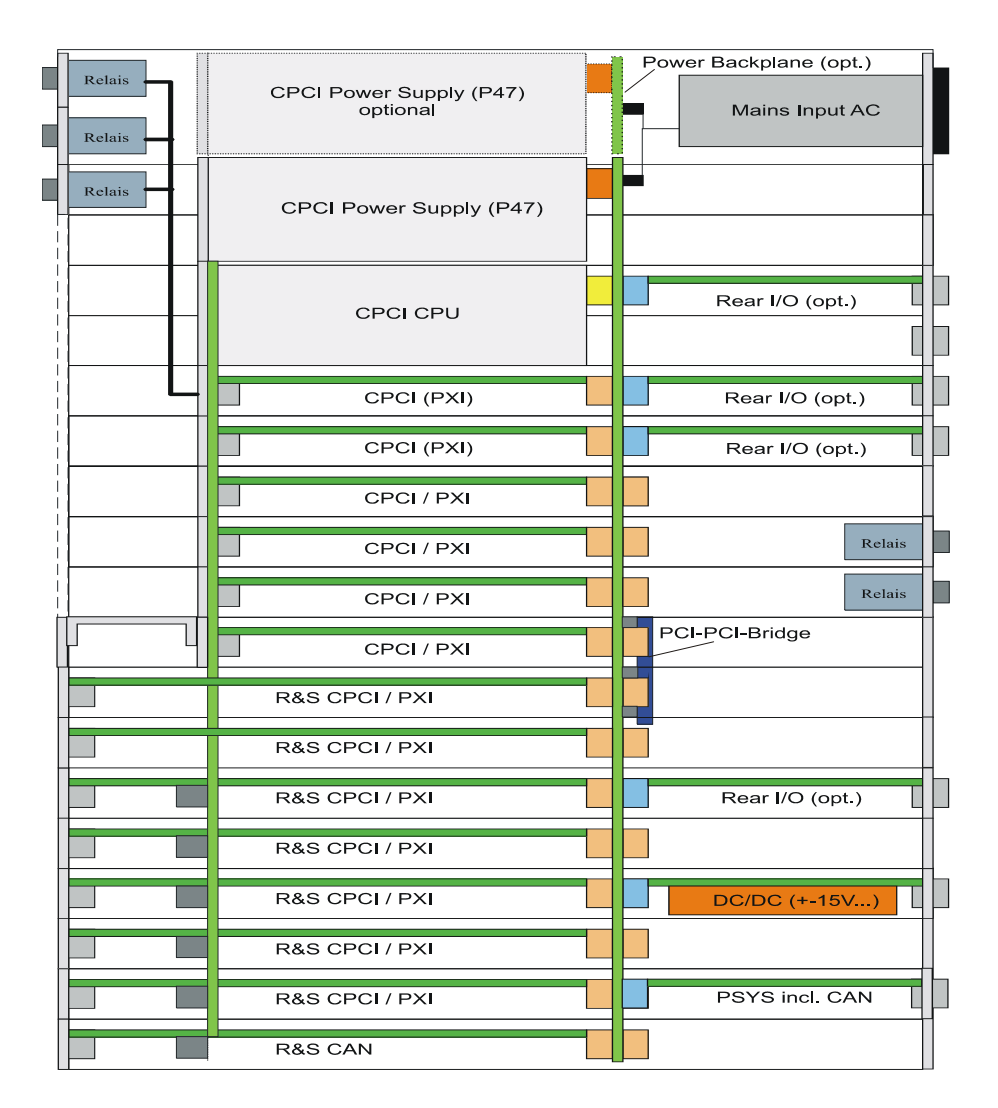

<span id="page-31-2"></span>**Bild 3-6** Draufsicht (Beispiel)

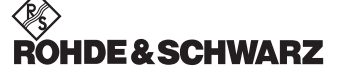

## **Produktionstestplattform CompactTSVP TS-PCA3 Beschreibung Beschreibung**

## <span id="page-32-0"></span>**3.3.2.2 Seitenansicht**

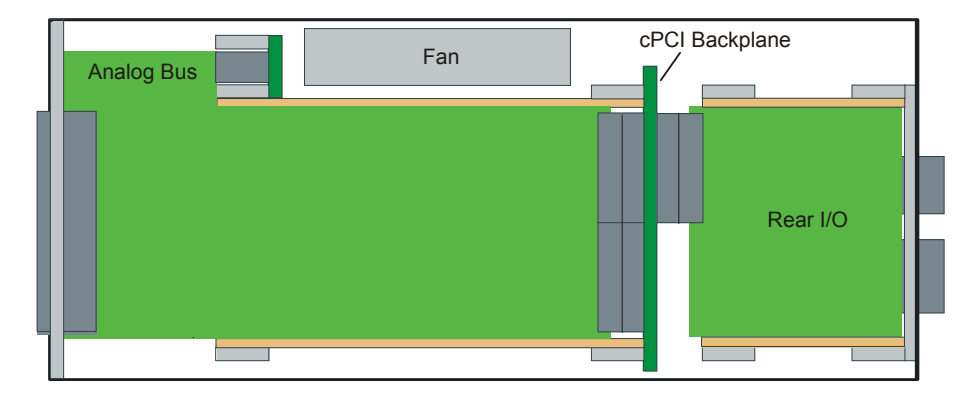

<span id="page-32-2"></span>**Bild 3-7** Seitenansicht

#### <span id="page-32-1"></span>**3.3.3 Backplanes**

Der CompactTSVP enthält folgende Backplanes:

- cPCI-Backplane mit PICMG-Power-Interface und Rear-I/O-Unterstützung
- Analogbus-Backplane
- Power-Backplane mit PICMG-Power-Interface (Option)

<span id="page-32-4"></span>[Bild 3-8](#page-32-4) zeigt die Backplanes mit den Bussystemen. Die Belegung der Steckverbinder ist in Abschnitt 8 detailliert aufgeführt.

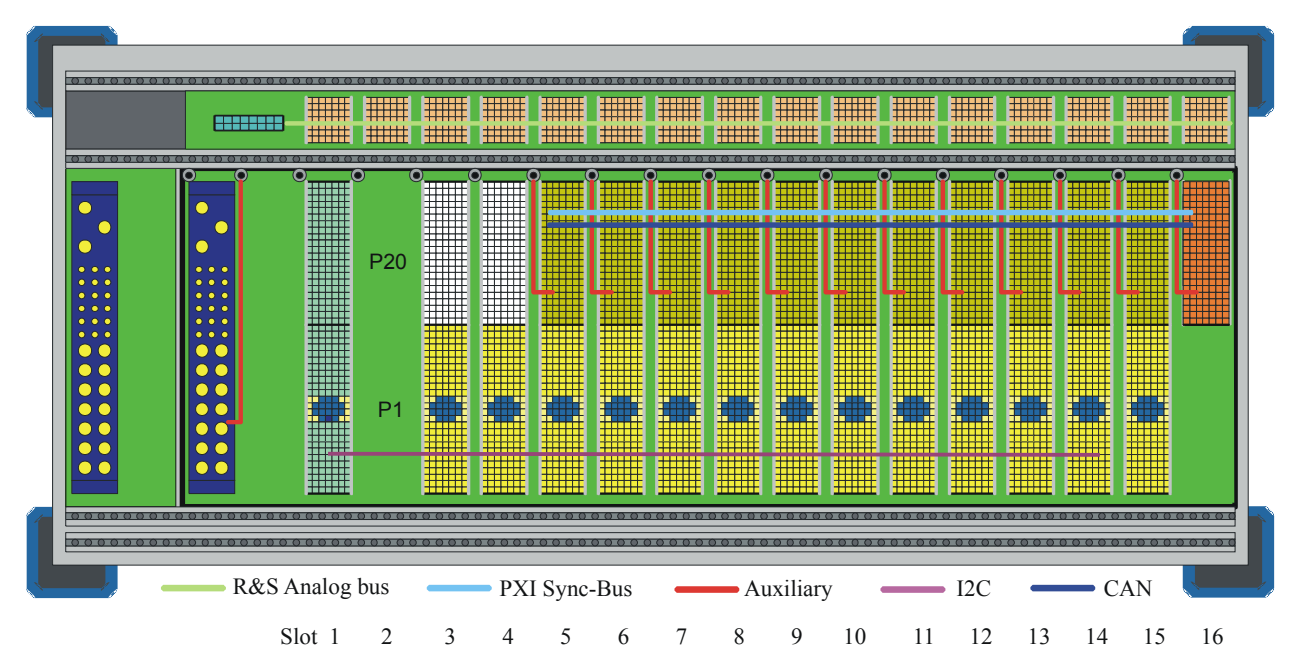

<span id="page-32-3"></span>**Bild 3-8** Backplanes und Bussysteme

## <span id="page-33-0"></span>**3.3.3.1 cPCI-Backplane**

Die cPCI-Backplane ist wie folgt realisiert:

- 3 HE
- 72 TE
- 32 Bit
- 33 MHz
- $V_{1/0} = 5 V$

Sie erfüllt die Hot-Swap-Fähigkeit gemäß Standard PICMG 2.1 Rev. 2.0 zum Austausch von Mess-und Steuerkarten im laufenden Betrieb. Der 32-bit-Bereich entspricht PICMG 2.0 Rev. 3.0. Es ist zu beachten, dass die ROHDE & SCHWARZ-TSVP-Module (TS-XXX) nicht Hot-Swap-fähig sind.

Der Steckverbinder X0 (P47) dient als Power-Interface für ein Netzteil nach cPCI-Standard. Ein zusätzliches Netzteil kann auf eine optionale Power-Backplane gesteckt werden. Die Verbindung zur cPCI-Backplane erfolgt in diesem Fall über ein ATX-Stromversorgungskabel.

Die Slots 1 bis 8 bilden das erste Bus-Segment. Die Slots 9 bis15 bilden das zweites Bussegment, das über eine **PCI-PCI-Brücke** mit dem ersten Bussegment verbunden ist.

Slot 15 ist mit rückwärtiger Ausleitung der P1-Signale zur Steuerung des Systemmoduls ausgeführt.

Das Rear I/O ist gemäß Standard IEEE 1101.11-1998 realisiert. Die Steckverbinder P20 an Slot 3 und 4 sind nach Standard cPCI, 32 bit mit Rear I/O ausgeführt. Im Rear-I/O-Bereich können an vorgegebenen Pins Spannungen bis 125 VDC durchgeführt werden.

An den Steckverbindern P20 der Slots 5 bis 16 stehen die Signale PXI\_TRIG0 ... 7 und PXI\_CLK10 gemäß Standard PXI R2.0 zur Verfügung.

#### Local-Bus

Der PXI-Local-Bus ist nicht implementiert. Bei Bedarf können die Verdrahtungen zwischen benachbarten Slots durch Aufstecken einer kundenspezifischen Verbindungsplatine (Aufstecken auf die Backplane) hergestellt werden.

#### CAN-Bus

Als weiterer System-Bus ist neben dem IPMB0 (Slots 3 bis 14), gemäß System Management Specification PICMG 2.9 R1.0, der CAN-Bus \*[1] integriert. Er ist an den Slots 5 bis16 verfügbar (ab Backplane Version V4.x auch in Slot 3 und in Slot 4). Die Signale CAN\_L und CAN\_H können am Busende über Jumper und 120-Ohm-Widerstand terminiert werden [\(Bild 3-9](#page-34-2)). Alternativ zur Terminierung kann der Bus über den Erweiterungs-Steckverbinder X80 nach außen verlängert werden.

<span id="page-34-2"></span>\*[1] nach Standard CAN 2.0b (1Mbit)

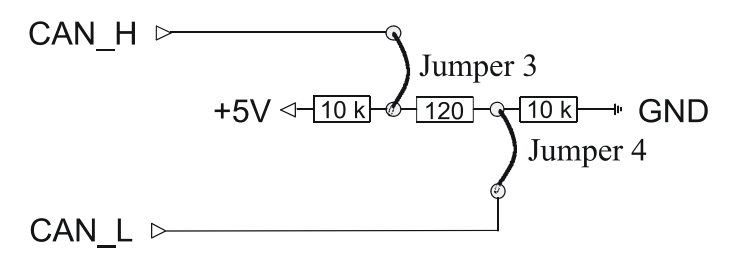

<span id="page-34-0"></span>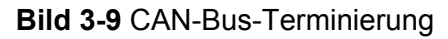

| Anzahl<br>Leitungen | max<br>(VDC) | Pin                                   |
|---------------------|--------------|---------------------------------------|
|                     | 5            | CAN_H: P20/C1<br><b>CAN L: P20/D1</b> |

<span id="page-34-1"></span>**Tabelle 3-4** CAN-Bus

Der CAN-Bus wird in altem Design V1.0 - V3.0 direkt gebusst über die PXI Localbus-Leitungen LBL10 und LBL11 geführt. Im ungünstigsten Fall konnte es hier zu Konflikten mit anderen PXI-Modulen kommen, die diese Leitungen andersartig benutzten.

Im neuen Design V4.0 wird der CAN-Bus geschaltet von der PSYS1 auf Slot 15 zu den anderen Slots 3-14 geführt. Die beiden Signale werden durch PhotoMOS-Relais auf der Backplane nur dann auf die Pins eines Slots geschaltet, wenn auch ein CAN-Modul in diesem Slot erkannt wird. Der Schalter verhält sich im andern Fall wie ein trennendes Relais und beeinflusst die Signale des LBxx nicht. Er kann dabei Spannungen bis zu ±60 V DC trennen.

Auch die PCI-Slots 3 + 4 haben jetzt diesen Schalter in der Backplane und sind damit CAN-fähig. An Slots 15 + 16 liegt der CAN-Bus ungeschaltet ständig an.

# **Beschreibung Produktionstestplattform CompactTSVP TS-PCA3**

Die Erkennung eines CAN-Moduls und die Aktivierung des CAN-Busses erfolgen mittels eines 330-Ohm-Pullup-Widerstands zwischen P2/D18 und +5 V auf jedem Modul. Normale cPCI- oder PXI-Module nach Spezifikation legen diesen Pin auf GND oder lassen ihn offen. Damit ist sichergestellt, dass der CAN-Bus in keinem Fall einen Konflikt mit Analogspannungen des Localbus verursacht.

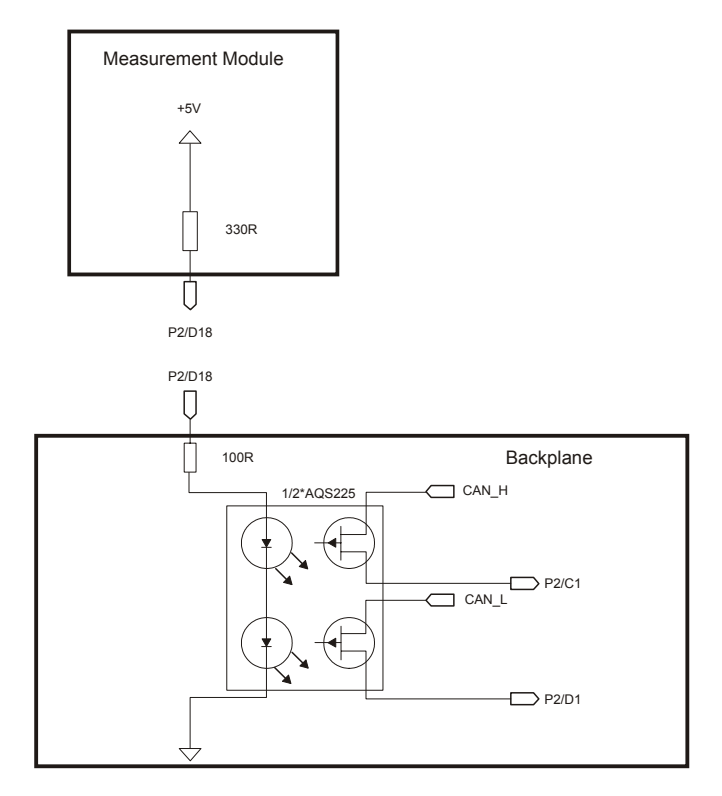

<span id="page-35-0"></span>**Bild 3-10** Verschaltung CAN-Bus
## **Produktionstestplattform CompactTSVP TS-PCA3 Beschreibung Beschreibung**

## Externe Zusatzsignale (AUX)

Zwei zusätzliche, **externe Signale** (z.B. Versorgungsspannungen) können über J20 an den Slots 5 bis 16 in ein Modul eingespeist werden. Die Einspeisung der Signale kann im Bereich des CPCI-Netzteils von der CPCI-Versorgung, einem internen AC/DC-Modul oder anderen, externen Signalquellen erfolgen. Dies kann z.B. für die Bereitstellung einer Primärspannung zur Erzeugung von lokalen Versorgungsspannungen (DC/DC-Wandler) genutzt werden.

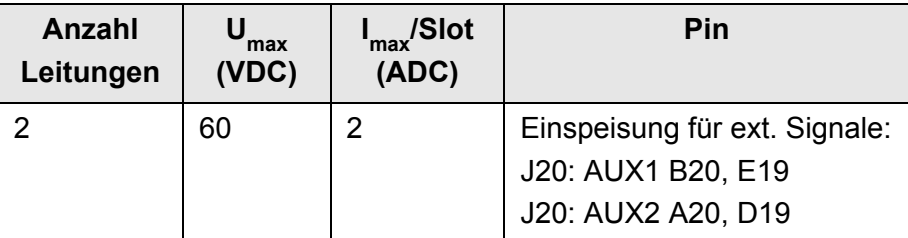

### **Tabelle 3-5** Externe Zusatzsignale

<span id="page-36-0"></span>An die Schraubbolzen oberhalb von Slot 4 sind +5-V- und +12-V-Leitungen vom P47-Steckverbinder geroutet. Dies ermöglicht eine einfache Verbindung von AUX1 mit +5 V und AUX2 mit +12 V über Stromschiene oder Kabel (siehe [Bild 3-11\)](#page-36-0).

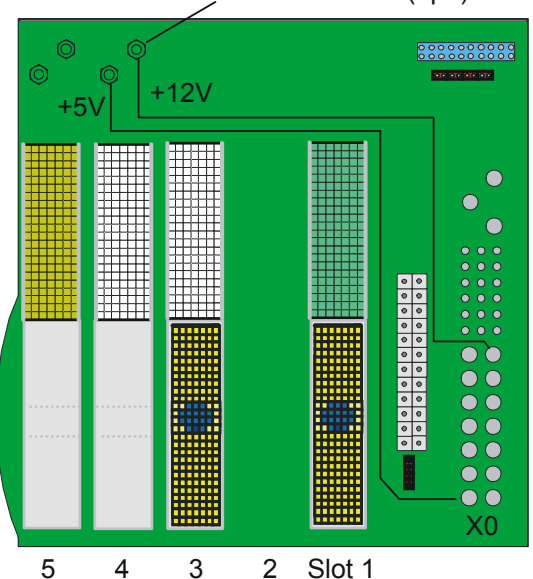

Montierbare Schraubbolzen (opt.)

**Bild 3-11** Montierbare Schraubbolzen auf der cPCI-Backplane

An den Slots 5 - 16 sind AUX-Pins belegt, die das Zuführen von zwei Spannungen von der Stromschiene an der Backplane oben ermöglichen, wenn dort eine Schraube die Backplanesignale mit der Strom-

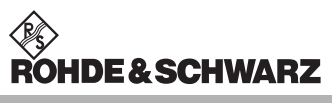

schiene verbindet. Aktuell in Backplanes V1.1 bis V3.0 sind je zwei Pins hart verbunden, um einen höheren Strom zu führen.

In Backplane V4.0 ist dies so geändert worden, dass die beiden Pins im Normalzustand nicht verbunden sind. Dabei ist ein Pin (z.B. AUX1L) auf der Lötseite zur Stromschiene, ein Pin (AUX1R) auf der Bauteilseite zur Stromschiene geführt. Die Verbindung erfolgt erst, wenn man eine Schraube mit Mutter einschraubt und so Stromschiene und die beiden Cu-Ringe im Layout verbindet. Eventuell ist eine Zahnscheibe zwecks besserem Kontakt einzulegen.

Funktional ist dadurch kein Unterschied zur vorherigen Variante. Die PXI-Spezifikation wird eingehalten, abgesehen vom fehlenden Localbus-Daisychain. Der volle Strom darf nur gezogen werden, wenn beide Pins parallel geschaltet sind.

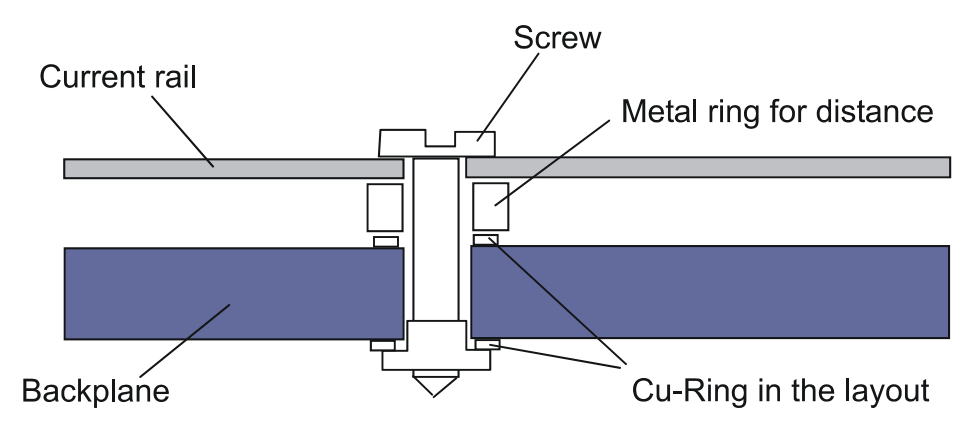

**Bild 3-12** Anschluss der Stromschiene an die AUX-Signale

## **Produktionstestplattform CompactTSVP TS-PCA3 Beschreibung Beschreibung**

## **3.3.3.2 Analogbus-Backplane**

Zur Vereinfachung der Verkabelung ist im CompactTSVP ein Analogbus mit 8 Signalen realisiert. Die Analogbus-Backplane befindet sich im Frontbereich oberhalb der cPCI-Backplane. Die Anforderungen an hohe Übersprechdämpfung und geringe Kapazität der Signalleitungen gegenüber GND werden durch ein spezielles Layout erfüllt.

Als Steckverbinder (X1... X16) wird das C-Modul (2-mm-Steckverbinder-System) verwendet. Einsteckmodule ohne Analogbus-Steckverbinder haben über einen 26-poligen Steckverbinder (X22) und R&S-Schaltmodule Zugang zum Analogbus. Dazu werden die Signale IL1 x und IL2 x (Instrument Line) von den Slots 5 bis 16 auf den Steckverbinder X22 geführt.

Die Analogbus-Signale werden vom Steckverbinder X21 zum Steckverbinder X2 auf der Rückseite des CompactTSVP geführt (siehe Abschnitt 4.4.2).

Die elektrischen Eigenschaften der Analog-Leitungen sind:

- Spannung 125 VDC max.
- Strom 1 A max.

## <span id="page-38-0"></span>**3.3.3.2.1 Konzept des Analogbusses**

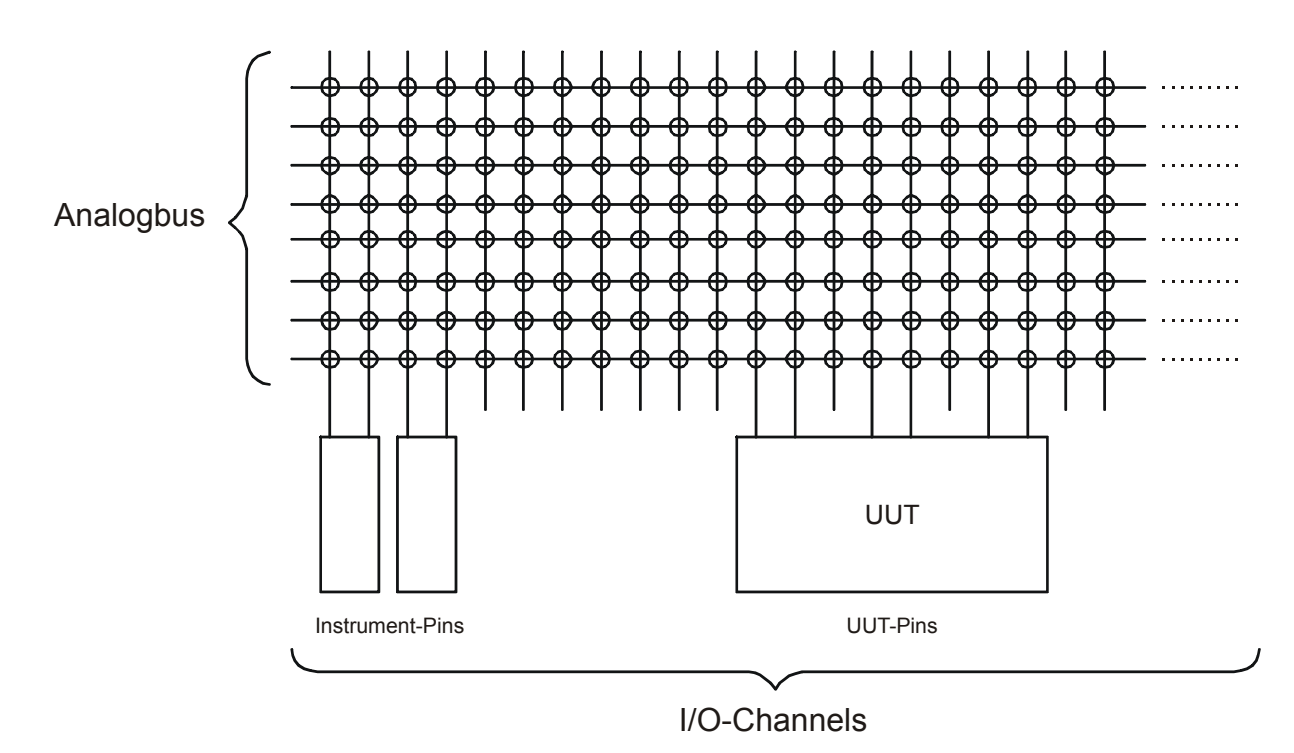

### **Bild 3-13** Prinzip des Analogbusses

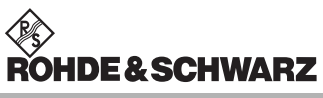

Der Analogbus im CompactTSVP verbindet programmgesteuert I/O-Kanäle verschiedener Einsteckmodule miteinander. I/O-Kanäle können Anschlüsse von Instrumenten (Mess- und Stimuligeräte) und Anschlüsse des Prüflings sein. Es sind maximal 8 Signale gleichzeitig verschaltbar (siehe [Bild 3-13](#page-38-0)).

Der Analogbus kann durch die ROHDE & SCHWARZ-spezifischen Einsteckmodule flexibel genutzt werden. Grundsätzlich stehen 8 gleichwertige Leitungen zur Verfügung (ABa1, ABa2, ABb1, ABb2, ABc1, ABc2, ABd1, ABd2). Externe Messgeräte werden in der Regel über eine Rear-I/O-Verbindung an den CompactTSVP angeschlossen. Die Signale für den Prüfling werden am frontseitigen Steckverbinder der verschiedenen Einsteckmodule des CompactTSVP zur Verfügung gestellt.

Der Analogbus kann auf verschiedene Weise verwendet werden:

- als 1 Bus mit 8 Leitungen
- in 2 Teilbussen zu je 4 Leitungen

Die Zerlegung des Analogbusses in einzelne Teilbusse ist abhängig von den verwendeten Einsteckmodulen.

Das Analogbuskonzept des CompactTSVP wird den häufig gestellten Anforderungen in der Messtechnik gerecht:

- Wenige Busse zu sehr vielen I/O-Kanälen (z.B. In-Circuit-Test mit 3 bis 6 Bussen.)
- Möglichst viele Signale gleichzeitig zu einer mäßigen Anzahl von I/O-Kanälen (z.B. Funktionstest mit 8 Bussen zu 50 bis 100 I/O-Kanälen).
- Paralleltest mit geteiltem Analogbus.

Die Verschaltung von Leitungspfaden oder höherfrequenten Signalen, wird normalerweise über spezielle Schaltmodule lokal und nicht über den Analogbus durchgeführt.

## **Produktionstestplattform CompactTSVP TS-PCA3 Beschreibung**

# <<sub>⊗></sub><br>ROHDE&SCHWARZ

## **3.3.3.2.2 Beispiel für die Nutzung des Analogbusses**

<span id="page-40-0"></span>Die Verwendung des Analogbusses bzw. der einzelnen Busleitungen wird an verfügbaren R&S-Modulen und Standardmodulen beispielhaft gezeigt (siehe [Bild 3-14](#page-40-0)).

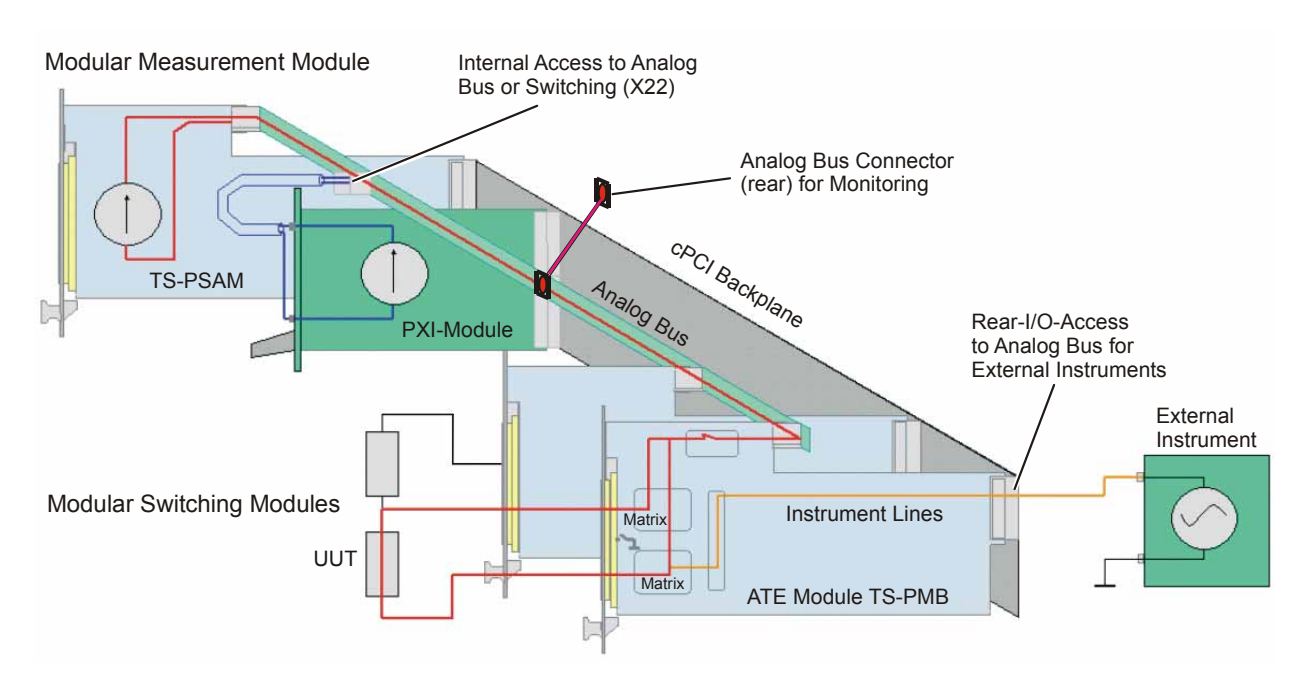

**Bild 3-14** Nutzung des Analogbusses im CompactTSVP (Beispiel)

## **3.3.3.3 Power-Backplane**

Die Verwendung eines zweiten cPCI-Netzteils in den Slots A1, A2 erfordert die optionale Power-Backplane (gemäß Standard PICMG 2.0). Von der Power-Backplane führt ein Kabel mit drei Steckverbindern zu einem 24-poligen ATX-Steckverbinder auf der cPCI-Backplane. Die drei Steckverbinder sind wie folgt ausgeführt (siehe auch Abschnitt 8, Schnittstellenbeschreibung):

- X12, 20-polig
- X13, 10-polig
- X16, 4-polig

Das zweite Netzteil kann bei Parallelschaltung zur Leistungserhöhung des Standard-Netzteils verwendet werden. Alternativ kann es zur Prüflingsversorgung eingesetzt werden.

## **3.3.4 Massekonzept**

Eine elektrisch leitende CHA-GND-Fläche (Chassis-GND) im Montagebereich auf der cPCI-Backplane sorgt für eine niederohmige Verbindung zur Gehäusemasse. Über Schraubanschlüsse und Stromschiene auf der cPCI-Backplane werden GND und CHA-GND niederohmig verbunden. Eine sternförmige Verbindung zwischen GND und CHA-GND durch eine Stromschiene verhindert unerwünschte Masseschleifen.

Die HF-Kopplung zwischen GND und CHA-GND wird an jedem Steckplatz durch einen Kondensator realisiert. Ein 1-MOhm-Widerstand entlädt die Kondensatoren und leitet elektrostatische Spannungen ab.

Die 230-VAC-Spannungsversorgung für das cPCI-Netzteil erfolgt auf der cPCI-Backplane über einen 3-poligen Steckverbinder (an X0).

Die optionale Power-Backplane wird parallel zur cPCI-Backplane mit AC-Spannung versorgt.

Der Schutzleiter muss über ein Erdungskabel mit dem Gehäuse verbunden werden.

Das GND-Signal der Analogbus-Backplane wird über Kabel und Schraubanschluss mit GND der cPCI-Backplane verbunden. Dies verhindert große Induktionsschleifen, die entstünden, wenn ein Rückleiter über Gehäuse gewählt wird.

## **Produktionstestplattform CompactTSVP TS-PCA3 Beschreibung Beschreibung**

Der Masseschirm des Analogbusses zwischen zwei CompactTSVP-Grundgeräten wird mit CHA-GND (Gehäuse) verbunden. Eine Alternativ-Schirmung kann mit GND realisiert werden. Bessere Schirmeigenschaften werden aber mit der ersten Alternative erreicht.

**IDE&SCHWARZ** 

Im zweiten CompactTSVP darf CHA-GND nicht mit GND verbunden werden, um Masseschleifen zu verhindern. In [Bild 3-15](#page-42-0) sind die Zusammenhänge skizziert.

<span id="page-42-0"></span>GND-Sense von +5 V und +3,3 V (auch vom zweiten Netzteil) werden am Masse-Sternpunkt mit GND zusammengeführt.

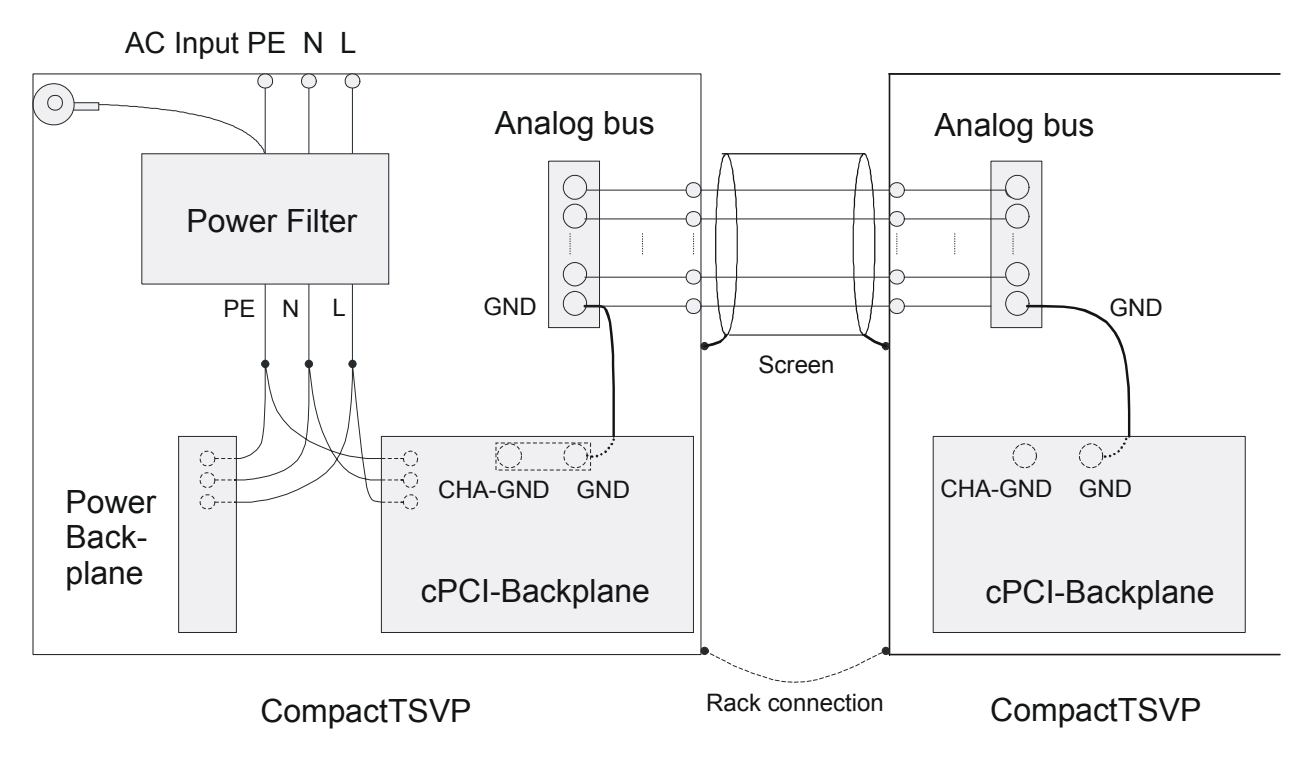

**Bild 3-15** Massekonzept

## **3.3.5 Geografische Adressierung der Slots mit GA0 ... GA4**

Die physikalischen Slot-Adressen werden über die Signale GA0 ... GA4 des P20-Steckverbinders codiert (siehe cPCI-Spezifikation). Die Signale werden entweder mit GND verbunden oder bleiben offen. Um zwei verbundene CompactTSVP unterscheiden zu können, wird GA4 durch den Jumper 1 festgelegt. Für den ersten Compact-TSVP ist der Jumper geschlossen (siehe Jumperfeld in Abschnitt 8).

## **Beschreibung Produktionstestplattform CompactTSVP TS-PCA3**

Die Codierung zur Sloterkennung wird mit GA0 ... GA3 wie folgt durchgeführt:

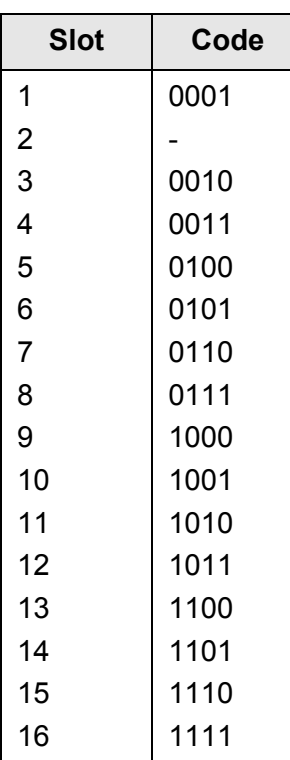

Anmerkung: 0: Pin über Widerstand an Masse gelegt 1: Pin offen

## **3.3.6 CAN-Bus**

Zur Ansteuerung der Schaltmodule TS-PMB und TS-PSM1 sowie der Steuermodule TS-PSYS1 und TS-PSYS2 wird im TS-PCA3 und TS-PWA3 der CAN-Bus verwendet. Die CAN-Bus-Nummerierung resultiert aus folgendem Schema:

CAN*u::v::w::x*

- u = Board-Nummer
- v = Controller-Nummer
- w = Geräte-Nummer
- x = Slot-Nummer

Board- und Controller-Nummer sind immer 0. Die Geräte-Nummer des Rahmens ergibt sich aus der Stellung der Jumper auf der Backplane (siehe Abschnitt 3.3.7). Für Rear-I/O-Module wie TS-PSYS1 und TS-PSYS2 muss zur Gerätenummer eine 4 hinzuaddiert werden.

## **Produktionstestplattform CompactTSVP TS-PCA3 Beschreibung Beschreibung**

▒<br>ROHDE&SCHWARZ

Beispiel: CAN*0::0::5::15* Board-Nummer: *0* Controller-Nummer: *0* Geräte-Nummer: *5* (Gerät 1, Rear-I/O) Slot-Nummer: *15*

Die folgende Tabelle zeigt die Jumperkonfiguration für die Bus-Terminierungen CAN1 (System) und CAN2 (User).

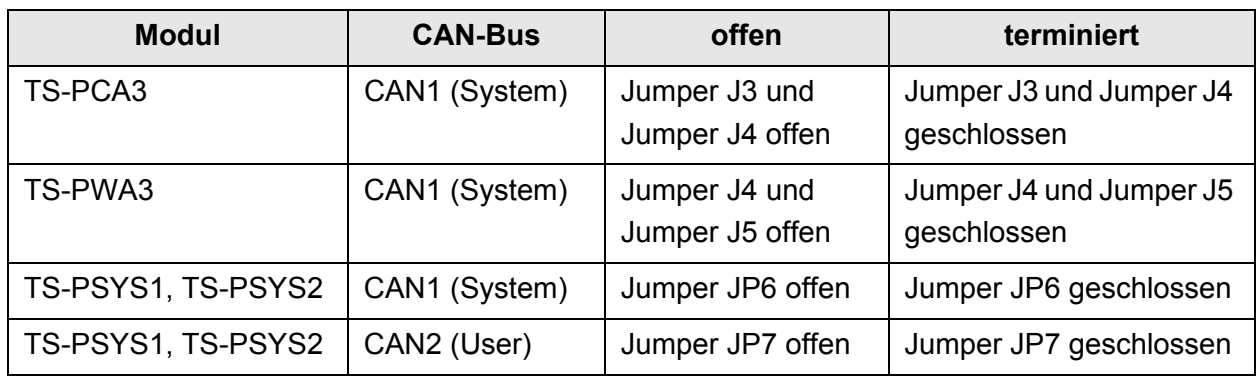

**Tabelle 3-6** CAN-Bus-Terminierung

## **3.3.7 Konfigurationen mit mehreren Rahmen**

Im nachfolgenden Bild sind die Abschlusswiderstände gelb eingezeichnet.

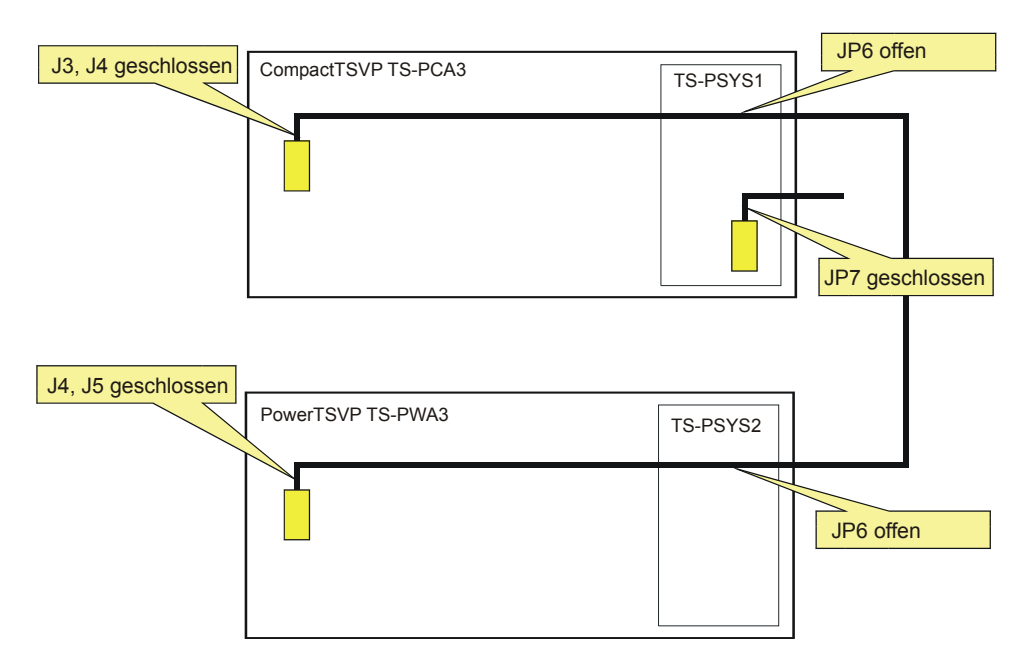

**Bild 3-16** Konfigurationsbeispiel TS-PCA3 und TS-PWA3

CAN1 (System) wird über das Kabel TS-PK02 (Option) zwischen beiden Rahmen verbunden. Die Terminierung geschieht beidseitig auf den Backplanes. Die Jumper auf den Systemmodulen TS-PSYS1 und TS-PSYS2 müssen offen bleiben.

Entsprechend Abschnitt 3.3.5 müssen die Jumper zur Geräte-Adressierung wie folgt gesetzt werden:

TS-PCA3: J1 gesetzt  $\rightarrow$  Gerät 1

TS-PWA3: J1 gesetzt, J2 nicht gesetzt  $\rightarrow$  Gerät 2

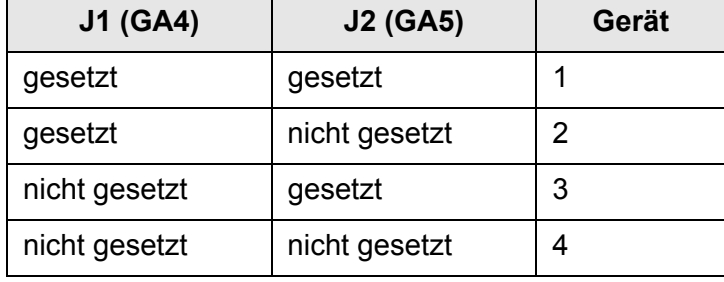

**Tabelle 3-7** Geräte-Adressierung

## **3.3.8 Schalten des Netzteils**

Das Signal PS-ON wird zum Ein- und Ausschalten der Netzteil-Ausgänge benutzt. Hierzu wird der Jumper 2 entfernt (siehe Jumperfeld in Abschnitt 8) und durch einen externen Schalter ersetzt. Das Signal PS-ON steht am Erweiterungs-Steckverbinder X80 zur Verfügung.

## **3.3.9 Systemkontroller**

Zum Betrieb des CompactTSVP ist ein Systemkontroller notwendig. Der Systemkontroller wird in Slot 1 gesteckt. Der CompactTSVP erlaubt die Verwendung von Standard cPCI- oder PXI-Systemkontrollern (z.B. PEP CP304).

<span id="page-46-0"></span>Alternativ ist es möglich, die Steuerung mit einem externen PC vorzunehmen. Entsprechende PCI-zu-cPCI-Interfaces sind am Markt verfügbar. In [Tabelle 3-8](#page-46-0) sind Rahmendaten aufgelistet, die ein Systemkontroller für praxisgerechten Betrieb der Produktionstestplattform einhalten sollte.

**IDE & SCHWARZ** 

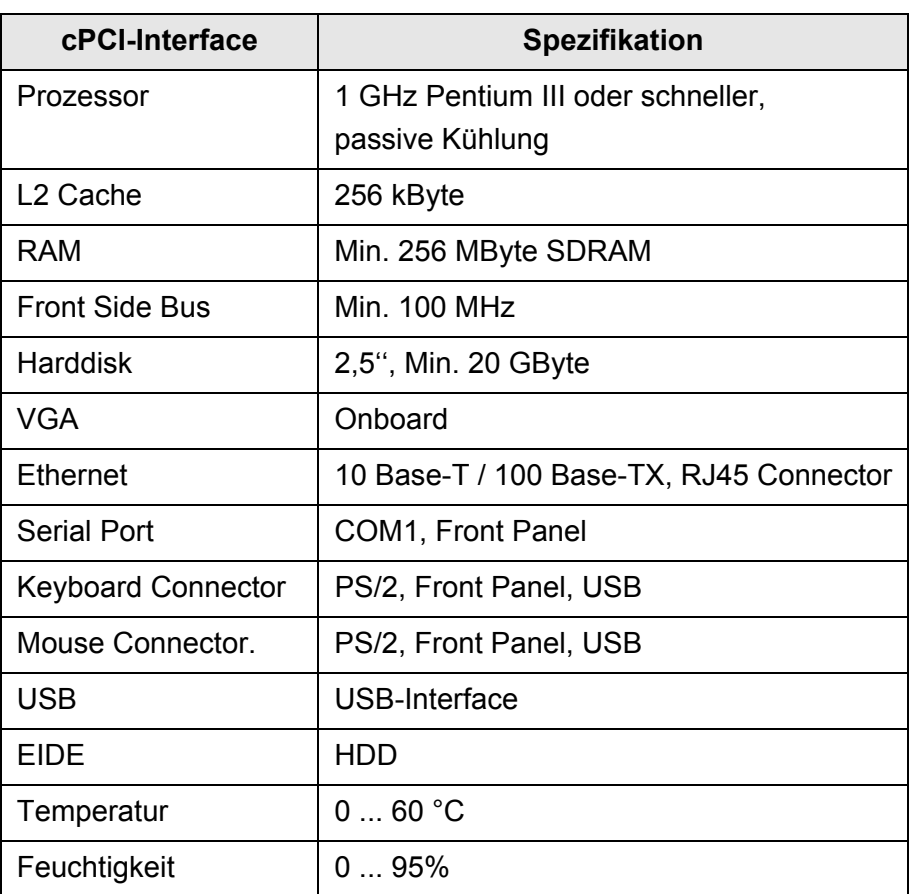

**Tabelle 3-8** Empfehlungen zur Auswahl des Systemkontrollers

## **3.3.10 Netzanschluß und Netzschalter**

Netzanschluss und Netzschalter befinden sich auf der Rückseite des CompactTSVP (siehe [Bild 3-3](#page-28-0))

## **3.3.11 Lüftung**

Der CompactTSVP besitzt ein leistungsfähiges Lüftungskonzept.

Die Slots im vorderen Bereich (im Rear-I/O-Bereich optional) werden durch einen vertikalen Luftstrom gekühlt. Die vier Lüfter befinden sich oberhalb der Slots (siehe [Bild 3-17\)](#page-47-0) und sind über Reihenkontakt-Steckverbinder mit der Backplane verbunden. Die Lüfterdrehzahl wird in Abhängigkeit von der Innentemperatur geregelt.

## **Beschreibung Produktionstestplattform CompactTSVP TS-PCA3**

Für den Rear-I/O-Bereich können bei Bedarf Lüfter nachgerüstet werden. Die Versorgungsspannung für diese Lüfter kann am Erweiterungs-Steckverbinder X80 abgegriffen werden.

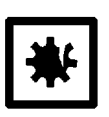

## **ACHTUNG!**

**Bei Rackeinbau ist für ausreichenden Freiraum für Lufteintritt und Austritt zu sorgen. Hierfür ist mindestens jeweils eine halbe Höheneinheit (22 mm) oberhalb und unterhalb des Chassis freizulassen!**

**Bei Tischaufstellung darf das Gehäuse nicht abgedeckt werden!**

<span id="page-47-0"></span>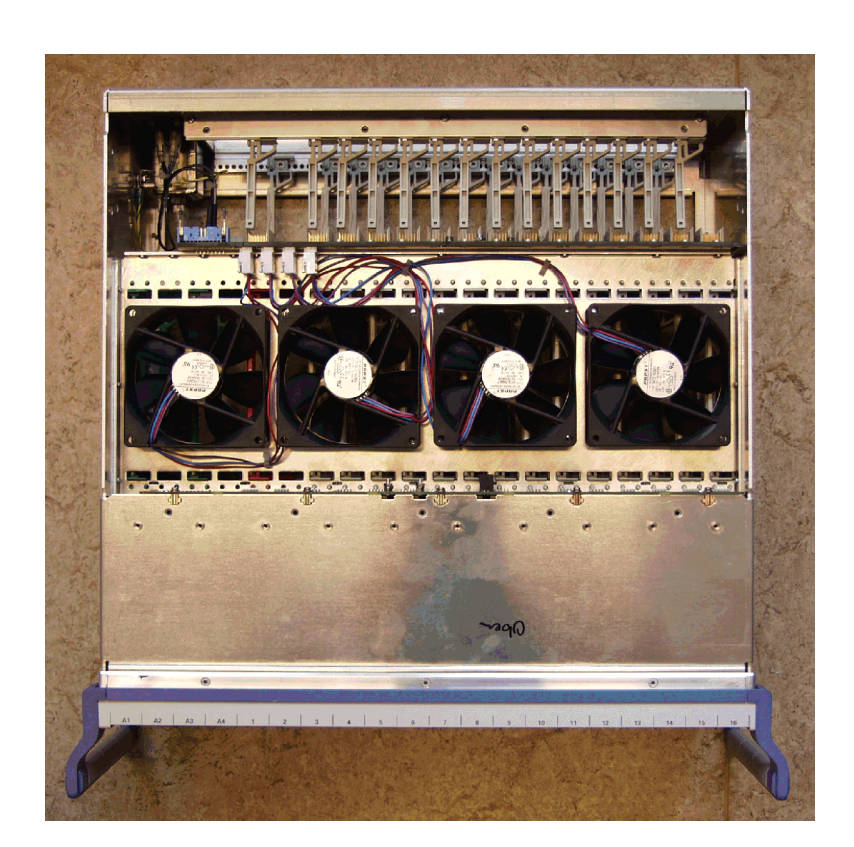

**Bild 3-17** Anordnung der Lüfter im Rahmen

## **3.4 Systemmodul TS-PSYS1**

## **3.4.1 Allgemeines**

Das TS-PSYS1 befindet sich im **Rear-I/O-Slot 15** des CompactTSVP. Es fungiert primär als cPCI-zu-CAN-Interface und damit als Schnittstelle zur Kommunikation mit R&S-CAN-Modulen im CompactTSVP und-PowerTSVP.

Zusätzliche Systemfunktionen, wie Spannungs- und Temperaturüberwachung, Triggersignale unsd Optokoppler-Interface dienen zur Integration des CompactTSVP und PowerTSVP in ein Gesamtsystem.

## **3.4.2 Eigenschaften**

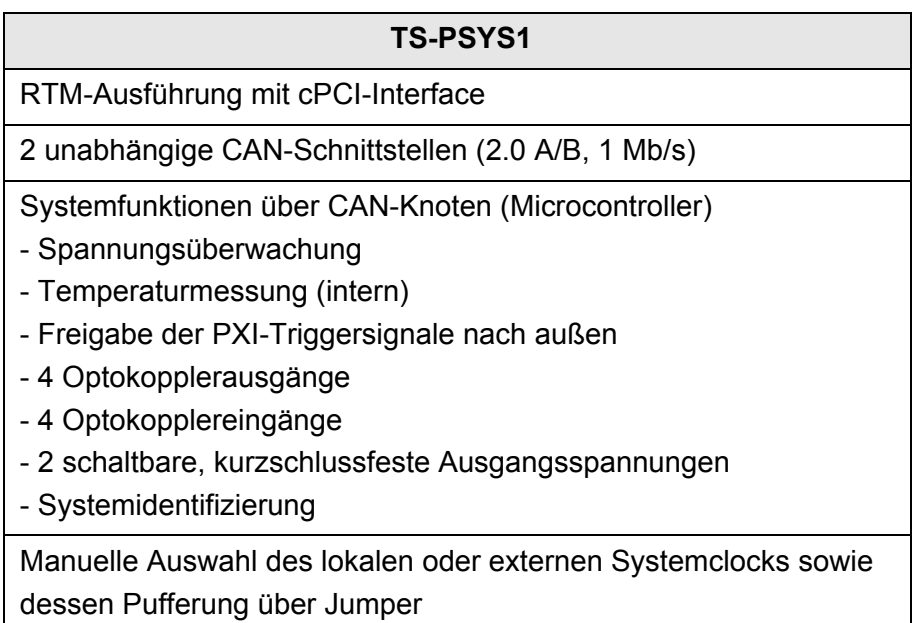

**Tabelle 3-9** Eigenschaften TS-PSYS1

## **3.4.3 Blockschaltbild des TS-PSYS1**

<span id="page-49-0"></span>[Bild 3-18](#page-49-0) zeigt das Blockschaltbild des TS-PSYS1

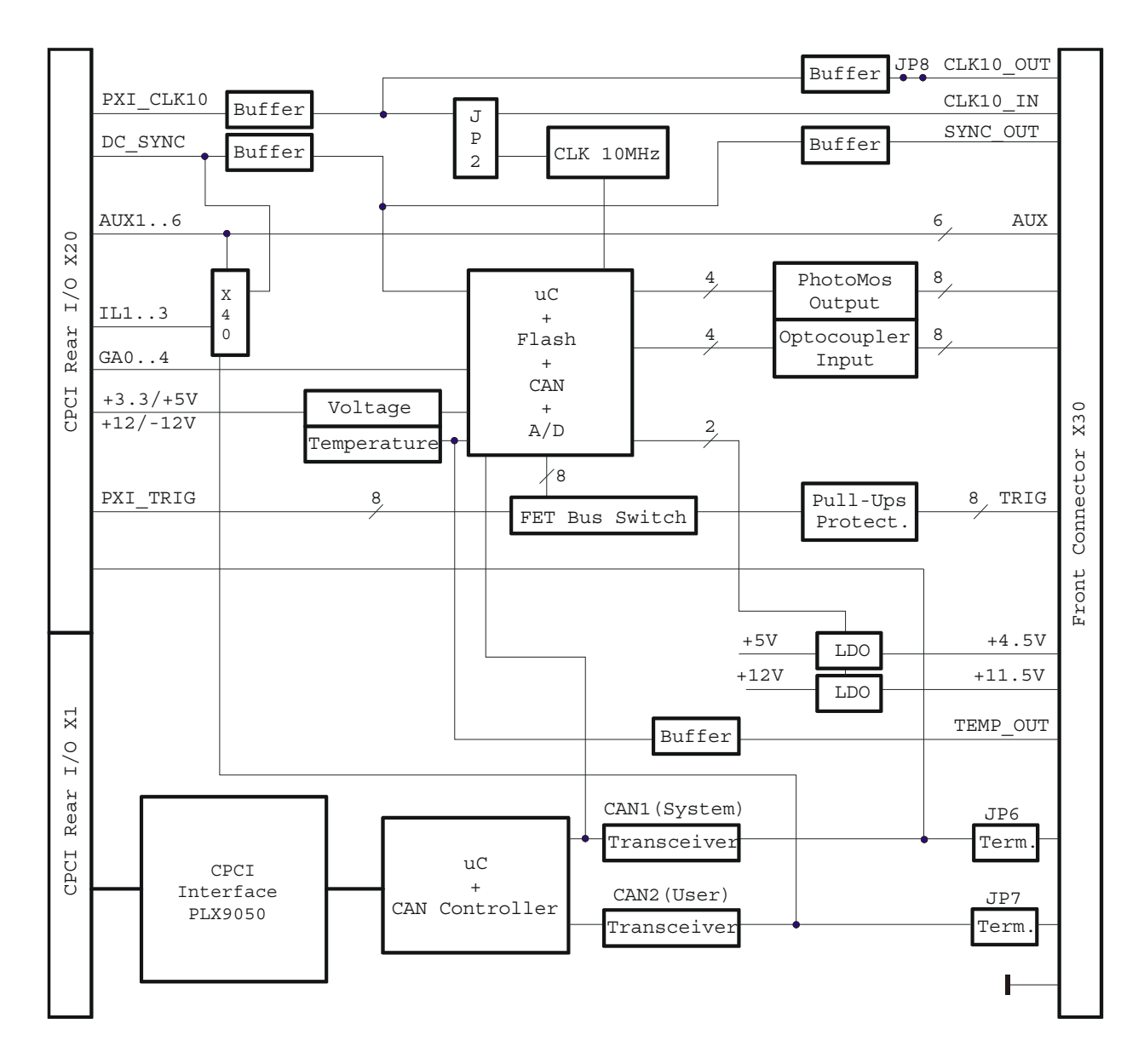

**Bild 3-18** Blockschaltbild TS-PSYS1

## **3.4.4 Aufbau des TS-PSYS1**

Das TS-PSYS1 hat die Größe eines Standard-cPCI-RTM (Rear Transmission Module) und wird rückseitig in Slot 15 des TSVP-Chassis eingesteckt.

## **Produktionstestplattform CompactTSVP TS-PCA3 Beschreibung**

Über die Steckverbinder X1 und X20 werden die Verbindungen zur Rear-I/O-Seite der cPCI-Backplane im CompactTSVP hergestellt. Der Steckverbinder X30 ist als 44-polige Sub-D-Buchse (High Density) ausgeführt. Auf der Platine befindet sich das Jumperfeld X40 sowie die Jumper JP2, JP6, JP7 und JP8.

<%><br>ROHDE&SCHWARZ

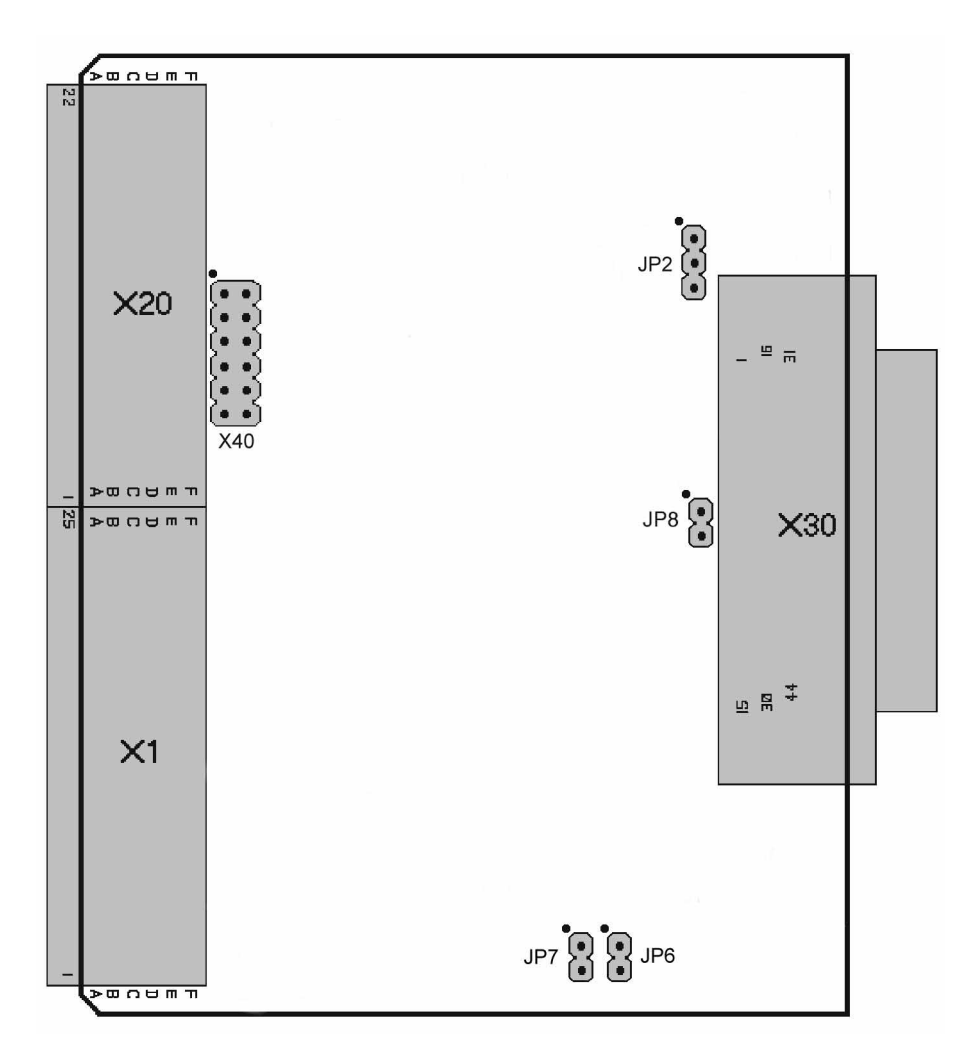

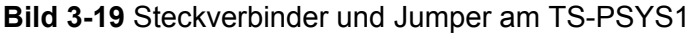

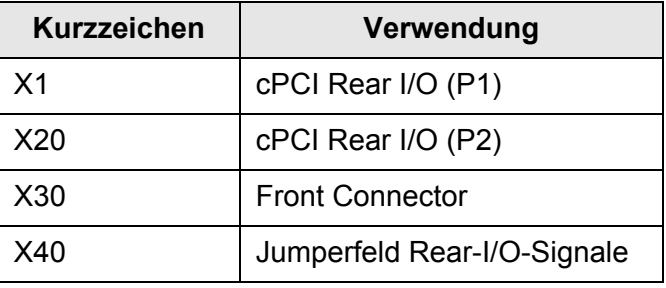

**Tabelle 3-10** Steckverbinder am TS-PSYS1

## **3.4.5 Funktionsbeschreibung des TS-PSYS1**

(siehe hierzu [Bild 3-18](#page-49-0))

## **3.4.5.1 Steuerung**

Das TS-PSYS1 wird über das cPCI-Interface gesteuert. Es stellt zwei CAN-Bus-Kanäle (Typ 2.0 A/B nach ISO 11898) zur Verfügung:

- CAN1: Interne Verwendung, zur Steuerung der R&S-Module
- CAN2: Allgemeine Verwendung

Die Terminierung der CAN-Leitungen erfolgt manuell durch Jumper auf dem TS-PSYS1 (siehe Abschnitt 8.4)

## **3.4.5.2 Systemfunktionen**

Die Systemfunktionen werden über einen 8-bit-Microcontroller realisiert. Der Microcontroller arbeitet mit dem 10-MHz-Systemtakt. Die Kommunikation mit dem Systemcontroller im CompactTSVP oder PC erfolgt über den CAN1-Port. Es stehen folgende Funktionen zur Verfügung:

- 8 x Freigabe der PXI Triggersignale nach extern (z.B. PowerTSVP)
- 4 x Optokoppler-Ausgänge (für SPS oder Handlingsysteme)
- 4 x Optokoppler-Eingänge (für SPS oder Handlingsysteme)
- 2 x Enable für Zusatzversorgungsspannungen (+4,5 V / +11,5 V)
- 4 x Messung der cPCI-Versorgungsspannungen
- 1 x Messung der Innentemperatur

## **3.4.5.2.1 PXI-Trigger**

Die Ein-/Ausleitung der Triggersignale (X20) wird für jedes Signal getrennt gesteuert. Ausgangsseitig werden die Signale über Pull-up-Widerstände terminiert und durch selbstheilende Sicherungen und Klemmdioden geschützt. Die externen Triggerleitungen sind am Steckverbinder X30 verfügbar.

## **3.4.5.2.2 Potenzialfreie Ausgänge**

Über einen µC-Port werden 4 PhotoMos-Relais (mit interner Strombegrenzung) angesteuert. Die Signale stehen am Steckverbinder X30 zur Verfügung.

## **3.4.5.2.3 Potenzialfreie Eingänge**

Über einen µC-Port wird der Status von 4 Optokoppler-Eingängen (2 x 2-fach) eingelesen. Der Strom an den Eingängen wird begrenzt. Dadurch können Eingangssignale in einem weiten Spannungsbereich unkonditioniert eingespeist werden. Die Eingänge sind am Steckverbinder X30 verfügbar.

## **3.4.5.2.4 Ausgangsspannungen**

Zwei Spannungsregler mit Output-Enable-Steuerung erzeugen kurzschlussfeste, schaltbare Spannungen von +4,5 V und +11,5 V an X30. Diese können zur Versorgung externer Komponenten verwendet werden (z.B. Signallampen).

## **3.4.5.2.5 Messung der cPCI-Versorgungsspannungen**

Über die A/D-Ports des µC werden die am Steckverbinder X20 anstehenden Versorgungsspannungen (+3,3 V / +5 V / +12 V / -12 V) gemessen.

## **3.4.5.2.6 Temperaturmessung**

Über einen A/D-Port des µC wird die Umgebungstemperatur des Einsteckmoduls gemessen. Als Sensor wird ein Temperatur-zu-Spannung-Wandler verwendet. Die temperaturproportionale Analogspannung wird zusätzlich am Steckverbinder X30 zu Überwachungszwecken ausgegeben (TEMP\_OUT).

## **3.4.5.2.7 Geographische Adressierung**

Nach cPCI-Spezifikation ist jedem Steckplatz ein eigener digitaler Slotcode (GA-Code) zugeordnet. Dieser wird intern für die direkte Adressierung des µC verwendet.

## **3.4.5.3 Systemclock**

Ein lokaler Quarzoszillator erzeugt den 10-MHz-Systemtakt für das PXI-System (PXI\_CLK10). Alternativ kann ein sehr genauer Referenztakt über X30 eingespeist werden. Mit dem Jumper JP2 kann zwischen interner und externer Taktquelle ausgewählt werden. Die Jumperfunktionen sind im Abschnitt 8.4 dargestellt.

## **Beschreibung Produktionstestplattform CompactTSVP TS-PCA3**

## **3.4.5.4 Signaldurchführungen**

Es werden mehrere Signalleitungen vom Steckverbinder X30 zum Steckverbinder X20 durchgeschleift. Sie dienen zur Einspeisung/Ausleitung von Rear-I/O-Signalen (z.B. bei den R&S-Schaltmodulen TS-PMB, TS-PSAM)

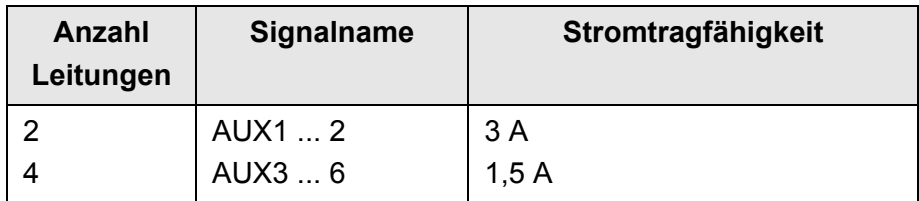

## **3.4.5.5 Lokale Ausleitung von Signalen**

Mit Hilfe des Jumperfelds X40 können spezielle Signale des CompactTSVP mit dem Steckverbinder X20 (Rear I/O) verbunden werden. Die Jumperfunktionen sind im Abschnitt 8.4 dargestellt.

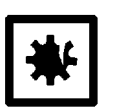

### **ACHTUNG!**

**Jumper nur erlaubt, wenn Systemspannungen < 60 VDC**

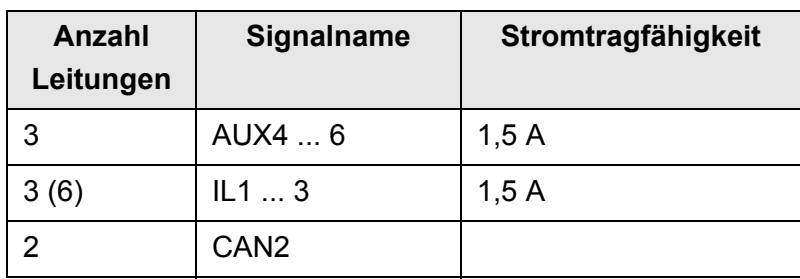

## **Produktionstestplattform CompactTSVP TS-PCA3 Beschreibung Beschreibung**

## **3.4.6 Treibersoftware**

Zur Ansteuerung des TS-PSYS1wird eine universelle Treibersoftware verwendet. Die Ansteuerung des lokalen Microcontrollers erfolgt über den CAN1-Bus und dem R&S-spezifischen Protokoll.

Bei der Treiberinstallation werden die folgenden Softwaremodule installiert:

- RSCAN
- **RSPSYS**

## **3.4.7 Selbsttest**

Das TS-PSYS1 besitzt keine integrierte Selbsttestfähigkeit. Die Funktion des internen CAN-Busses kann über den lokalen CAN-Knoten nachgewiesen werden.

## **3.5 Funktionsbeschreibung**

Die Funktionalität des CompactTSVP hängt im wesentlich von den installierten Einsteckmodulen und der zugehörigen Software ab. Generell ist der CompactTSVP für alle Arten von Produktionstests geeignet.

Zur schnellen und hochpoligen Adaptierung von Prüflingen lässt sich dem CompactTSVP frontseitig eine Adapterschnittstelle anflanschen (siehe [Bild 3-4\)](#page-29-0)

## **3.6 Erlaubte Modulkonfigurationen**

Aufgrund der unterschiedlichen Eigenschaften von Einsteckmodulen wie

- Steuerbus,
- Versorgung,
- Rückseitiges Modul (rear-I/O) erforderlich,
- Controllerfunktion,
- Netzteil,
- Triggerbus notwendig

gibt es Einschränkungen in der Nutzbarkeit der Steckplätze.

[Bild 3-20](#page-56-0) und [Bild 3-21](#page-57-0) geben einen Überblick, welche Module in welchen Steckplätzen betrieben werden dürfen.

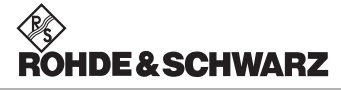

## <span id="page-56-0"></span>**Produktionstestplattform CompactTSVP TS-PCA3 Beschreibung**

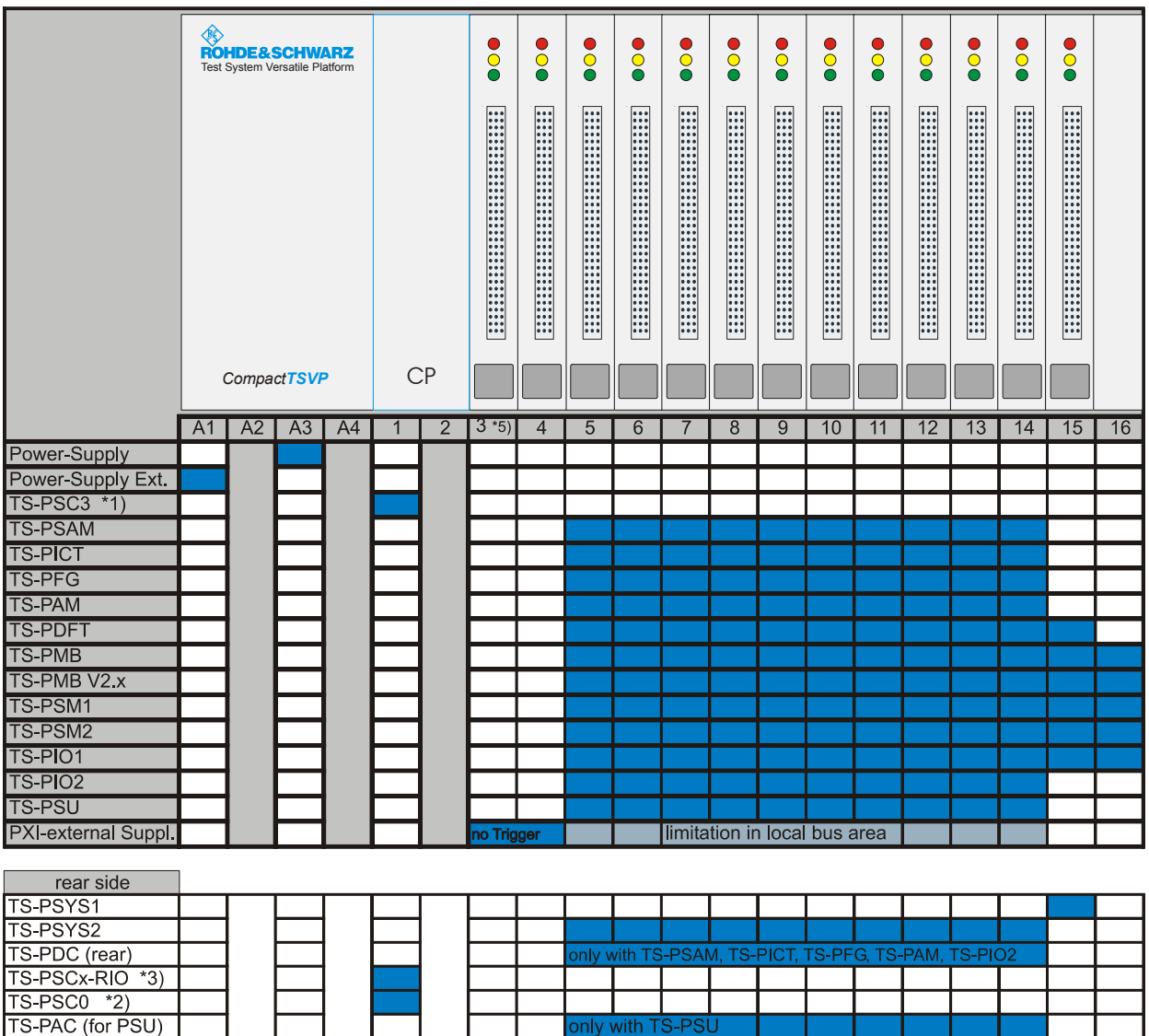

\*1) TS-PSC4only in V3.x without hardware change

\*2) with TS-PSC0 no module on front side allowed

\*3) RIO-Modules for TS-PSC3 matches only for TS-PSC3, PRIO-Module for TS-PSC4 matches only for TS-PSC4

\*4) TS-PDC (rear), all Versions, Frame numbering limited to 1 TS-PWA3-frame, no restriction with V

\*5) Take care that no short to module front panel in slot on left side (slot 2 in TS-PCA3, slot A4 in TS-PWA3)

### **Bild 3-20** Modulkonfiguration TS-PCA3 (Backplane Version 2.1 und 3.x)

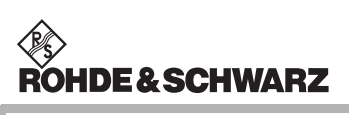

## **Beschreibung Produktionstestplattform CompactTSVP TS-PCA3**

<span id="page-57-0"></span>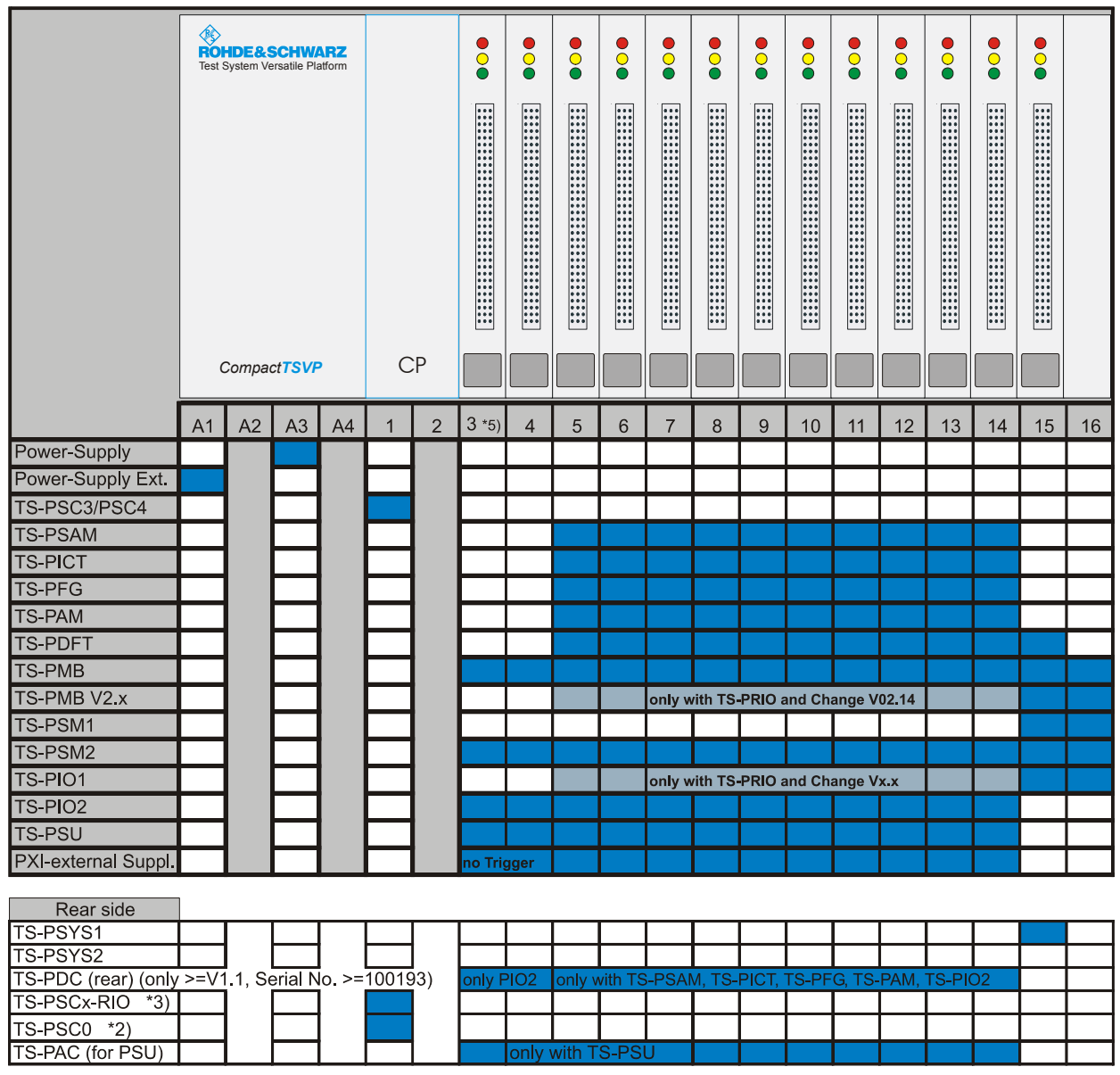

\*1) TS-PSC4only in V3.x without hardware change

\*2) with TS-PSC0 no module on front side allowed

\*3) RIO-Modules for TS-PSC3 matches only for TS-PSC3, PRIO-Module for TS-PSC4 matches only for TS-PSC4

\*4) TS-PDC (rear), all Versions, Frame numbering limited to 1 TS-PWA3-frame, no restriction with V

\*5) Take care that no short to module front panel in slot on left side (slot 2 in TS-PCA3, slot A4 in TS-PWA3)

**Bild 3-21** Modulkonfiguration TS-PCA3 (Backplane Version 4.0)

## **4 Inbetriebnahme**

## **4.1 Sicherheitshinweise**

Bei der Inbetriebnahme der Produktionstestplattform CompactTSVP sind die Sicherheitshinweise in Abschnitt 2 zu beachten.

## **4.2 Aufstellung**

## **4.2.1 Voraussetzungen für reproduzierbare Messungen**

Für den Aufstellungsort einer Produktionstestplattform mit dem CompactTSVP wird die Einhaltung der nachfolgend aufgeführten Umgungsbedingungen empfohlen:

- Temperaturschwankung innerhalb von 24 Stunden nicht mehr als ca. 3 °C.
- Maximale Temperaturschwankung innerhalb einer Stunde nicht mehr als ca. 0,5 °C.
- Extreme Erschütterung durch mechanische oder dynamische Quellen wie z.B. Pressen und Stanzen unbedingt vermeiden.
- Vor Beginn der Messungen sollte eine Aufwärmzeit von ca. 15 Minuten eingehalten werden. Diese Zeit ist abhängig von der Art der Messmodule und kann auch länger sein.

**Diese Richtlinien dienen dazu, genaue und reproduzierbare Messungen zu gewährleisten**.

## **4.2.2 Rack-Montage**

Für Rack-Montage ist der von ROHDE & SCHWARZ lieferbare Rack-Einbausatz zu verwenden.

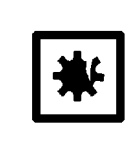

## **ACHTUNG!**

**Es ist ein Mindestabstand von einer halben Höheneinheit oberhalb und unterhalb des CompactTSVP einzuhalten! Dieser Freiraum kann zur Installation von Filtermatten genutzt werden.**

Der Einbau erfolgt in sechs Schritten:

- Die vier Gehäusefüße am Boden abschrauben
- Die im Rack-Einbausatz enthaltenen "19-Zoll Winkel" unter die seitlichen Haltegriffe schrauben. Dabei sind die alten Schrauben durch die Verlängerten zu ersetzen.
- Die vier Gummis der Gerätefüße abnehmen.

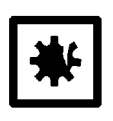

### **ACHTUNG!**

**Nicht die hinteren vier Füße abschrauben, da dadurch der Gehäusetubus gelöst wird!**

- Selbstklebende Kunstoff-Gleitschienen aufkleben.
- Gerät auf vorbereitete Aluschienen in das Rack stellen.
- Den CompactTSVP durch Anschrauben der seitlichen "19-Zoll Winkel" am Rack fixieren.

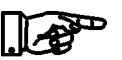

### **HINWEIS:**

## **Vor dem Einschieben des CompactTSVP sollte die Position der Gegenmuttern im Rack kontrolliert werden.**

• Gegebenenfalls Einschieben und Befestigen von Filtermatten oberhalb und unterhalb des TSVP.

Optional ist ein **Teleskopschienensatz** erhältlich. Die Teleskopschienen werden seitlich an das Gehäuse "BW 2000" angebracht. Der CompactTSVP kann daraufhin in die vorbereitete Aufnahme im Rack eingeschoben werden.

## **4.2.3 Tischaufstellung**

Bei Tischaufstellung wird der Mindestabstand unter dem Gerät durch die Füße des Gehäuses "BW 2000" gewährleistet.

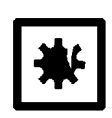

### **ACHTUNG!**

**Die Lüftungsschlitze auf der Oberseite dürfen nicht abgedeckt werden! Der Mindestabstand von einer halben Höheneinheit ist einzuhal-**

**ten!**

**Produktionstestplattform CompactTSVP TS-PCA3** Inbetriebnahme

## **4.3 Installation**

## **4.3.1 Sicherheitshinweise**

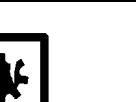

## **ACHTUNG!**

**Beim Einbau von Einsteckmodulen sind die ESD-Vorschriften (Electrostatically Sensitive Device) zu beachten.**

**IDE&SCHWARZ** 

## <span id="page-60-0"></span>**4.3.2 Kompatibilität**

Im CompactTSVP können die folgenden Einsteckmodule verwendet werden:

- 32-bit-Standard-cPCI-Systemkontroller in Slot 1
- alle 32-bit-Standard-cPCI-Module (ohne J2-Steckverbinder).
- alle 32-bit-Standard-cPCI-Module (mit/ohne Rear I/O und J2- Steckverbinder) in Slot 3 und 4.
- alle 32-bit-PXI-Module an den Slots 5 bis 14. Auf Slot 15 muss die Signalkompatibilität anhand der Schnittstellenbeschreibung (siehe Abschnitt 8) überprüft werden, da nur Teile des PXI-Konzepts unterstützt werden (siehe Abschnitt 3.3.3.1).

Nicht unterstützt werden Star-Trigger und Local-Bus der PXI-Spezifikation.

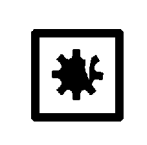

## **ACHTUNG!**

**Nicht vorhandene Signalkompatibilität kann zu Beschädigungen des Einsteckmoduls oder des CompactTSVP führen.**

- alle neuen ROHDE & SCHWARZ-spezifischen cPCI-Module mit cPCI-Schnittstelle (mit J1-Steckverbinder) an den Slots 5 bis 15.
- ROHDE & SCHWARZ-Einsteckmodul nur mit J20-Steckverbindern an den Slots 5 bis 16 (CAN-Modul)

## **4.3.3 Modulinstallation**

Zur Installation eines R&S-Einsteckmoduls ist wie folgt vorzugehen:

- Herunterfahren und Ausschalten des CompactTSVP.
- Auswahl eines geeigneten Steckplatzes (siehe Abschnitt [4.3.2](#page-60-0))
- Entfernen der entsprechenden Teilfrontplatte durch Lösen der Schrauben

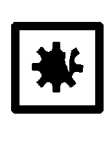

### **ACHTUNG!**

**Die Backplane-Steckverbinder sind auf verbogene Pins zu überprüfen! Verbogene Pins müssen ausgerichtet werden! Bei Nichtbeachtung kann die Backplane dauerhaft beschädigt werden!**

- Einschieben des Einsteckmoduls mit mäßigem Druck
- Der obere Fangstift des Einsteckmoduls muss in die rechte Bohrung und der untere in die linke Bohrung am TSVP-Chassis geführt werden

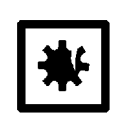

### **ACHTUNG!**

**Beim Einschieben ist das Einsteckmodul mit beiden Händen zu führen und vorsichtig in die Backplane-Steckverbinder einzudrücken.**

• Das Einsteckmodul ist richtig eingeschoben, wenn ein deutlicher Anschlag zu spüren ist

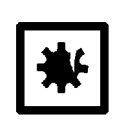

### **ACHTUNG!**

**Beim Einstecken von kurzen und langen Modulen in benachbarte Slots kann die Frontplatte des kurzen Moduls Kurzschlüsse auf dem langen Modul verursachen. Bitte auf ausreichenden Abstand achten!**

• Die Schrauben oben und unten an der Frontplatte des Einsteckmoduls festschrauben

## **4.3.4 Treiberinstallation**

Die Installation von Treibern für die Einsteckmodule hängt vom Betriebssystem und dem Einsteckmodul selbst ab. Es wird daher auf die Herstellerdokumentation zum jeweiligen Einsteckmodul verwiesen.

## **Produktionstestplattform CompactTSVP TS-PCA3** Inbetriebnahme

## **4.4 Anschlüsse**

### **4.4.1 Netzanschluss**

Der CompactTSVP benötigt eine Spannungsversorgung im Bereich von 110 V<sub>AC</sub> / 60 Hz oder 230 V<sub>AC</sub> / 50 Hz. Der benutzte Netzanschluss darf mit maximal 16 A abgesichert sein.

▒<br>ROHDE&SCHWARZ

Das im CompactTSVP verwendetet Netzteil hat eine **automatische Spannungsumschaltung** zwischen 100 und 240 Volt Wechselspannung (siehe Abschnitt 9, Technische Daten).

## <span id="page-62-0"></span>**4.4.2 Anschlüsse an der Rückseite**

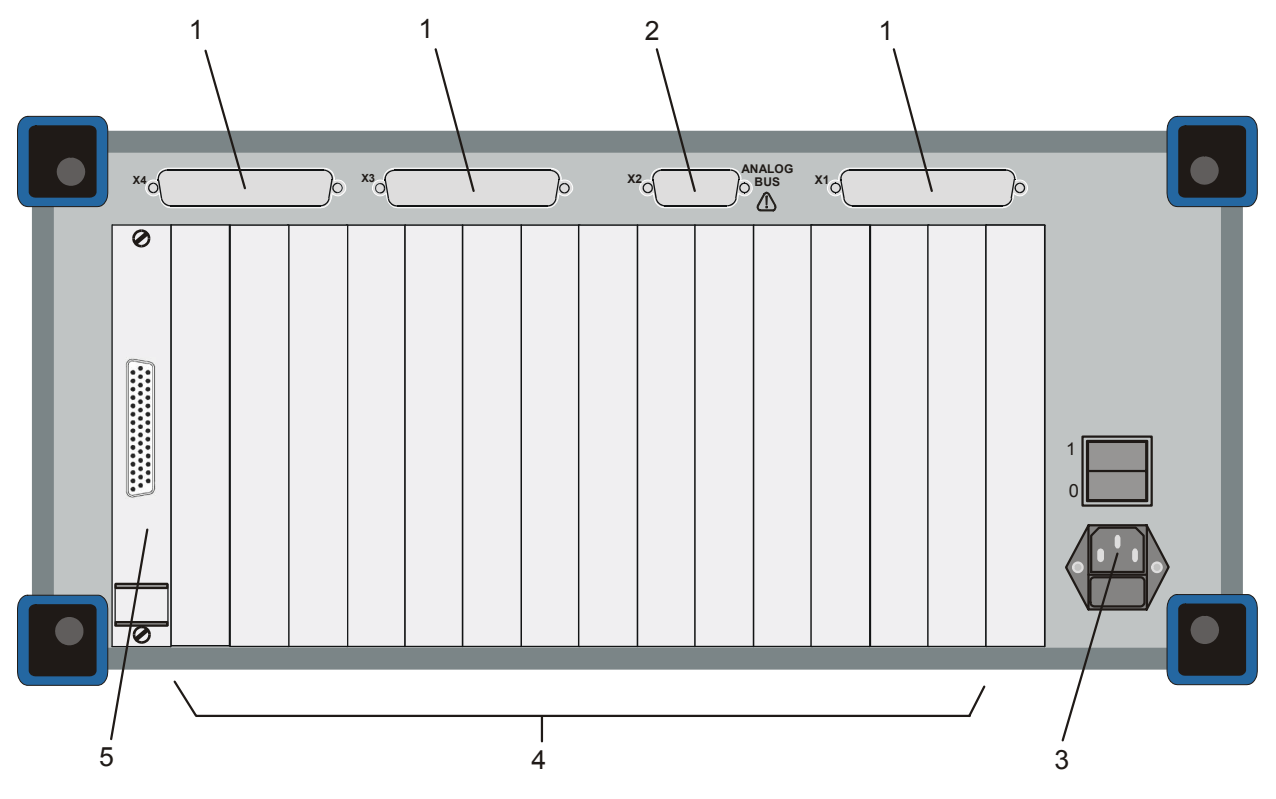

**Bild 4-1** Anschlüsse Rückseite

- 1 Ausbrüche für system- und anwenderspezifische Anschlüsse
- 2 Analogbus-Anschluss
- 3 Netzanschluss
- 4 Steckplätze für Rear-I/O-Module
- 5 Systemmodul

## **Inbetriebnahme Produktionstestplattform CompactTSVP TS-PCA3**

In der Grundkonfiguration hat der CompactTSVP nur den Netzanschluss (3), den Analogbus-Anschluss (2) und den Steckverbinder des Systemmoduls (5). Alle weiteren Anschlüsse sind system- und anwenderspezifisch.

An der Rückwand des CompactTSVP können systemspezifische Steckverbinder (z.B. Sub-D) installiert werden (1). Näheres hierzu finden Sie im Abschnitt 4.5, Verkabelung.

## **4.4.3 Anschlüsse an der Frontseite**

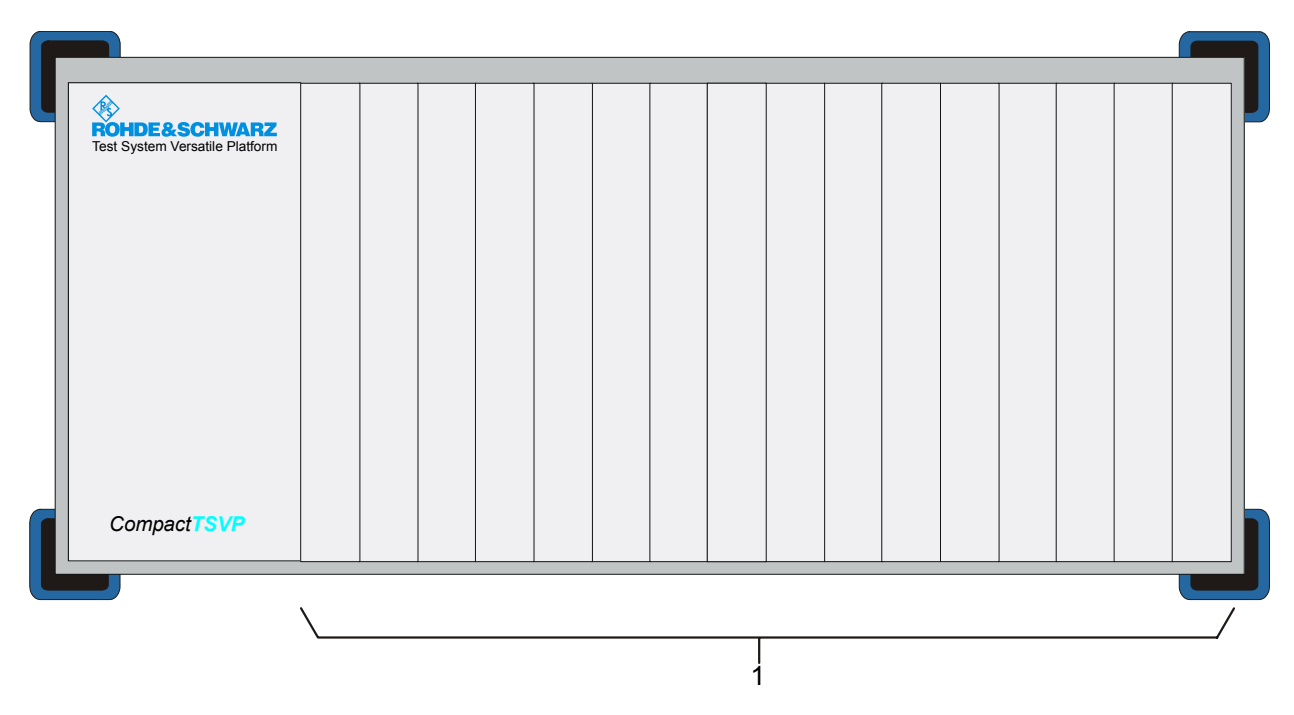

### **Bild 4-2** Anschlüsse Frontseite

1 Steckplätze (16 Stück)

An der Frontseite der Produktionstestplattform CompactTSVP befinden sich in der Grundkonfiguration keine Anschlüsse. Die vorhandenen Steckplätze können system- und anwenderspezifisch mit Einsteckmodulen und Anschlüssen bestückt werden.

## **4.5 Verkabelung**

## **4.5.1 Konzept**

Die Produktionstestplattform CompactTSVP besitzt umfangreiche Möglichkeiten der inneren, internen und externen Verkabelung:

- **Innere Verkabelung:** Verkabelung durch im CompactTSVP fest installierte Bussysteme.
	- PXI-Triggerbus
	- CAN-Bus
	- Analogbus auf separater Backplane
- **Interne Verkabelung:** Verkabelung innerhalb des Gehäuses des CompactTSVP. Hierbei werden Einsteckmodule verbunden mit im CompactTSVP-Gehäuse eingesetzten Steckverbindern:
	- Verkabelung des Analogbusses
	- Verkabelung von cPCI/PXI-Modulen zur Adapterschnittstelle
	- Verkabelung von cPCI/PXI-Modulen zu rückseitigen Steckverbindern
	- Verkabelung spezieller cPCI/PXI-Modulen untereinander
- **Externe Verkabelung:** Verkabelung außerhalb des Gehäuses.

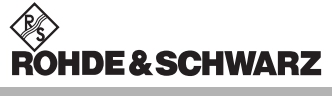

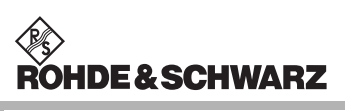

<span id="page-65-0"></span>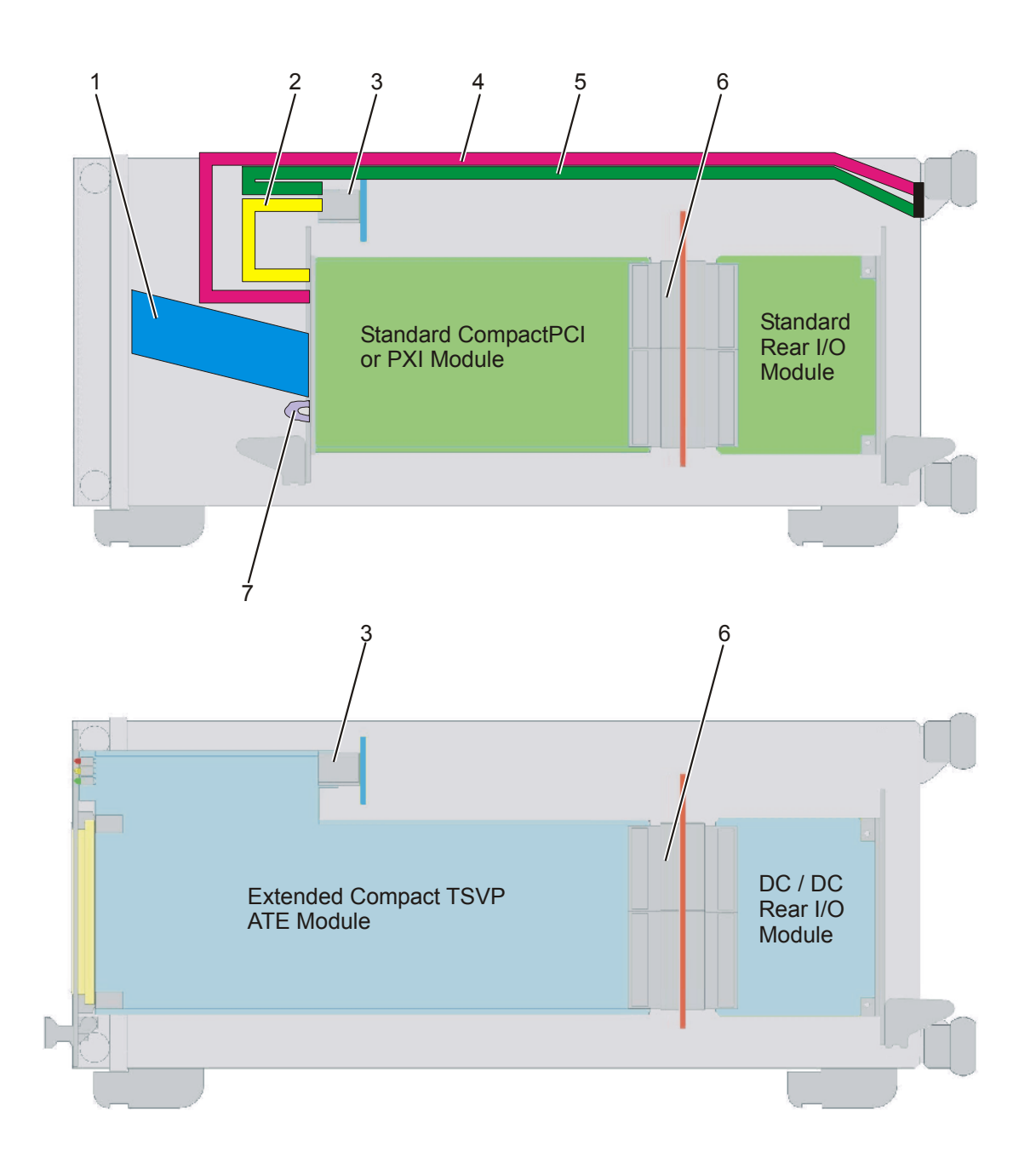

**Bild 4-3** Innere und interne Verkabelungsvarianten

- 1 Verkabelung kurzer cPCI-Module zur Adapterschnittstelle
- 2 Verkabelung kurzer cPCI-Module zum Analogbus
- 3 Analogbus
- 4 Verkabelung kurzer cPCI-Module zu rückseitigen Steckverbindern
- 5 Verkabelung Analogbus zu rückseitigen Steckverbindern
- 6 PXI Local Bus
- 7 Querverdrahtung kurzer cPCI-Module untereinander, frontseitig

## **Produktionstestplattform CompactTSVP TS-PCA3** Inbetriebnahme

Durch die verschiedenen Möglichkeiten der Verkabelung ergeben sich folgende Vorteile:

- Mittels Trennung der Adapterseite (vorne) und Zuführung externer Geräte (hinten) ergibt sich ein klares Signalkonzept ohne Querverdrahtung außerhalb des Gehäuses.
- Sicherheit der Verdrahtung gegen unbeabsichtigte Veränderungen.
- Wegen des einfachen inneren Verkabelungskonzeptes können Module im Servicefall schnell gewechselt werden. Busverbindungen ersetzen Kabelverbindungen.
- An der Rückwand können systemspezifische Steckverbinder (z.B. Sub-D) installiert werden. Von dort werden Signale zum Analogbus oder zur Adapterschnittstelle verbunden. Auf diesem Weg können auch HF-Signale geführt werden, da Platz für geeignete Stecker zur Verfügung steht.

## **4.5.2 Analogbus**

Über eine eigene Backplane steht an allen Steckplätzen des CompactTSVP der Analogbus zur Verfügung. Der Zugang von Einsteckmodulen ist über die Steckverbinder X1 ... X16 der jeweiligen Slots realisiert und wird in Abschnitt 3 "Aufbau" beschrieben.

Zur Verfügung stehen

• 8 busstrukturierte Leitungen für benutzerdefinierte Signalpfade bis maximal 125 VDC (1 A) zwischen ROHDE & SCHWARZ-spezifischen Einsteckmodulen.

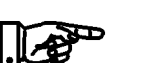

## **HINWEIS:**

**Der Analogbus wird direkt nur von ROHDE & SCHWARZ-Einsteckmodulen genutzt. Ein externer Zugriff auf den Analogbus ist aber über den Analogbus-Steckverbinder auf der Geräterückseite möglich.**

Verbindungen über den Analogbus werden von Matrix- und Relaismodulen verwendet. Die Aufschaltung der Signale erfolgt im Allgemeinen softwaregesteuert.

## **4.5.3 PXI-Triggerbus**

Eine Synchronisation von Einsteckmodulen kann über den PXI-Triggerbus realisiert werden. Die externe Ausleitung der Signale erfolgt über das Systemmodul.

Folgende Signale stehen zur Verfügung

• Triggerbus mit 8 Leitungen (PXI\_TRIG0 ...7)

## **4.5.4 Interne Verkabelung kurzer cPCI-Module**

Auf der Frontseite des CompactTSVP können entweder kurze oder lange Einsteckmodule gesteckt werden. Die langen Module (Hersteller: ROHDE & SCHWARZ) nutzen den gesamten Raum zwischen Backplane und Adapterschnittstelle und schließen bündig mit der CompactTSVP-Front ab. Die kurzen Module lassen bis zur Frontblende einen **Verdrahtungsraum** frei.

Der Verdrahtungsraum kann wie folgt genutzt werden:

- Verkabelung zwischen kurzen cPCI-Modulen untereinander
- Adaptierung der Signale eines kurzen cPCI-Modul auf den Standard-Steckverbinder der Adapterschnittstelle (z.B. eine DIN-Leiste) in demselben Steckplatz. Hierfür kann entweder eine lose Verdrahtung oder eine Adapterplatine verwendet werden.
- Übergangskabel oder Stecker von kurzen cPCI-Steckmodulen mit ungeeigneten Steckern zu testgerechten Schnittstellen.

[Bild 4-4](#page-68-0) zeigt die Anpassung eines kurzen PXI-Moduls an die DIN-Leiste der Adapterschnittstelle mit Hilfe loser Verdrahtung.

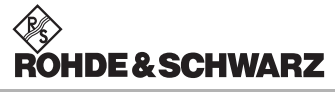

## <span id="page-68-0"></span>**Produktionstestplattform CompactTSVP TS-PCA3** Inbetriebnahme

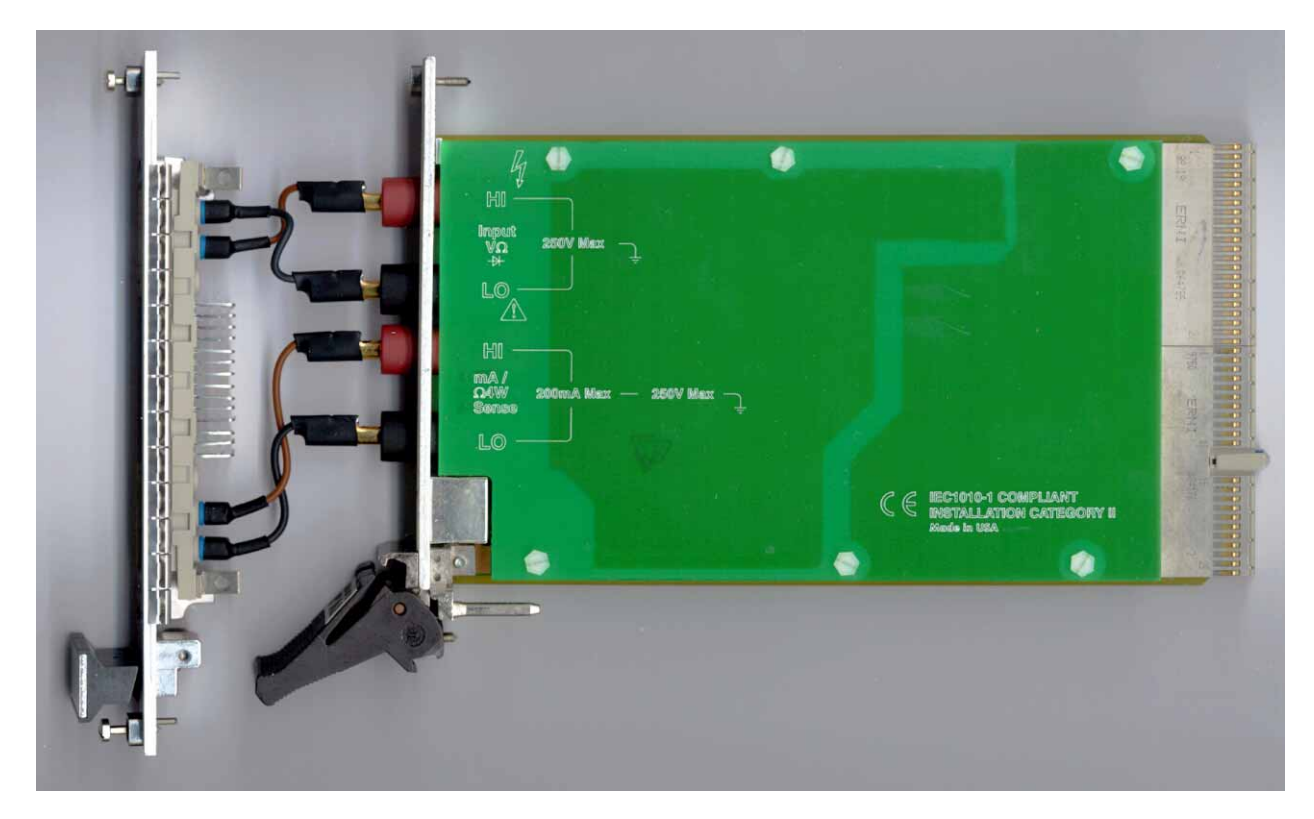

**Bild 4-4** Anpassung eines kurzen PXI-Moduls an die Adapterschnittstelle (Beispiel)

## **4.5.5 Externe Verkabelung**

Über die externe Verkabelung werden Mess- und Stimuligeräte, sowie die Prüflinge an den CompactTSVP angeschlossen.

Es empfielt sich folgendes Konzept:

- **Die Verkabelung zu den Prüflingen erfolgt an der Frontseite des CompactTSVP**. Hier befindet sich der Prüflingsadapter; gegebenenfalls kann eine Adapterschnittstelle angeflanscht werden.
- **Die Verkabelung zu Mess- und Stimuligeräten erfolgt an der Rückseite des TSVP**. Hierzu können system- und anwenderspezifische Anschlüsse bzw. Steckverbindungen in die Rückseite eingebracht werden (vergleiche [Bild 4-1](#page-62-0) und [Bild 4-3\)](#page-65-0).

Dieses Konzept ermöglicht eine hohe Übersichtlichkeit, eine schnelle Anpassung an unterschiedliche Prüfaufgaben und lässt einen einfachen Wechsel von Einsteckmodulen zu.

## **Inbetriebnahme Produktionstestplattform CompactTSVP TS-PCA3**

## **4.5.6 Öffnen des Gehäuses**

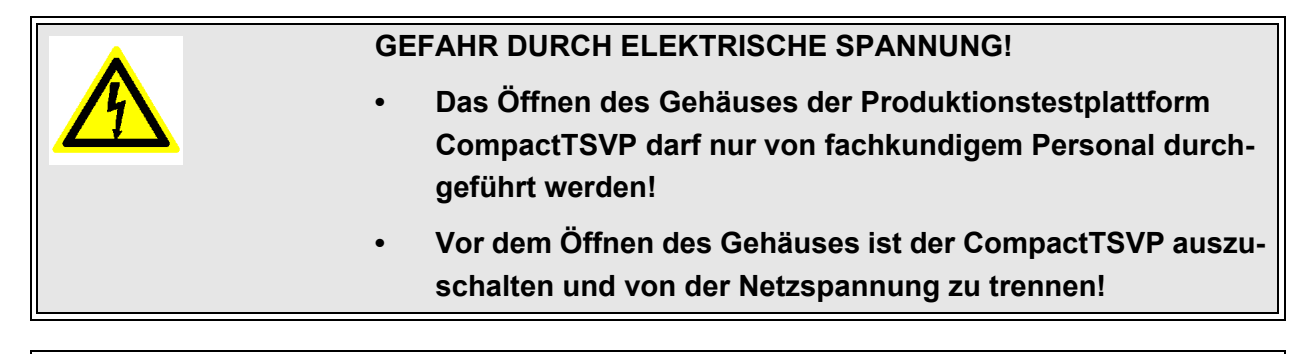

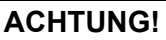

**Beim Öffnen des Gehäuses des CompactTSVP sind die ESD-Vorschriften (Electrostatic Discharge) zu beachten.**

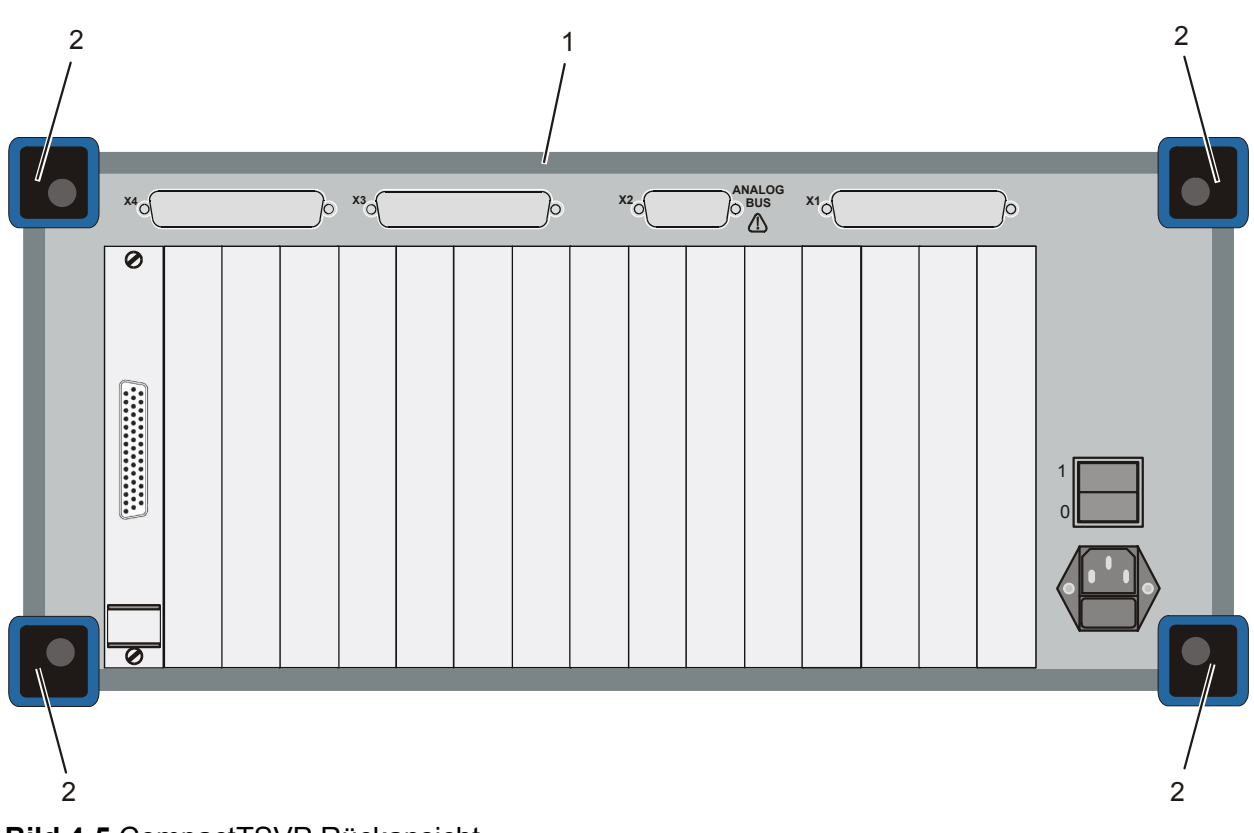

**Bild 4-5** CompactTSVP Rückansicht

- 1 Gehäusetubus
- 2 Rückseitige Gehäusefüße (4 Stück)

Für die Durchführung der internen Verkabelung ist das Gehäuse des CompactTSVP zu öffnen. Dazu sind folgende Arbeitsschritte durchzuführen:

- 1. Sämtliche Verbindungen an der Front- und an der Rückseite des CompactTSVP lösen!
- 2. Die vier Gehäusefüße an der Rückseite des CompactTSVP abschrauben.
- 3. Den CompactTSVP auf die Griffe an der Frontseite stellen und den Gehäusetubus vorsichtig vom CompactTSVP herunterziehen.

Der CompactTSVP ist nun von allen Seiten her zugänglich. Das Schließen des Gehäuses erfolgt in umgekehrter Reihenfolge.

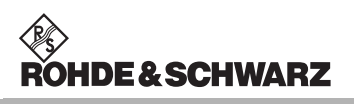

**Inbetriebnahme Produktionstestplattform CompactTSVP TS-PCA3**
#### **Produktionstestplattform CompactTSVP TS-PCA3** Bedienung

## **5 Bedienung**

#### **5.1 Allgemeines**

Der CompactTSVP besitzt keine Bedienelemente. Die Bedienung erfolgt komplett über die eingesetzte Software.

#### **HINWEIS:**

**Die Bedienung der eingesetzten Software ist der entsprechenden Dokumentation zu entnehmen.**

#### **5.2 Ein- und Ausschalten des Geräts**

Der CompactTSVP wird am Netzschalter an der Rückseite ein- und ausgeschaltet.

#### **HINWEIS:**

**Das Starten und Beenden der eingesetzten Software ist der entsprechenden Dokumentation zu entnehmen.**

Nach dem Einschalten des CompactTSVP und vor dem Starten der eingesetzten Software werden die im TSVP eingebauten PCI-Segmente mit ihren Brücken und Einsteckmodulen initialisiert. Diese Aufgabe wird vom BIOS auf dem Systemkontroller durchgeführt. Die Initialisierungsschritte werden vom Systemkontroller auf dem Bildschirm protokolliert. Er erzeugt ein Listing, aus dem die Konfiguration des TSVP hervorgeht.

Das Listing ist von Typ und Revision des Systemkontrollers abhängig. Eine typisches "PCI-Device-Listing" zeigt [Tabelle 5-1:](#page-73-0)

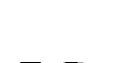

∥Æ

llæ

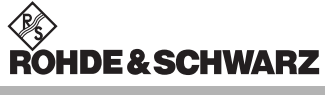

**Bedienung Produktionstestplattform CompactTSVP TS-PCA3**

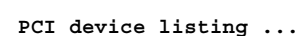

<span id="page-73-0"></span>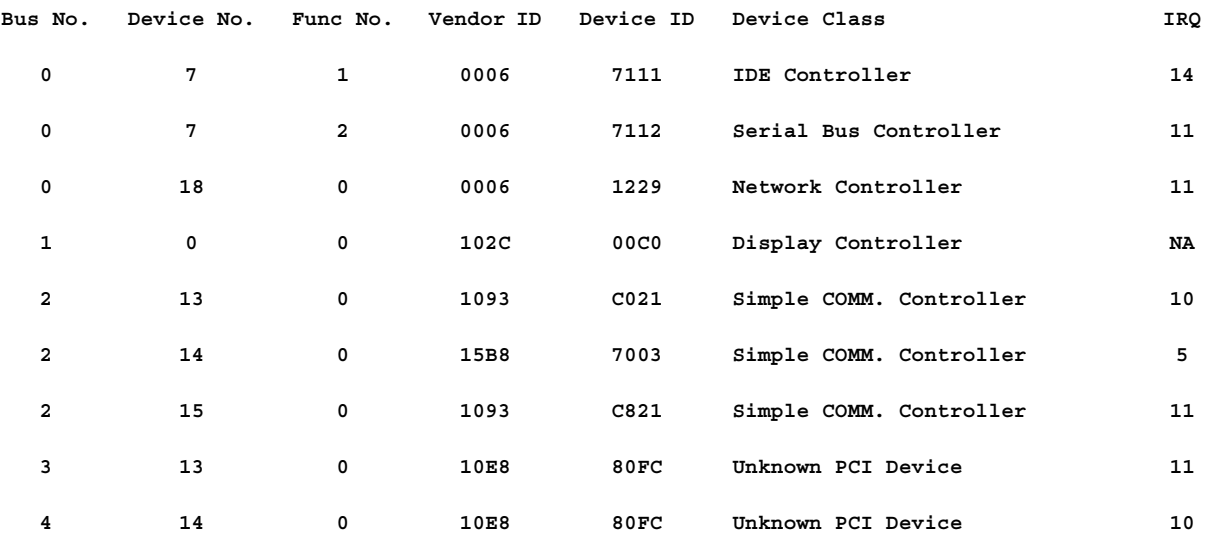

**Tabelle 5-1** PCI-Konfiguration CompactTSVP (Beispiel)

Für jedes gefundene PCI-Gerät wird eine Bildschirmzeile geschrieben. Neben der Modul-Identität (**Device ID**), der Hersteller-Identität (**Vendor ID**) und dem zugewiesenen Interrupt ist die Lokalisation des PCI-Gerätes abzulesen:

Hierfür sind die Felder Bus-Nummer und Device-Nummer zu zuständig. Die **Bus-Nummer** ist eine Durchnummerierung der PCI-Segmente und ist abhängig von der Strategie des im Systemkontroller installierten BIOS. Die **Device-Nummer** ist abhängig vom cPCI- oder PXI-Steckplatz.

<span id="page-73-1"></span>Die ID-Nummern für einige Rohde & Schwarz-Einsteckmodule zeigt [Tabelle 5-2](#page-73-1):

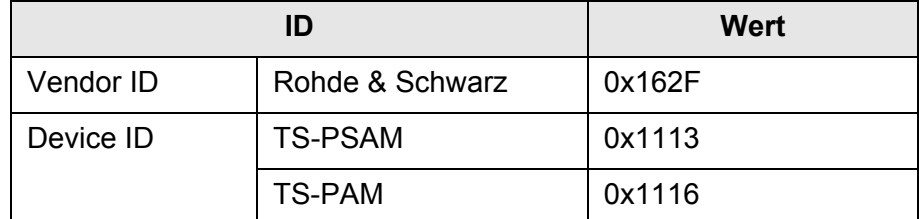

**Tabelle 5-2** ID-Nummern Rohde & Schwarz

#### **Produktionstestplattform CompactTSVP TS-PCA3** Bedienung

# **IDE&SCHWARZ**

#### **5.3 Selbsttest**

Der Systemselbsttest der Produktionstestplattform CompactTSVP besteht aus:

- Selbsttest des CompactTSVP und der R&S-Einsteckmodule
- Selbsttest des Systems inklusive Verbindungen der einzelnen Geräte untereinander
- Bei Rackaufbau Selbsttest der eingebauten Geräte, soweit mitgeliefert (GPIB-Geräte, Netzteil usw.)

Der Systemselbsttest ist erweiterbar. Über Fernsteuerung kann der Selbsttest aufgerufen werden.

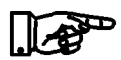

#### **HINWEIS:**

#### **Der Aufruf des Systemselbsttest ist abhängig von der eingesetzten Software.**

Für den Selbsttest von ROHDE & SCHWARZ-Einsteckmodulen ist es notwendig, dass ein TS-PSAM (Source and Measurement Module) im TSVP installiert ist.

Dieses kontaktiert über den analogen Messbus nacheinander die installierten ROHDE & SCHWARZ-Einsteckmodule und überprüft z.B. alle Verbindungen und Relaiskontakte auf Durchgangswiderstand und Isolation.

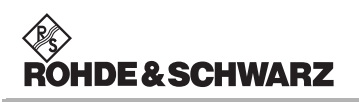

Bedienung **Produktionstestplattform CompactTSVP TS-PCA3** 

**Produktionstestplattform CompactTSVP TS-PCA3** Wartung

# **6 Wartung**

#### **6.1 Wichtige Benutzerhinweise**

**HINWEIS:**

**Die Produktionstestplattform CompactTSVP ist wartungsfrei.**

**DE&SCHWARZ** 

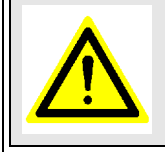

**GEFAHR!**

**Reinigungsarbeiten nur bei ausgeschaltetem CompactTSVP durchführen.**

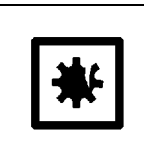

**ACHTUNG!**

**Elektrische Schnittstellen dürfen nicht mit flüssigen Reinigungsmitteln wie z.B. Kontaktspray behandelt werden.**

### **6.2 Reinigen**

Zum Reinigen der Produktionstestplattform CompactTSVP werden die folgenden Geräte und Materialien empfohlen:

- **Staubsauger**
- Pinsel
- weiche, fusselfreie Putzlappen

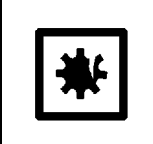

#### **ACHTUNG!**

**Für die Reinigung des CompactTSVP dürfen keine aggressiven Reinigungsmittel verwendet werden.**

Je nach Umgebungsbedingungen kann es notwendig sein, die einzelnen Einsteckmodule des CompactTSVP auszubauen und mit einem Staubsauger zu reinigen.

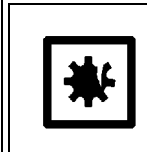

#### **ACHTUNG!**

**Bei Arbeiten an den Einsteckmodulen des CompactTSVP sind die ESD-Vorschriften (Electrostatic Discharge) zu beachten.**

#### Wartung **Wartung Produktionstestplattform CompactTSVP TS-PCA3**

#### **6.3 Auswechseln von Sicherungen**

Die Netzversorgung des CompactTSVP ist mitels Schmelzsicherungen gesichert. Die Sicherungen befinden sich im Einbau-Gerätestecker an der Rückseite des CompactTSVP.

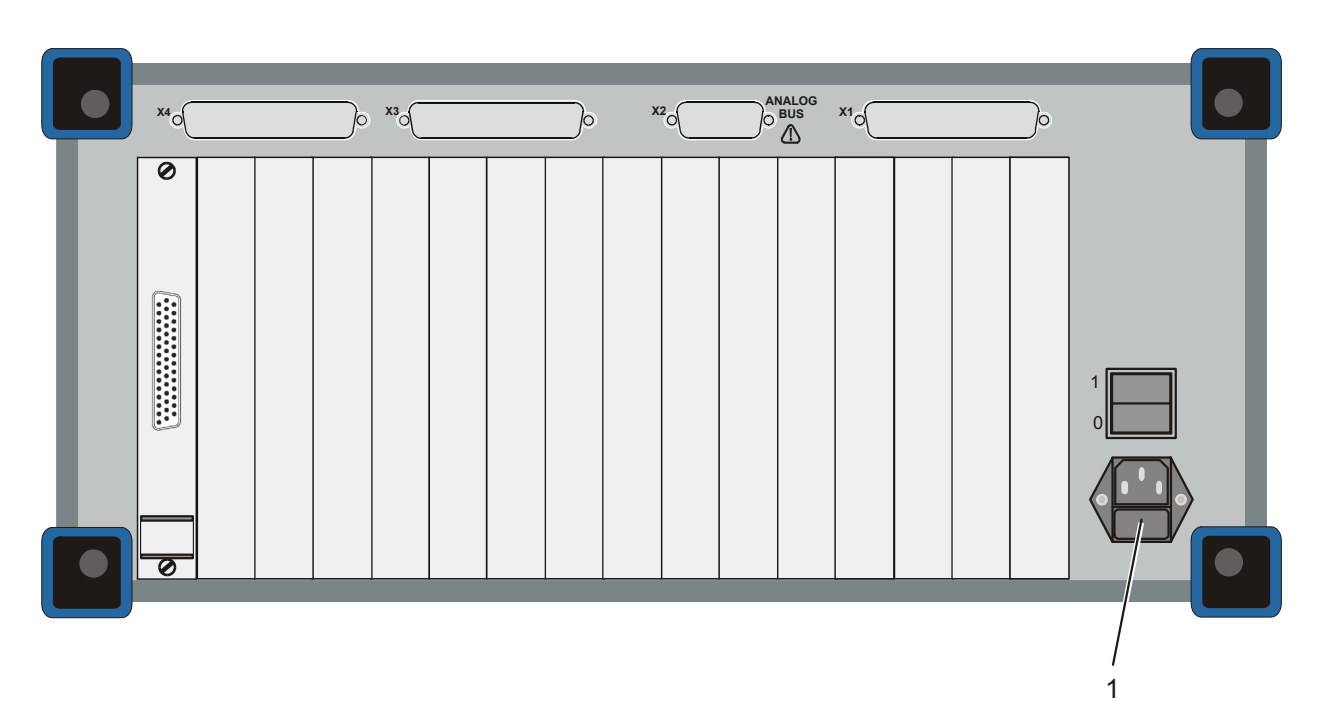

**Bild 6-1** CompactTSVP Rückansicht

1 Einbau-Gerätstecker mit Sicherungen (2 x IEC 127-T6,3H/250V)

Zum Wechseln einer defekten Sicherung sind die folgenden Arbeitsschritte durchzuführen:

- 1. CompactTSVP ausschalten.
- 2. CompactTSVP von der Netzspannung trennen (Einbau-Gerätestecker).
- 3. Sicherungshalter aus Einbau-Gerätestecker herausnehmen.
- 4. Defekte Sicherungen auswechseln.

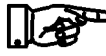

#### **HINWEIS:**

**Defekte Sicherungen können unter Umständen optisch erkennbar sein. Im Zweifelsfall ist ein Multimeter zu Klärung zu benutzen.**

### **Produktionstestplattform CompactTSVP TS-PCA3** Wartung

<%><br>ROHDE&SCHWARZ

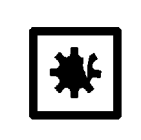

#### **ACHTUNG!**

**Vor einem Sicherungstausch ist die Ursache für das Auslösen der Sicherung festzustellen und zu beheben.**

Die Einbau der Sicherungen erfolgt in umgekehrter Reihenfolge.

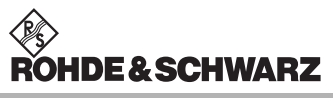

**Wartung Produktionstestplattform CompactTSVP TS-PCA3** 

# **7 Einsteckmodule**

#### **7.1 Allgemeines**

Der CompactTSVP ist für eine Vielzahl von Einsteckmodulen geeignet, die auf den Standards **CompactPCI** und **PXI** basieren. Zusätzlich berücksichtigt das Konzept die besonderen Anforderungen einer modernen Produktionstestplattform. Dazu zählt auch der Analogbus.

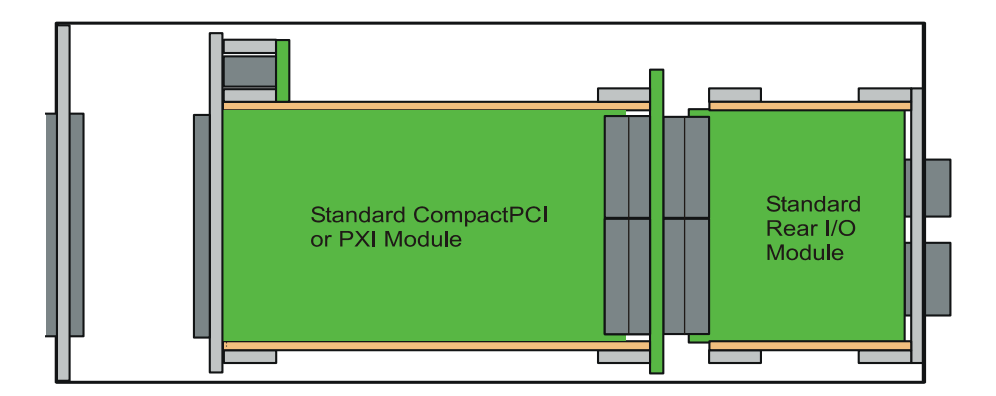

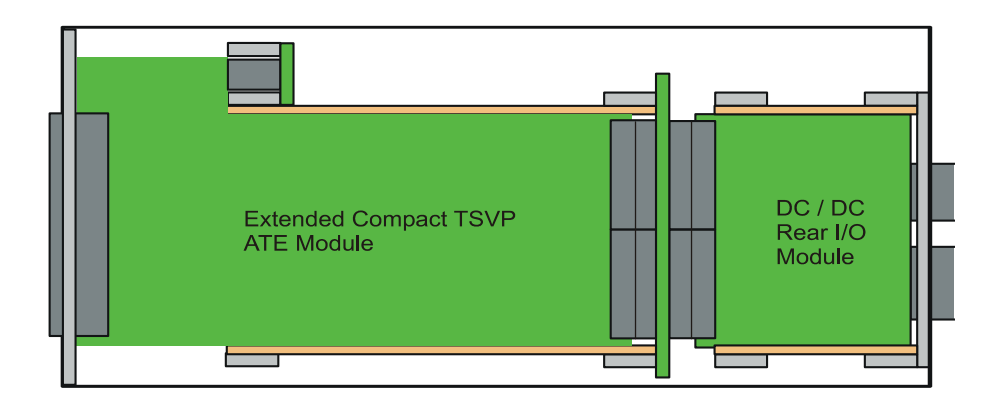

**Bild 7-1** Einsteckmodule im CompactTSVP

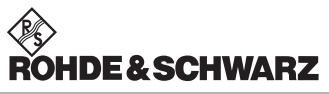

#### **Einsteckmodule Produktionstestplattform CompactTSVP TS-PCA3**

Es können folgende Arten von Einsteckmodulen verwendet werden:

- Standard CompactPCI oder PXI Module
- Standard Rear I/O Module
- Extended CompactTSVP ATE-Module (Einbautiefe: 300 mm)
- DC/DC Rear-I/O-Module

Zugehörige Steckverbinder und Steckergehäuse DIN 41612, passend zu den Frontsteckverbindern der Einsteckmodule können bezogen werden z.B. von

Fa. Siemens unter der Bezeichnung

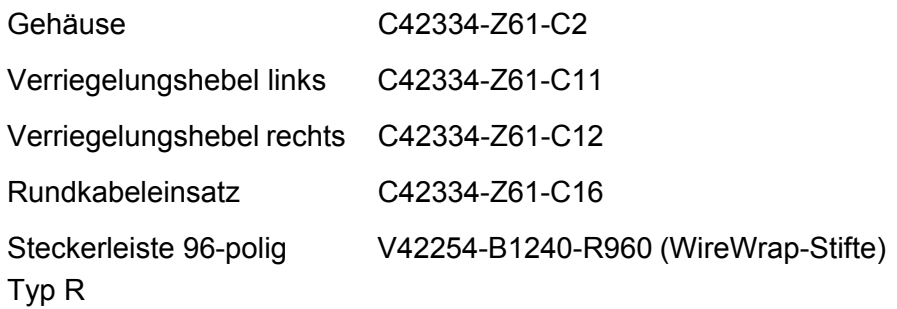

Weitere Lieferanten sind Fa. Harting (Gehäuse und Steckverbinder), Fa. Erni, Fa. Panduit (nur Steckverbinder).

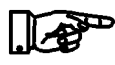

#### **HINWEIS:**

**Bei Adaptionen ist zu beachten, dass die Zählreihenfolge an den Steckverbindern P1 und P20 auf der Rückseite der cPCI-Backplane in Bezug zur Frontseite gespiegelt sind.**

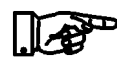

#### **HINWEIS:**

**Die im CompactTSVP verwendeten Einsteckmodule sind in separaten Dokumentationen beschrieben.**

#### **7.2 Konfigurationshinweise**

#### **7.2.1 Allgemeine Hinweise**

- Bei Mischung von kurzen und langen Modulen sollten nach Möglichkeit die kurzen in der Nähe des Controllers, die langen weiter rechts konfiguriert werden.
- Es ist darauf zu achten, dass die EMV-Richtlinien eingehalten werden. Eine ausreichende Schirmung ist nur durch Teilfrontplatten mit Schirmfedern zu erreichen, auf innerer und äußerer Befestigungsebene. Die beiden Ebenen können mit der Option TS-PSK1 (HF-Schirmwand Kit) verbunden werden, wobei ein Slot verloren geht.
- Werden lange Karten neben kurzen eingesteckt, ist sicherzustellen, dass die Teilfrontplatte der kurzen Karte nicht Leitungen des benachbarten Moduls berühren kann (Kurzschlussgefahr).
- Die In-Circuit-Messeinheit, bestehend aus TS-PSAM und TS-PICT, ist bevorzugt auf Slots 8 und 9 zu bestücken, da so die gleichmäßigsten Residuen erreicht werden.
- Um eine ausgeglichene Wärmeabfuhr zu erreichen, sollten Module mit TS-PDC möglichst nicht unmittelbar nebeneinander bestückt werden. Die sehr warm werdenden TS-PDC werden so besser gekühlt.
- TS-PSM1 sollte in Slot 16 stecken, damit Signale vom Powerstecker besser nach hinten geführt werden können. Falls eine weitere TS-PSM1 benötigt wird, sollte diese in Slot 15 stecken.

#### **7.2.2 Auswirkungen durch TS-PCA3 Backplane-Redesign V4.0**

#### **7.2.2.1 Grund**

Eine Inkompatibilität zu einigen PXI-Modulen von Fremdlieferanten, die den PXI-Localbus nutzen, wurde beseitigt.

Der Localbus wird von TSVP zwar nicht unterstützt, doch konnte es hier zu Beschädigungen am Fremd-Modul kommen, weil TSVP +5 V oder ±12 V an Localbus-Leitungen anlegte. Das Fremd-Modul konnte andererseits auch die CAN-Kommunikation zu TSVP-Modulen im Rahmen stören.

#### **7.2.2.2 Maßnahmen**

Beim Redesign V4.0 wurden auf allen PXI-Slots alle Localbus-Pins nach vorn komplett isoliert. Es stehen keine Versorgungsspannungen 5 V oder ±12 V mehr an. Der CAN-Bus wird nur aktiviert, wenn ein Steuersignal dies freigibt.

±12 V sind bereits ab Backplane V2.1 vorn entfernt.

#### **7.2.2.3 Auswirkungen**

• Alle PXI-Module können ohne Einschränkungen auf Slots 5-14 gesteckt werden.

Der PXI-Localbus wird nach wie vor nicht unterstützt.

• Auch in Slots 3 und 4 können CAN-Module betrieben werden (außer TS-PSM1).

**Vorsicht:** Bei Slot 3 Berührgefahr mit Schirmfeder des Embeded PCs, hier eventuell Isoliermaterial anbringen

- Keine Spannungen ±12 V mehr am Stecker J2, weder vorn noch hinten.
- Keine Spannung +5 V mehr am Stecker J2 Vorderseite.
- TS-PSM1 kann nur noch in Slots 15 und 16 betrieben werden.
- TS-PMB ab V3.0 kann auf allen Slots 3 bis 16 betrieben werden. Erkennbar ist der Änderungsstand am zweiten cPCI-Stecker.

Ältere Module mit V2.x können auf Slots 5 bis 16 betrieben werden, benötigen aber in den Slots 5 bis 14 je ein Rear-IO-Modul TS-PRIO. TS-PRIO können über Produktmarketing erhalten werden.

- TS-PDC ab Ver. 1.1 erforderlich (Ab Seriennummer 100193). Ältere TS-PDC können durch einfache Nachverdrahtung auf diesen Stand gebracht werden.
- Die AUX-Signale wurden in Einzelsignale zerlegt, damit sie bei PXI-Modulen keinen Kurzschluss verursachen. Sie können nun einzeln oder zur Erhöhung der Stromtragfähigkeit gepaart benutzt werden. Wenn sie paarweise verbunden werden (AUX1L mit AUX1R und AUX2L mit AUX2R), besteht kein Unterschied zu älteren Backplanes. Die Verbindung erfolgt an den Pins der Schnittstelle und durch die Schraube auf der Backplane, mit der Stromschienen an AUX gelegt werden.
	- Slot 15 hat auf Localbus-Pins fest +5 V, ±12 V und CAN-Bus und

#### **Produktionstestplattform CompactTSVP TS-PCA3 Einsteckmodule**

kann daher nur mit R&S-Modulen (cPCI oder CAN) und nur nach eingehender Prüfung mit Fremdmodulen verwendet werden (keine Änderung).

- Slot16 kann nur mit CAN-Modulen genutzt werden (keine Änderung), also Schaltmodulen TS-PMB, TS-PSM1, TS-PSM2. Die Module TS-PSU und TS-PIO2 können mangels Platz für das RIO-Modul hier nicht eingesetzt werden.
- Am Controller-Slot können Standard-CPUs mit RIO-Modul eingesetzt werden (und solche, die wegen "Gelbstich"-Anzeige geändert wurden) sowie TS-PSC0 Starfab-Bridge. (Unverändert wie in V3.x)
- Für Systemhäuser, die spezielle Hardware entwickelt haben:

Im J2-Bereich gibt es keine ±12 V mehr, weder vorn noch hinten; die +5-V-Versorgung steht hinten an anderen Pins zur Verfügung. Details der Belegung auf Anfrage.

Einen detaillierten Überblick über die Versionen gibt der Anhang [A.](#page-118-0)

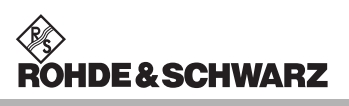

**Einsteckmodule Produktionstestplattform CompactTSVP TS-PCA3**

ROHDE & SCHWARZ

# **8 Schnittstellenbeschreibung**

### **8.1 cPCI-Backplane**

#### **8.1.1 Lage der Schnittstellen**

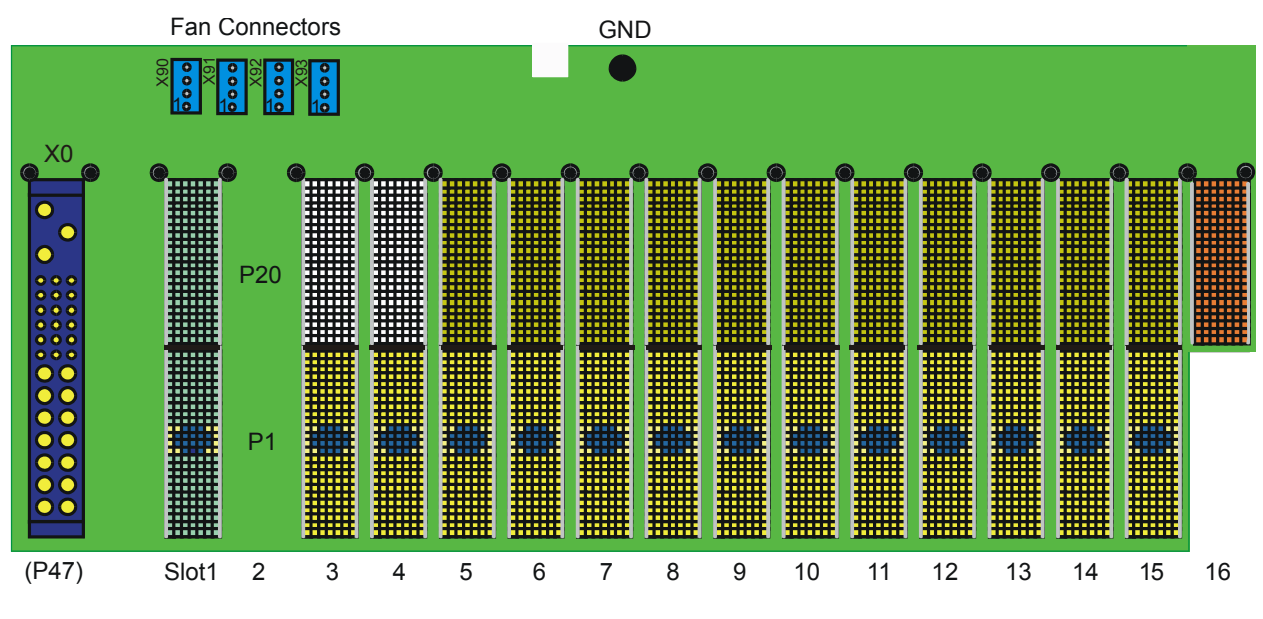

**Bild 8-1** cPCI-Backplane (Vorderansicht)

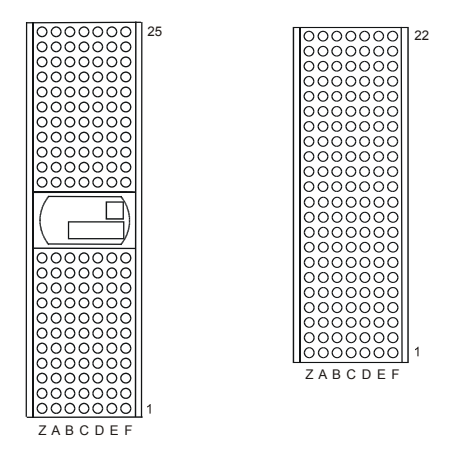

**Bild 8-2** Steckverbinder P1 und P20 Front (Ansicht: Steckseite)

# ROHDE&SCHWARZ

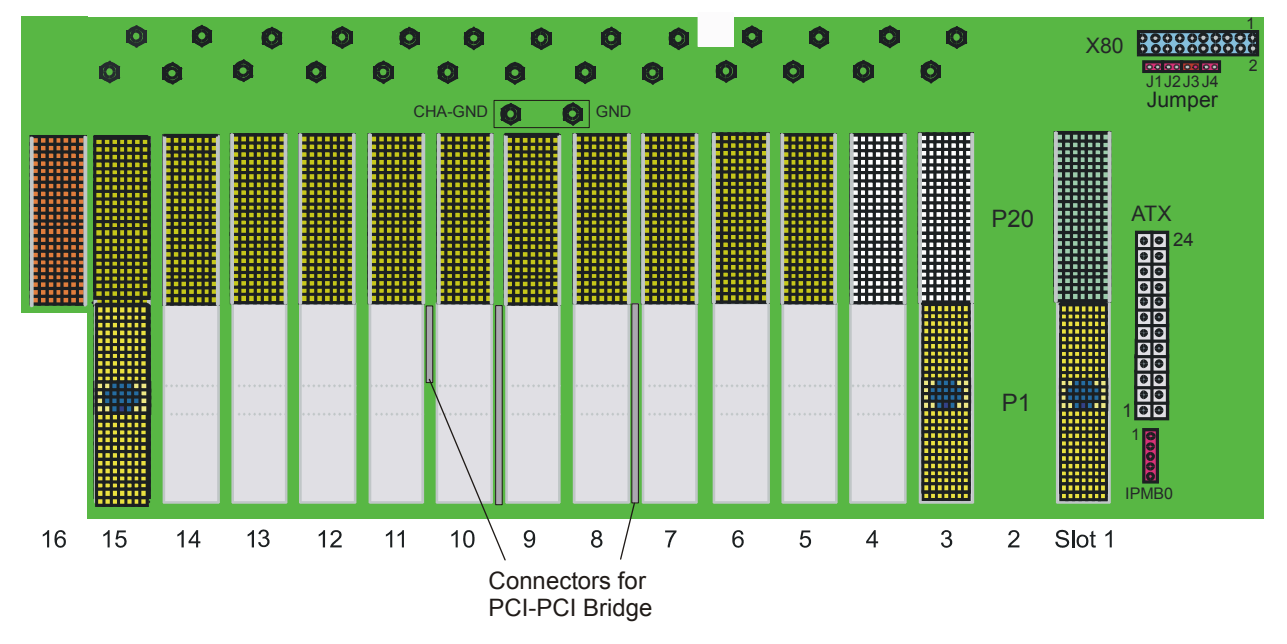

**Bild 8-3** cPCI-Backplane (Rückansicht)

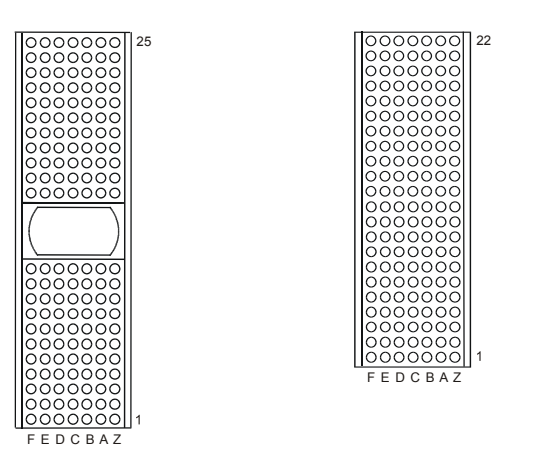

Anmerkung: Die Zählweise ist gegenüber der Frontseite gespiegelt. **Bild 8-4** Steckverbinder P1 und P20 Rear (Ansicht: Steckseite)

#### **8.1.2 cPCI-Steckverbinder**

#### **8.1.2.1 Allgemeines**

In den nachfolgenden Tabellen der P20-Steckverbinder sind teilweise doppelte Signalbezeichnungen angegeben. Dabei kennzeichnet die rechte Spalte die R&S-Signalbelegung.

# **WEY**<br>ROHDE & SCHWARZ

### **Produktionstestplattform CompactTSVP TS-PCA3 Schnittstellenbeschreibung**

#### **8.1.2.2 Slot 1 (System)**

BPIO = Backpanel I/O

kompatibel zu 32-bit-cPCI-CPUs

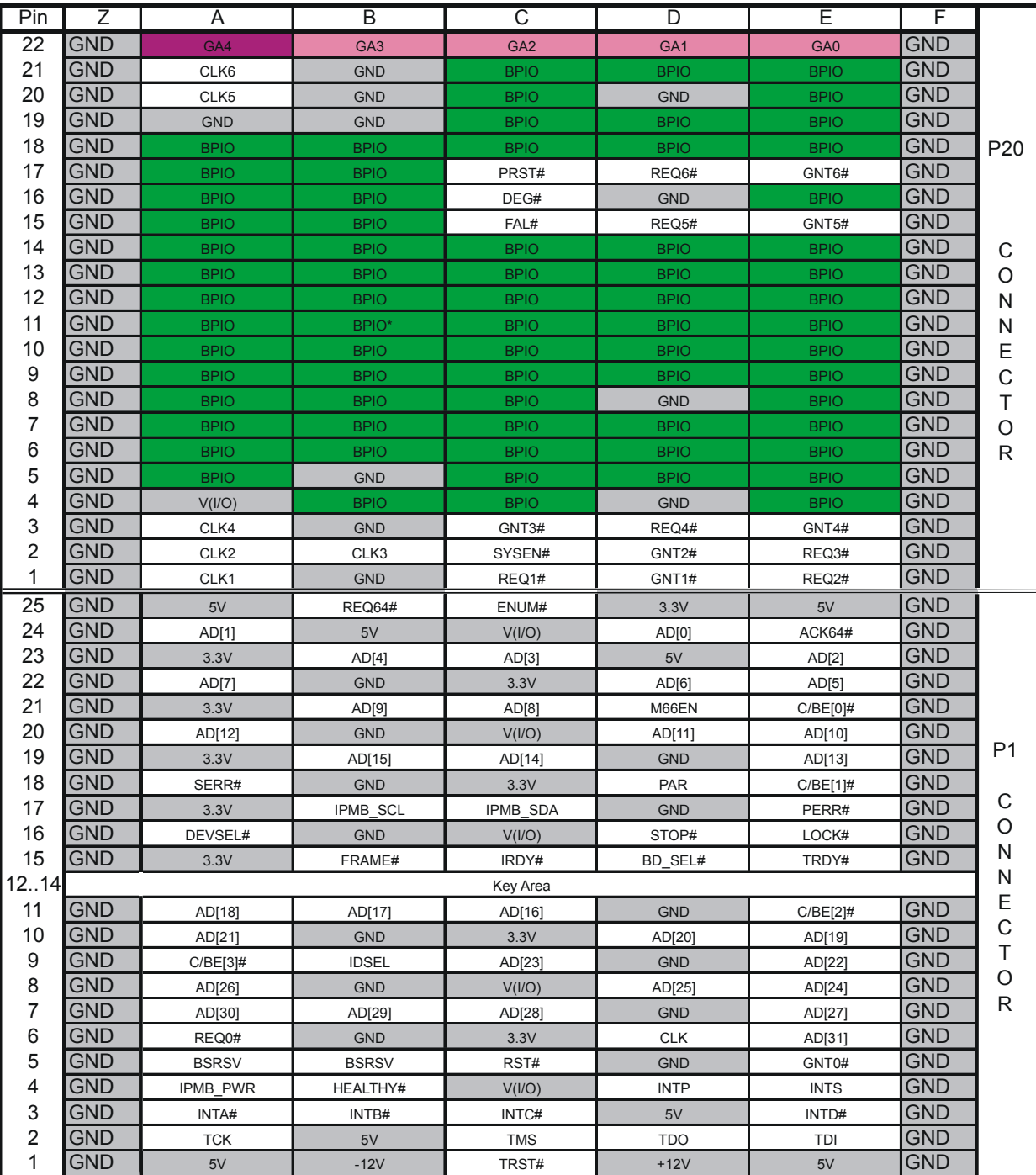

\* GND bei Version V2.x

**Tabelle 8-1** Belegung Slot 1

#### **8.1.2.3 Slot 3 und 4 (cPCI-Peripherie)**

NP = not populated, BP(I/O) = Backpanel I/O

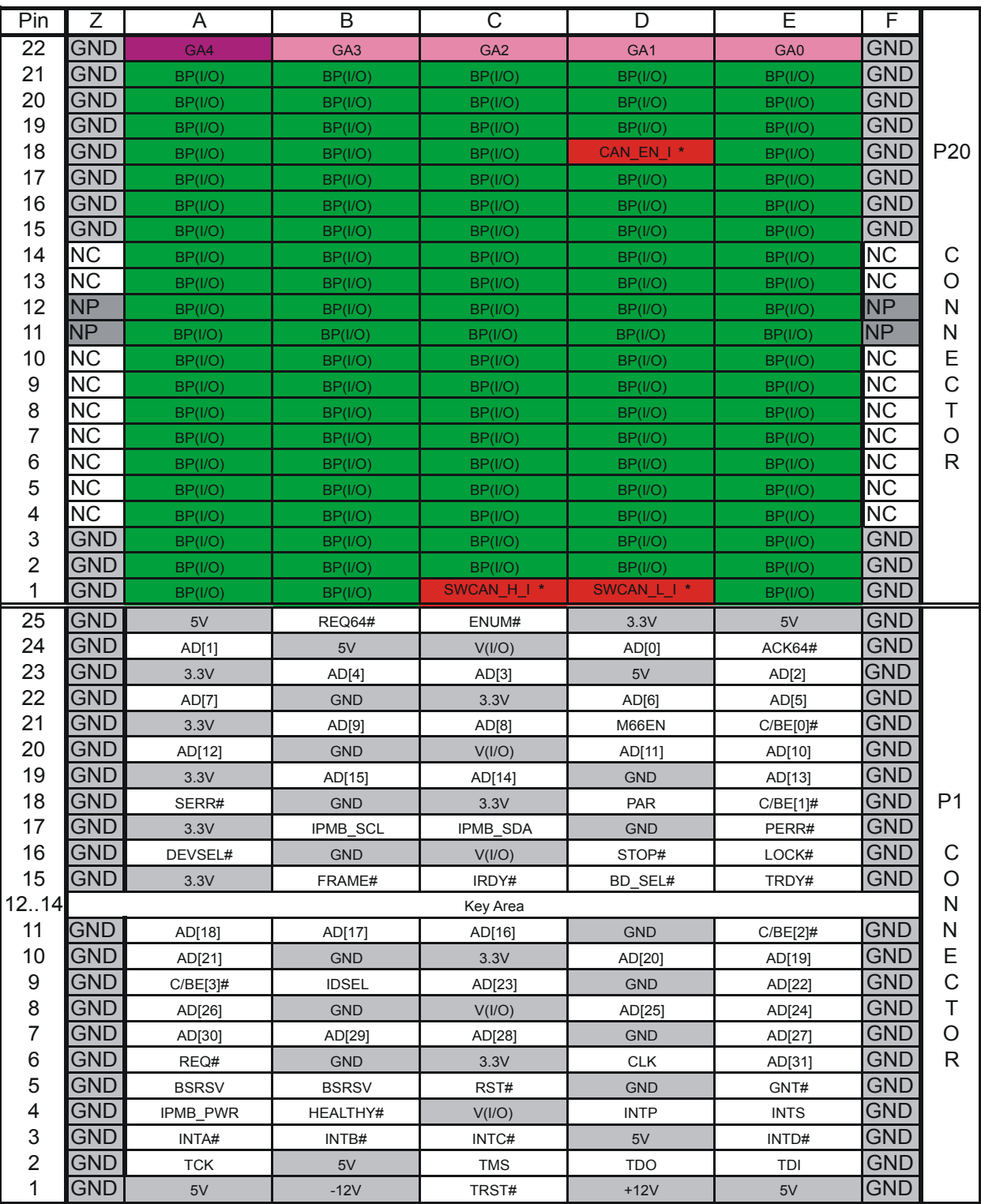

**Tabelle 8-2** Belegung Slot 3 und 4

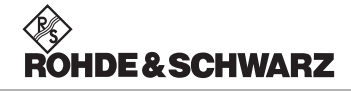

\* Backplane V2.x und 3.x: BPIO

Backplane ab V4.0: SWCAN\_H\_I und SWCAN\_L\_I (Pins C1 und D1) wirken abgeschaltet wie BP(I/O); Der CAN-Bus wird mit CAN\_EN\_I über Pullup zugeschaltet. CAN\_EN\_I liegt normal auf GND oder bleibt offen.

#### **8.1.2.4 Slot 5 ... 14 (PXI-Peripherie / Rear I/O)**

NC = not connected, NP = not populated, BPIO = Backpanel I/O

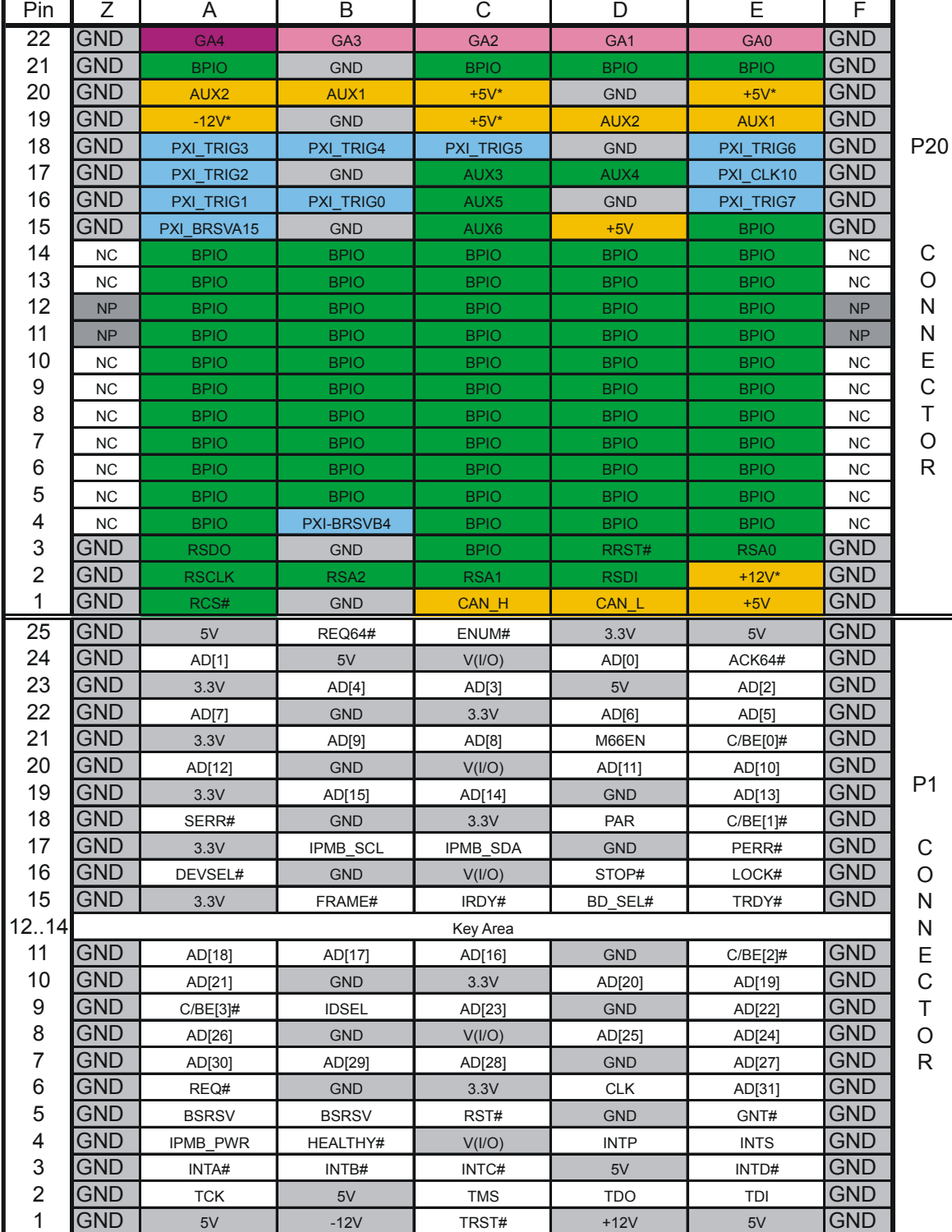

kompatibel zu 32-Bit cPCI/PXI-Modulen

\* Änderung ab Backplane Version 2.1: ±12 V und +5 V vorderseitig entfernt, isoliert

**Tabelle 8-3** Belegung Slot 5 ... 14 (Backplane Version 2.0 bis 3.X)

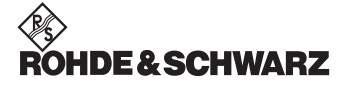

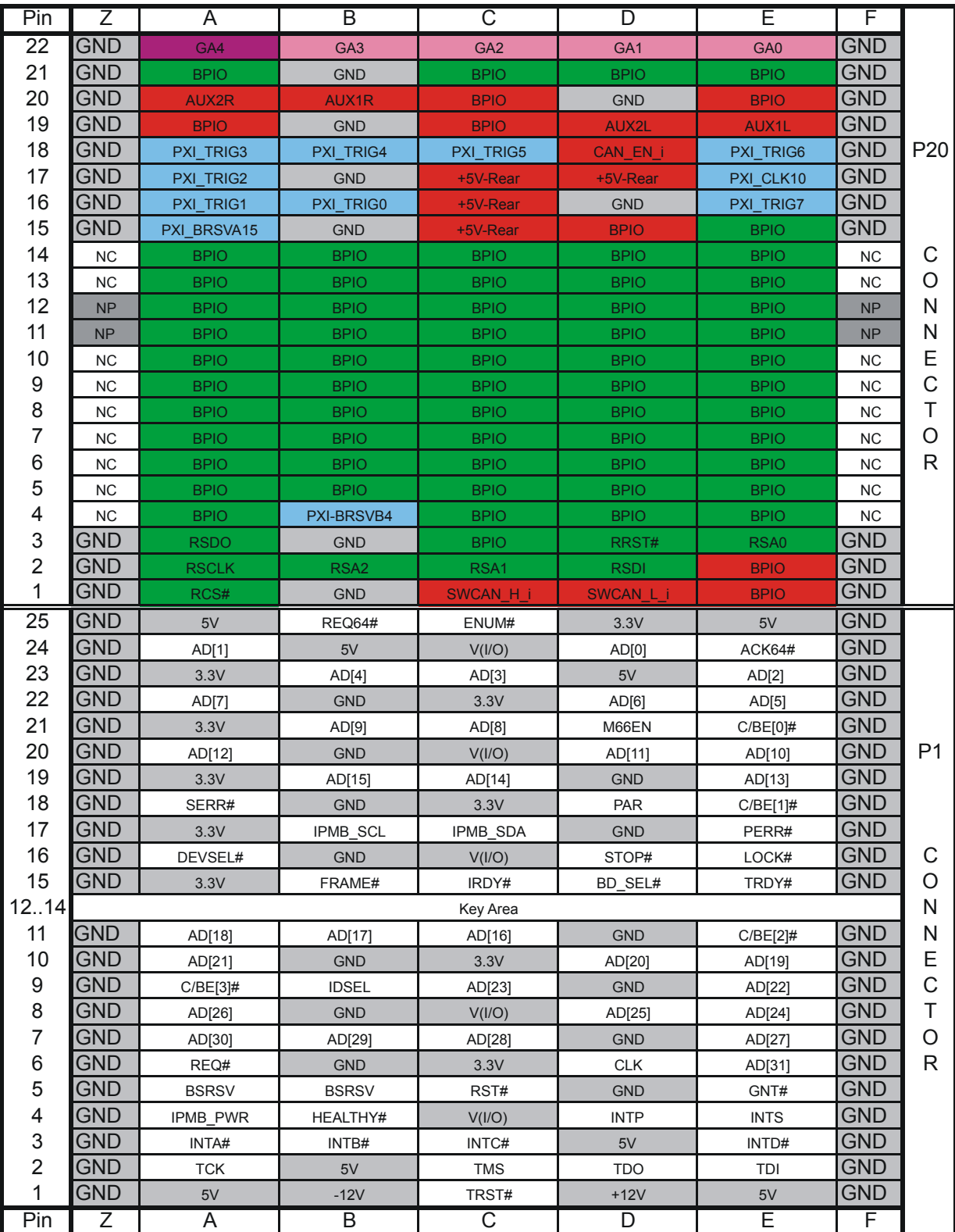

kompatibel zu 32-Bit cPCI/PXI-Modulen

**Tabelle 8-4** Belegung Slot 5 ... 14 (Backplane Version 4.X)

#### **8.1.2.5 Slot 15 (PXI-Peripherie / Rear I/O for PSYS)**

NC = not connected, NP = not populated, BPIO = Backpanel I/O

Alle Signale rückseitig ausgeführt. REQ7#, GNT7# und CLK7 zusätzlich auf P1. IDSEL\_AD21 (P20/B4) wird vom PSYS benutzt.

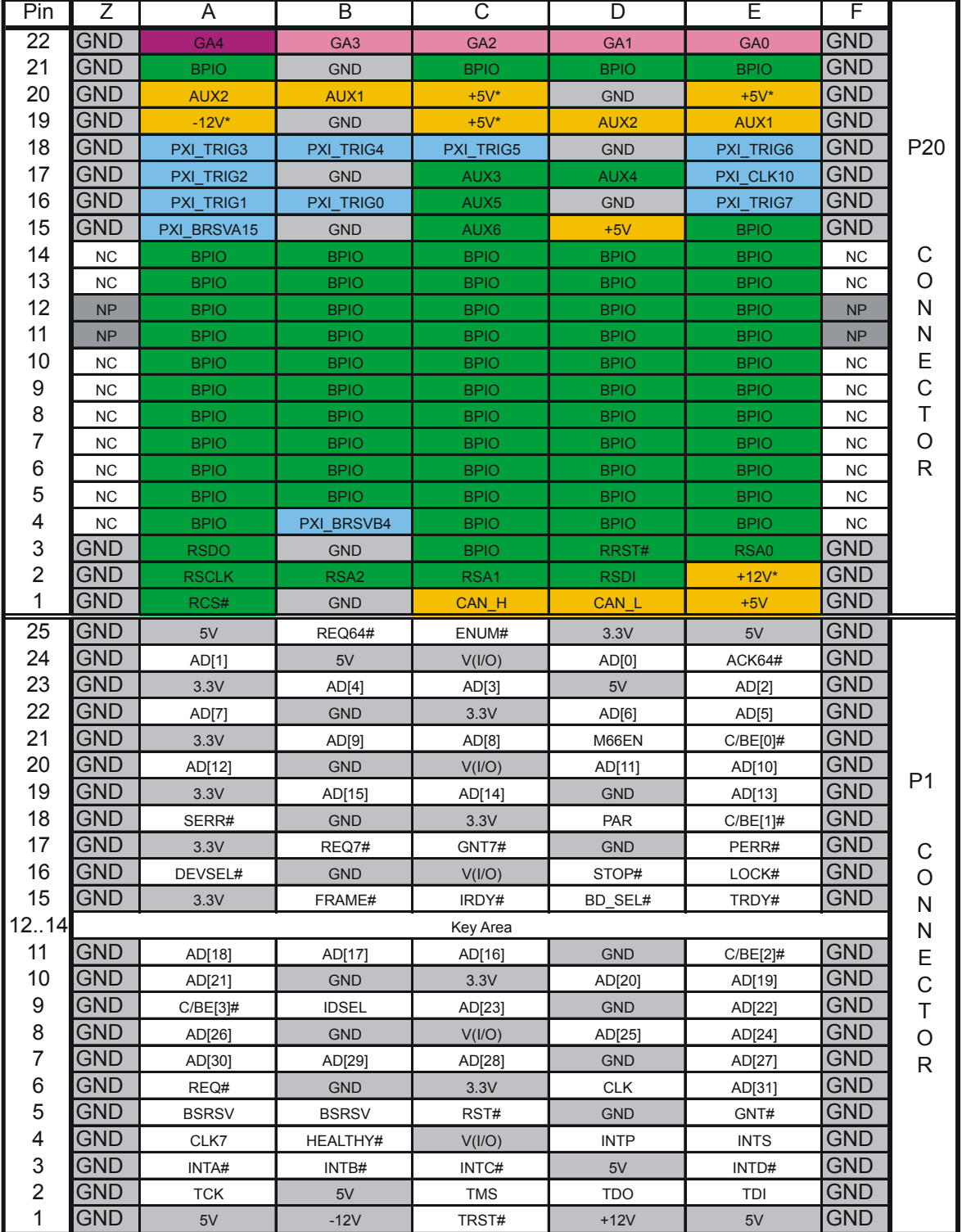

\* Änderung ab Backplane Version 2.1: ±12 V und +5 V vorderseitig entfernt, isoliert

**Tabelle 8-5** Belegung Slot 15 (Backplane Version 2.0 bis 3.X)

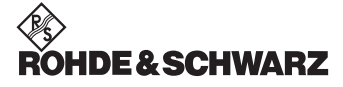

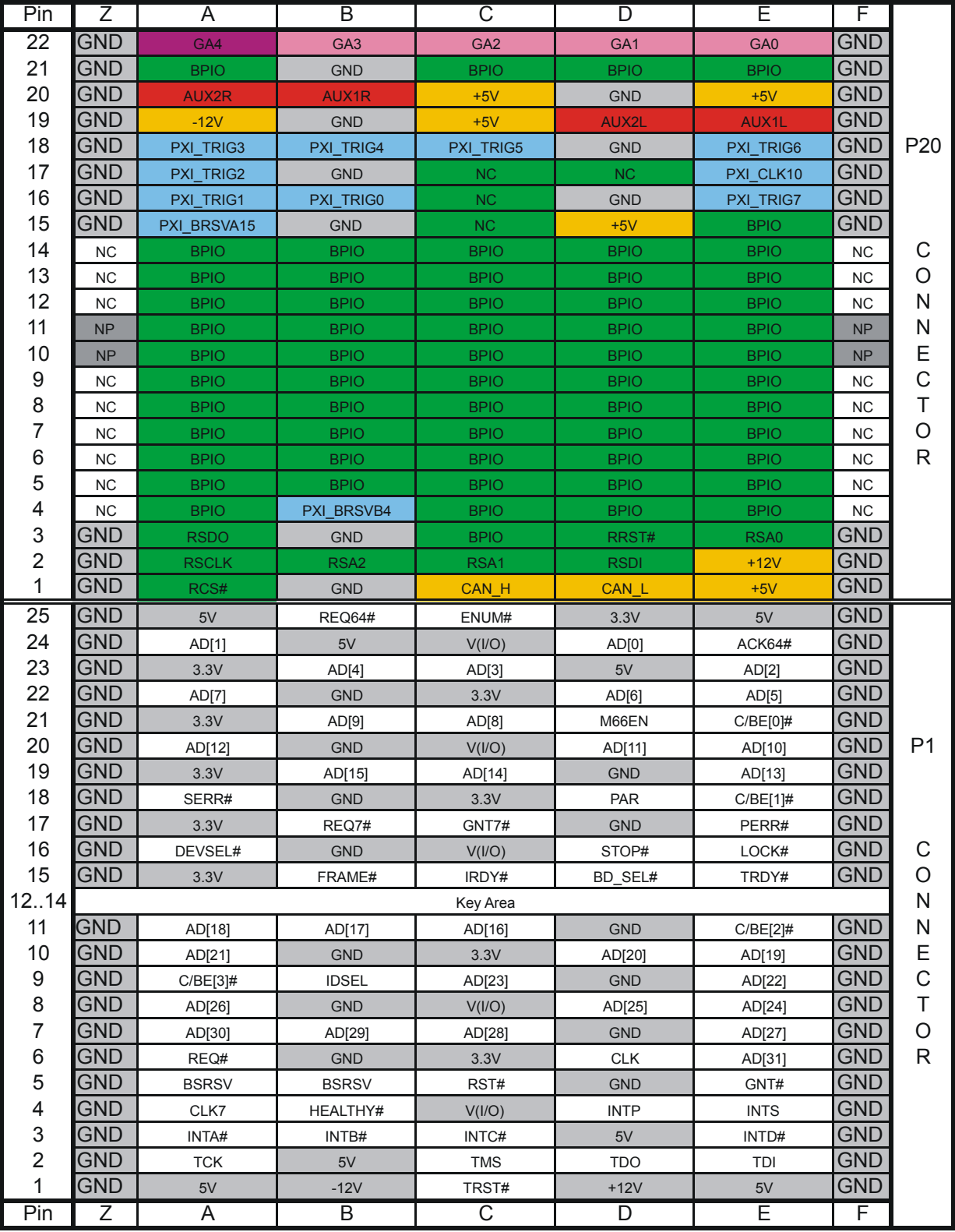

**Tabelle 8-6** Belegung Slot 15 (Backplane Version 4.X)

#### **8.1.2.6 Slot 16 (PXI-Peripherie / Rear I/O)**

NC = not connected, NP = not populated, BPIO = Backpanel I/O

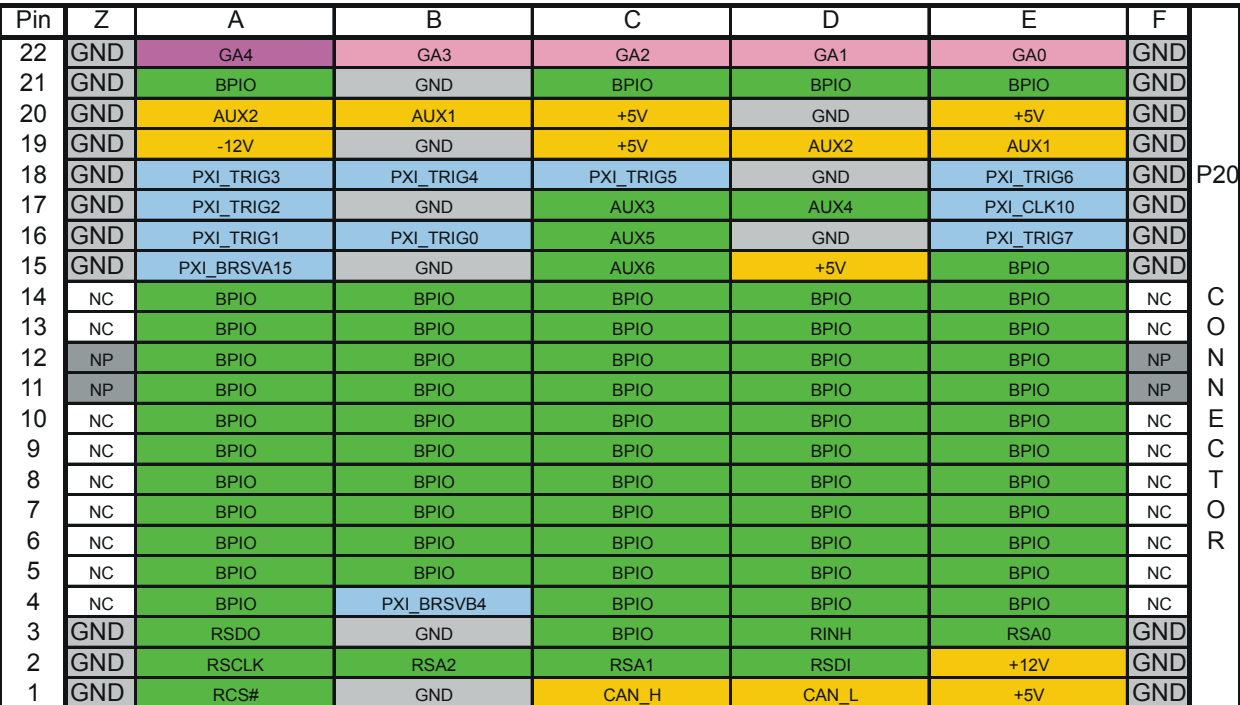

kompatibel zu 32-Bit cPCI/PXI-Modulen

**Tabelle 8-7** Belegung Slot 16

#### **8.1.3 Steckverbinder X0 (P47)**

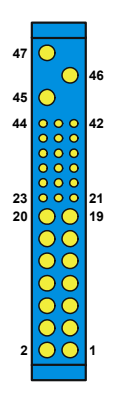

**Bild 8-5** Steckverbinder X0 (P47)

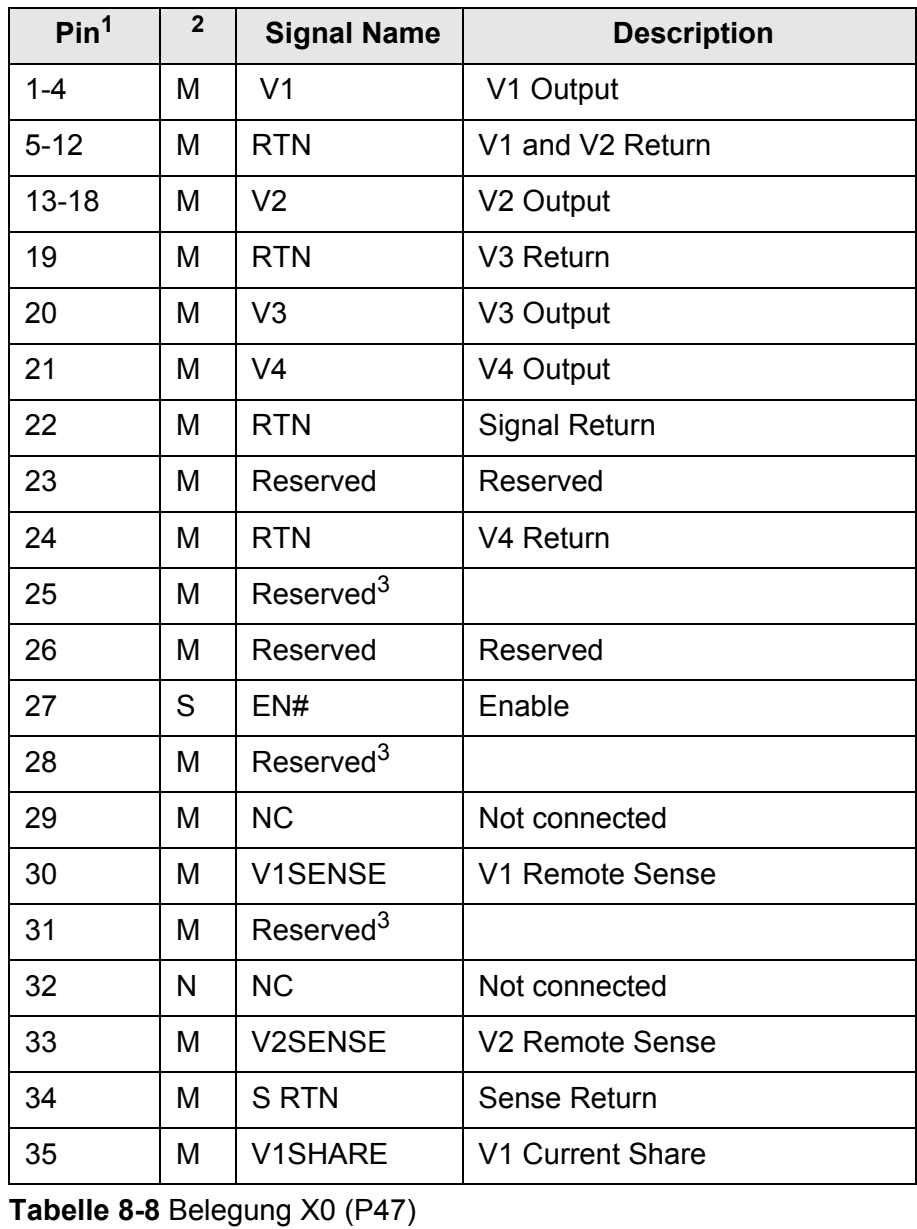

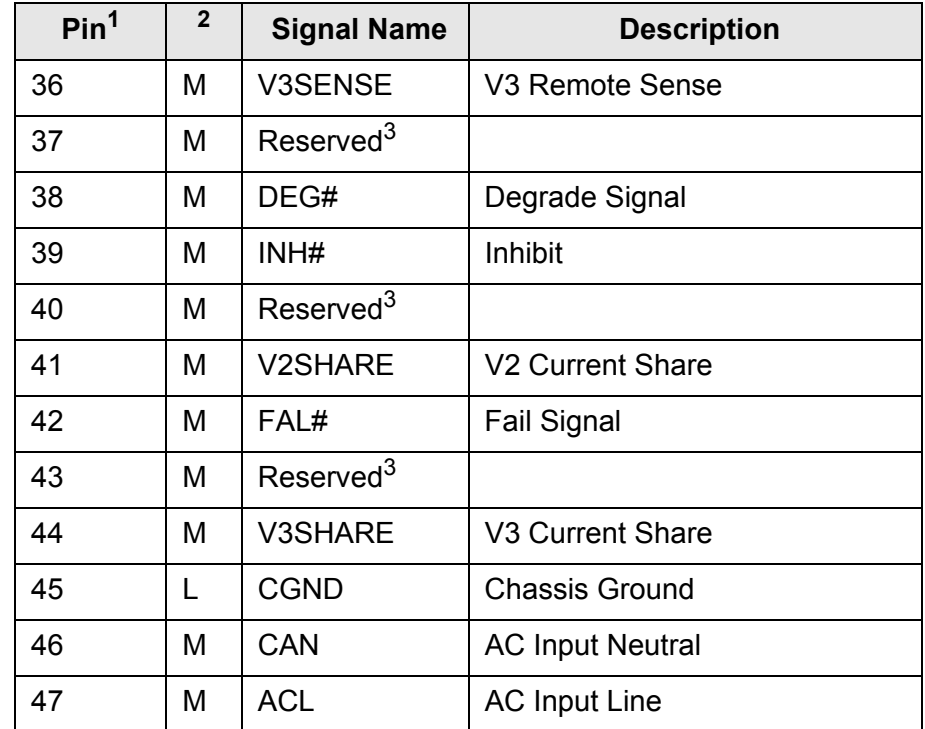

**Tabelle 8-8** Belegung X0 (P47)

 $1$  Pin number illustrated are of the female backplane connector

 $2$  L=long length pins, M=medium length pins, S=short length pins

<sup>3</sup> For future options

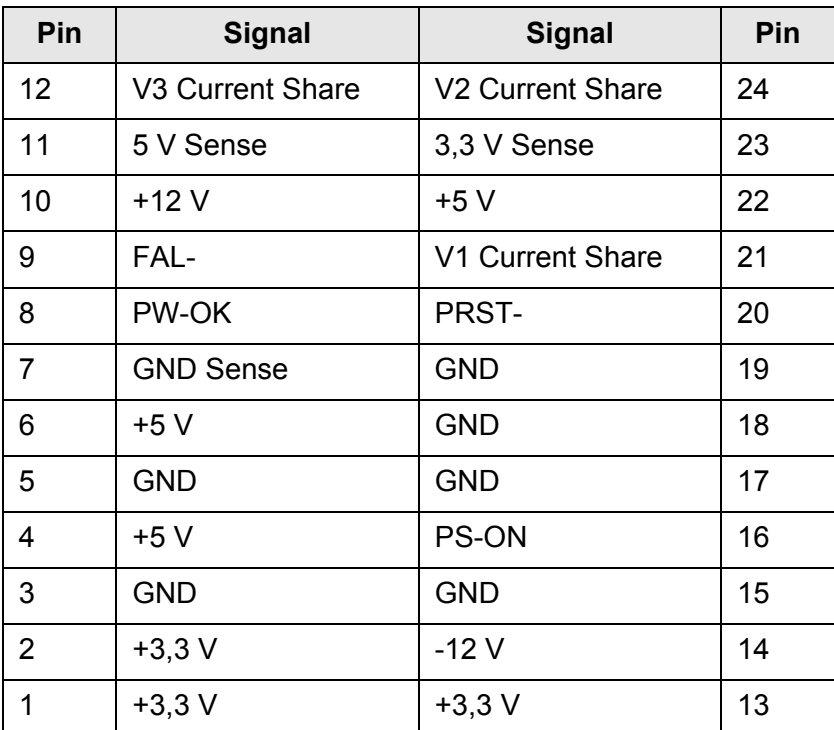

#### **8.1.4 ATX-Steckverbinder**

**Tabelle 8-9** Belegung ATX-Steckverbinder

#### **8.1.5 Lüfter-Steckverbinder X90, X91, X92, X93**

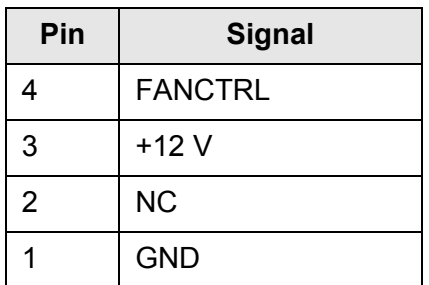

**Tabelle 8-10** Belegung X90 ... X93

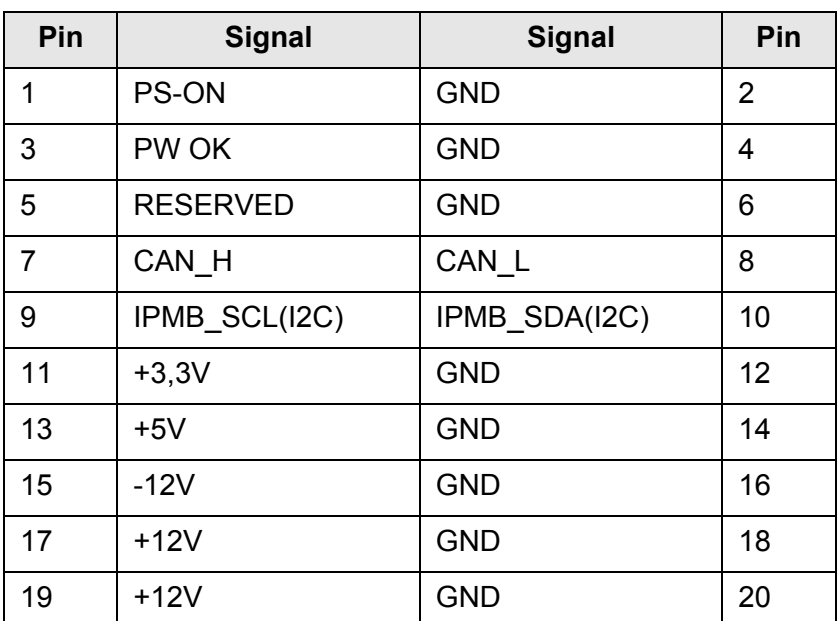

#### **8.1.6 Erweiterungs-Steckverbinder X80**

**Tabelle 8-11** Belegung X80

#### **8.1.7 Jumperfeld**

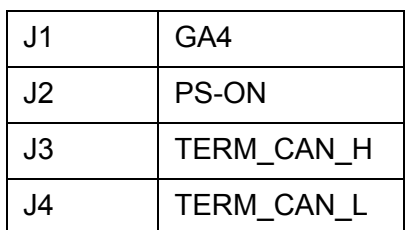

**Tabelle 8-12** Belegung Jumperfeld

#### **8.1.8 IPMB0**

| Pin            | <b>Signal</b>   |  |
|----------------|-----------------|--|
| 1              | <b>IPMB SCL</b> |  |
| $\overline{2}$ | <b>GND</b>      |  |
| 3              | <b>IPMB SDA</b> |  |
| 4              | <b>IPMB PWR</b> |  |
| 5              | SMB RSV         |  |

**Tabelle 8-13** Belegung IPMBO

### **8.2 Analogbus-Backplane**

#### **8.2.1 Lage der Schnittstellen**

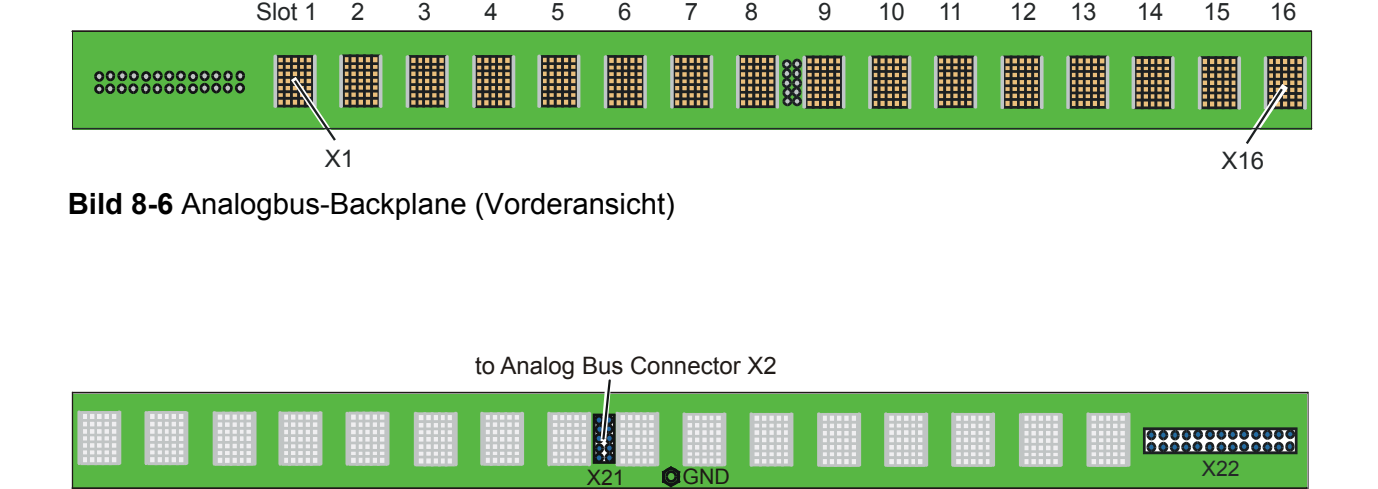

GND

16 15 14 13 12 11 10 9 8 7 6 5 4 3 2 Slot1

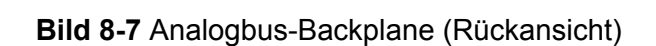

# ROHDE&SCHWARZ

#### **8.2.2 Analogbus-Steckverbinder X1 ... X16**

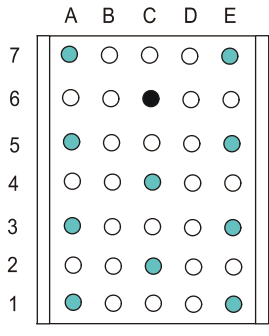

**Bild 8-8** Steckverbinder X1 ... X16 (Ansicht: Steckseite)

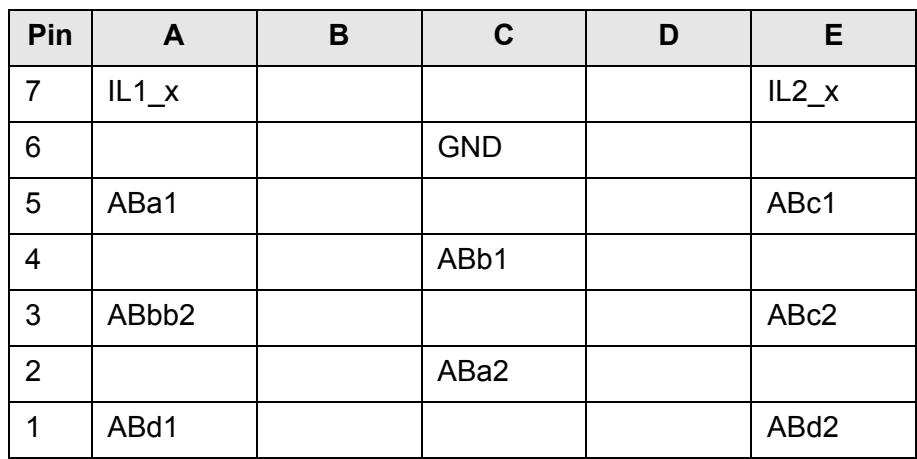

**Tabelle 8-14** Belegung X1... X16

**Anmerkung:**

IL1\_x = IL1 des Slots

#### **8.2.3 Analogbus-Steckverbinder X21**

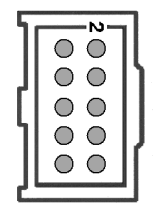

**Bild 8-9** Steckverbinder X21 (Ansicht: Steckseite)

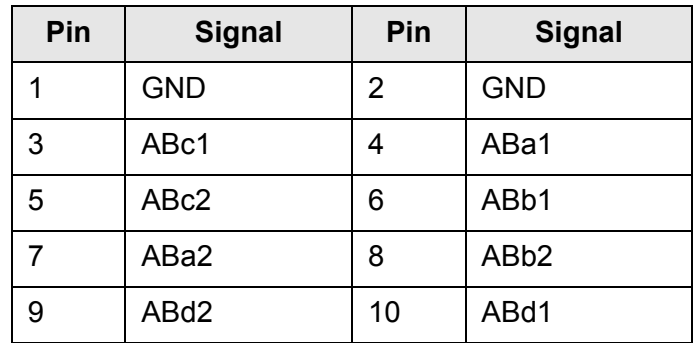

**Tabelle 8-15** Belegung X21

#### **8.2.4 Analogbus-Steckverbinder X22**

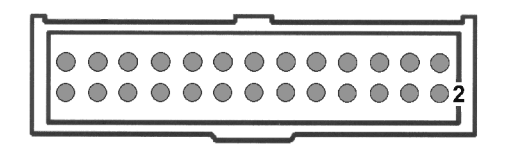

**Bild 8-10** Steckverbinder X22 (Ansicht: Steckseite)

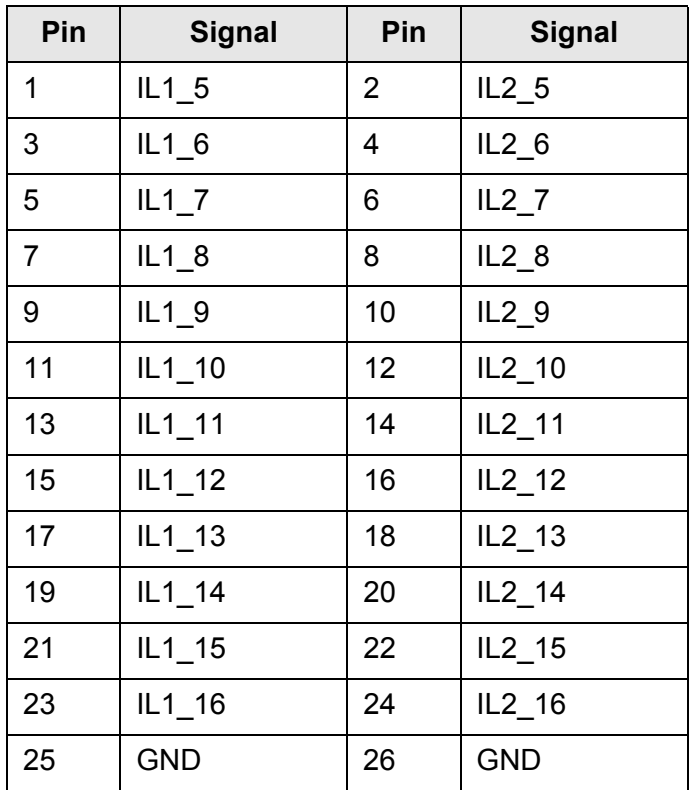

**Tabelle 8-16** Belegung X22

#### **Anmerkung:**

IL1\_5 = IL1 von Slot 5

**ROHDE&SCHWARZ** 

### **8.3 Power-Backplane (Option)**

#### **8.3.1 Lage der Schnittstellen**

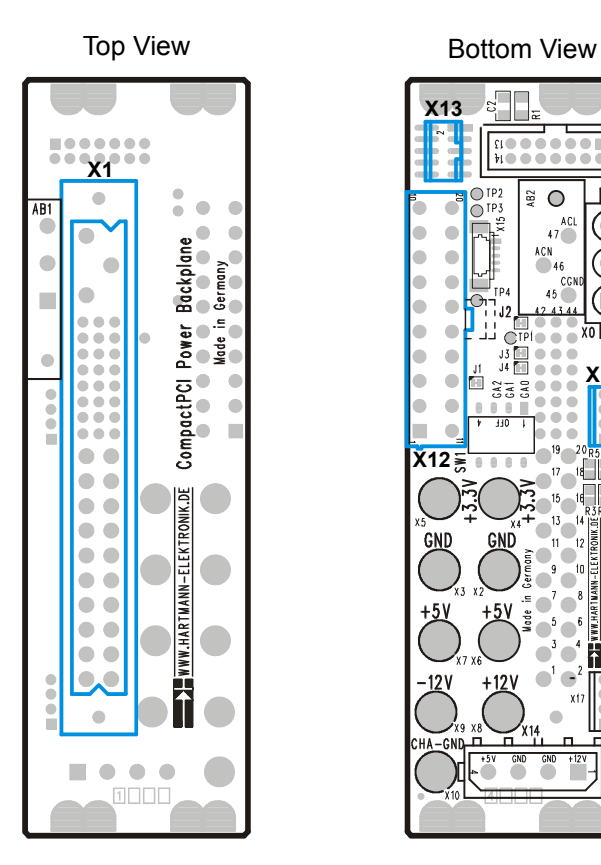

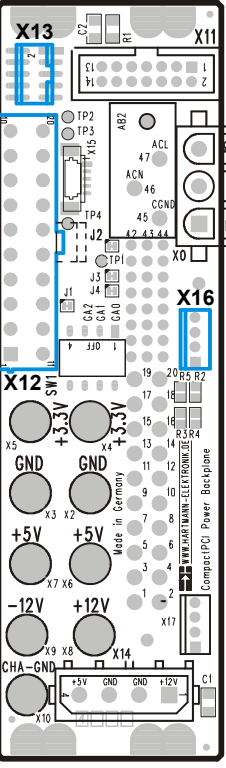

**Bild 8-11** Power-Backplane

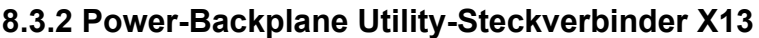

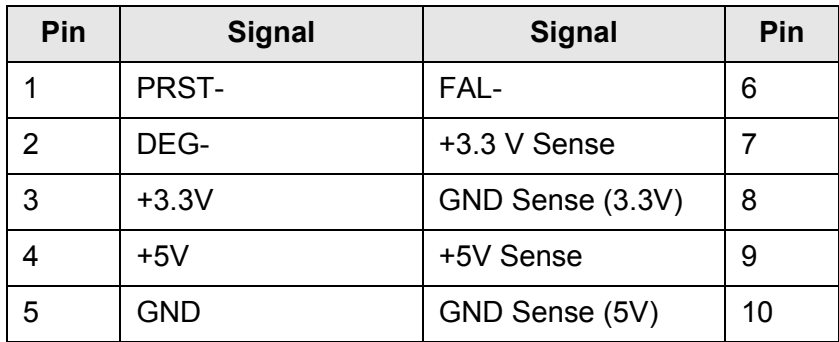

**Tabelle 8-17** Belegung X13

![](_page_105_Picture_93.jpeg)

#### **8.3.3 Power-Backplane ATX-Steckverbinder X12**

**Tabelle 8-18** Belegung X12

#### **8.3.4 Power-Backplane Steckverbinder X16**

![](_page_105_Picture_94.jpeg)

**Tabelle 8-19** Belegung X16

#### **8.3.5 Steckverbinder X1 (P47)**

![](_page_106_Figure_4.jpeg)

**Bild 8-12** Steckverbinder X1 (P47) (Ansicht: Steckseite)

| Pin <sup>1</sup> | $\overline{2}$ | <b>Signal Name</b>    | <b>Description</b> |
|------------------|----------------|-----------------------|--------------------|
| $1 - 4$          | M              | V <sub>1</sub>        | V1 Output          |
| $5 - 12$         | M              | <b>RTN</b>            | V1 and V2 Return   |
| $13 - 18$        | M              | V <sub>2</sub>        | V2 Output          |
| 19               | M              | <b>RTN</b>            | V3 Return          |
| 20               | M              | V <sub>3</sub>        | V3 Output          |
| 21               | M              | V <sub>4</sub>        | V4 Output          |
| 22               | M              | <b>RTN</b>            | Signal Return      |
| 23               | M              | Reserved              | Reserved           |
| 24               | M              | <b>RTN</b>            | V4 Return          |
| 25               | M              | Reserved <sup>3</sup> |                    |
| 26               | M              | Reserved              | Reserved           |
| 27               | S              | EN#                   | Enable             |
| 28               | M              | Reserved <sup>3</sup> |                    |
| 29               | M              | <b>NC</b>             | Not connected      |
| 30               | M              | V1SENSE               | V1 Remote Sense    |
| 31               | M              | Reserved <sup>3</sup> |                    |
| 32               | N              | <b>NC</b>             | Not connected      |
| 33               | M              | V2SENSE               | V2 Remote Sense    |
| 34               | M              | <b>S RTN</b>          | Sense Return       |
| 35               | M              | V1SHARE               | V1 Current Share   |

**Tabelle 8-20** Belegung X1 (P47)

![](_page_107_Picture_85.jpeg)

**Tabelle 8-20** Belegung X1 (P47)

 $1$  Pin number illustrated are of the female backplane connector

 $2$  L=long length pins, M=medium length pins, S=short length pins

<sup>3</sup> For future options
ROHDE & SCHWARZ

**Produktionstestplattform CompactTSVP TS-PCA3 Schnittstellenbeschreibung** 

## **8.4 Schnittstellen des TS-PSYS1**

#### **8.4.1 TS-PSYS1-Steckverbinder X1**

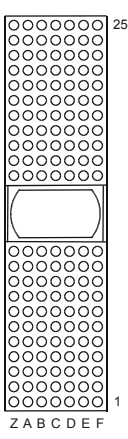

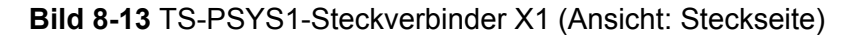

| Pin              | Z          | A               | B               | C               | D              | Е           | F          |    |
|------------------|------------|-----------------|-----------------|-----------------|----------------|-------------|------------|----|
| 25               | <b>GND</b> | 5V              | REQ64#          | ENUM#           | 3.3V           | 5V          | <b>GND</b> |    |
| 24               | <b>GND</b> | AD[1]           | 5V              | V(1/O)          | AD[0]          | ACK64#      | <b>GND</b> |    |
| 23               | <b>GND</b> | 3.3V            | AD[4]           | AD[3]           | 5V             | AD[2]       | <b>GND</b> |    |
| 22               | <b>GND</b> | AD[7]           | <b>GND</b>      | 3.3V            | AD[6]          | AD[5]       | <b>GND</b> |    |
| 21               | <b>GND</b> | 3.3V            | AD[9]           | <b>AD[8]</b>    | M66EN          | $C/BE[0]\#$ | <b>GND</b> |    |
| 20               | <b>GND</b> | AD[12]          | <b>GND</b>      | V(1/O)          | AD[11]         | AD[10]      | <b>GND</b> | X1 |
| 19               | <b>GND</b> | 3.3V            | AD[15]          | AD[14]          | <b>GND</b>     | AD[13]      | <b>GND</b> |    |
| 18               | <b>GND</b> | SERR#           | <b>GND</b>      | 3.3V            | <b>PAR</b>     | $C/BE[1]\#$ | <b>GND</b> | C  |
| 17               | <b>GND</b> | 3.3V            | <b>REQ PSYS</b> | <b>GNT PSYS</b> | <b>GND</b>     | PERR#       | <b>GND</b> | Ω  |
| 16               | <b>GND</b> | DEVSEL#         | <b>GND</b>      | V(1/O)          | STOP#          | LOCK#       | <b>GND</b> | N  |
| 15               | <b>GND</b> | 3.3V            | FRAME#          | IRDY#           | <b>BD SEL#</b> | TRDY#       | <b>GND</b> | N  |
| 1214<br>Key Area |            |                 |                 |                 |                |             |            | E  |
| 11               | GND        | AD[18]          | AD[17]          | AD[16]          | <b>GND</b>     | C/BE[2]#    | <b>GND</b> | C  |
| 10               | <b>GND</b> | AD[21]          | <b>GND</b>      | 3.3V            | AD[20]         | AD[19]      | <b>GND</b> |    |
| 9                | <b>GND</b> | $C/BE[3]$ #     | <b>IDSEL</b>    | AD[23]          | <b>GND</b>     | AD[22]      | <b>GND</b> | Ω  |
| 8                | <b>GND</b> | AD[26]          | <b>GND</b>      | V(1/O)          | AD[25]         | AD[24]      | <b>GND</b> | R  |
| 7                | <b>GND</b> | AD[30]          | AD[29]          | AD[28]          | <b>GND</b>     | AD[27]      | <b>GND</b> |    |
| 6                | <b>GND</b> | REQ#            | <b>GND</b>      | 3.3V            | <b>CLK</b>     | AD[31]      | <b>GND</b> |    |
| 5                | GND        | <b>BSRSV</b>    | <b>BSRSV</b>    | RST#            | <b>GND</b>     | GNT#        | <b>GND</b> |    |
| 4                | <b>GND</b> | <b>CLK PSYS</b> | <b>HEALTHY#</b> | V(1/O)          | <b>INTP</b>    | <b>INTS</b> | <b>GND</b> |    |
| 3                | GND        | INTA#           | INTB#           | INTC#           | 5V             | INTD#       | <b>GND</b> |    |
| 2                | <b>GND</b> | <b>TCK</b>      | 5V              | <b>TMS</b>      | <b>TDO</b>     | TDI         | <b>GND</b> |    |
|                  | <b>GND</b> | 5V              | $-12V$          | TRST#           | $+12V$         | 5V          | <b>GND</b> |    |

**Tabelle 8-21** TS-PSYS1-Belegung X1

#### **8.4.2 TS-PSYS1-Steckverbinder X20**

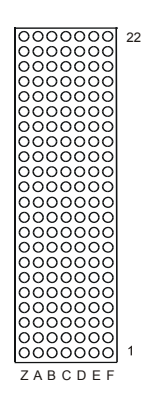

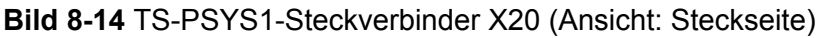

 $NC = not connected, NP = not populated$ 

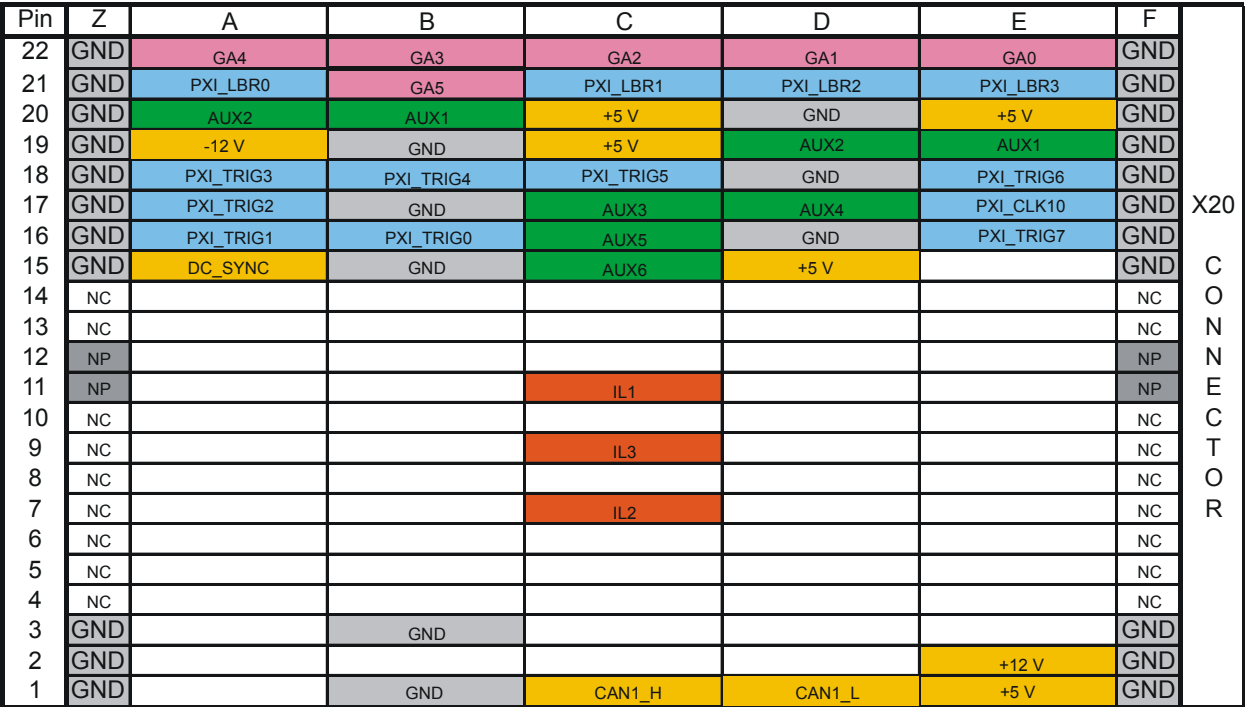

**Tabelle 8-22** TS-PSYS1-Belegung X20

**Produktionstestplattform CompactTSVP TS-PCA3 Schnittstellenbeschreibung** 

#### **8.4.3 TS-PSYS1-Steckverbinder X30**

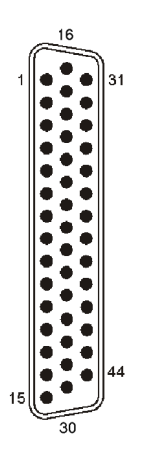

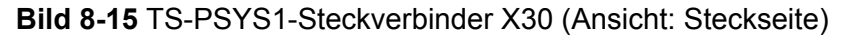

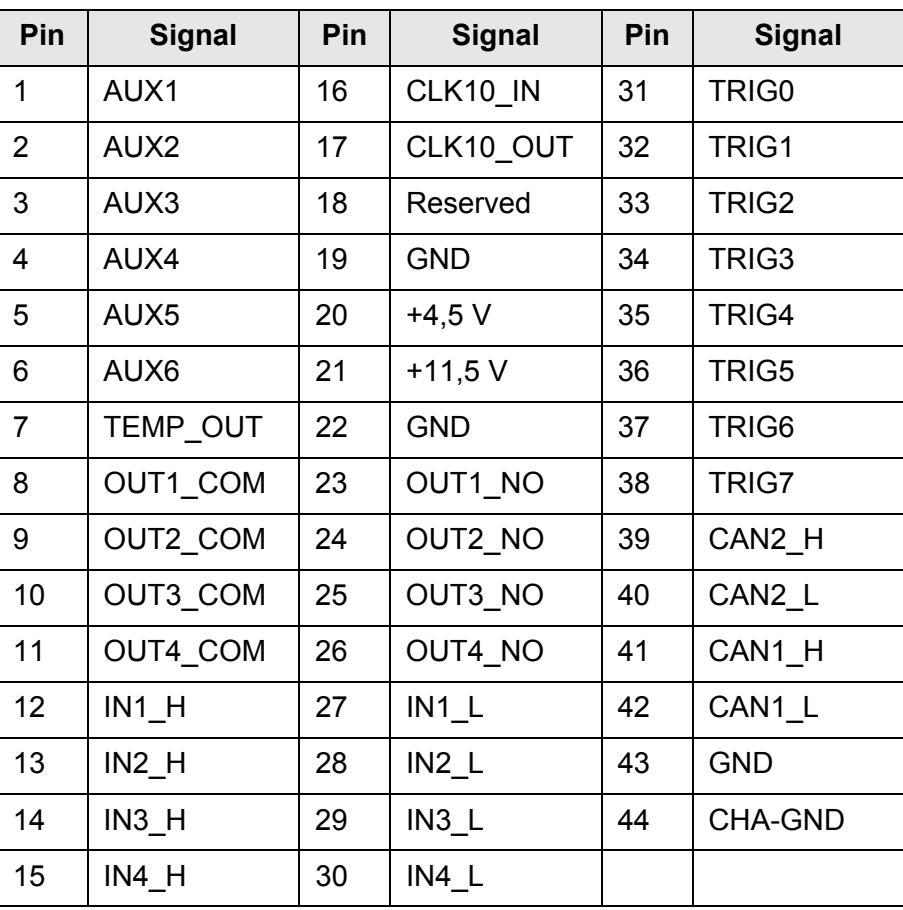

**Tabelle 8-23** TS-PSYS1-Belegung X30

**Schnittstellenbeschreibung Produktionstestplattform CompactTSVP TS-PCA3**

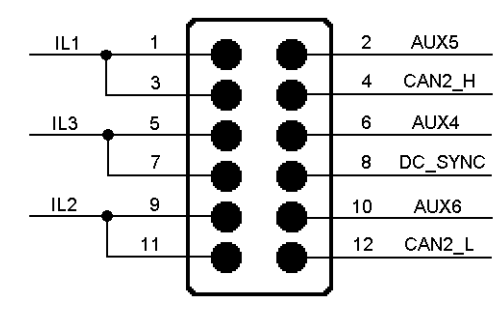

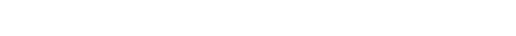

**8.4.4 TS-PSYS1-Jumperfeld X40**

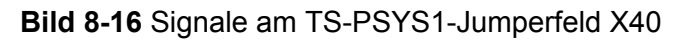

#### **8.4.5 TS-PSYS1-Jumper JP2**

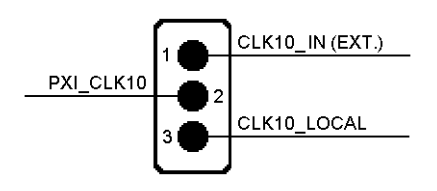

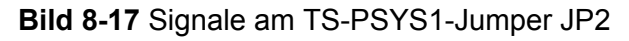

### **8.4.6 TS-PSYS1-Jumper JP6 und JP7**

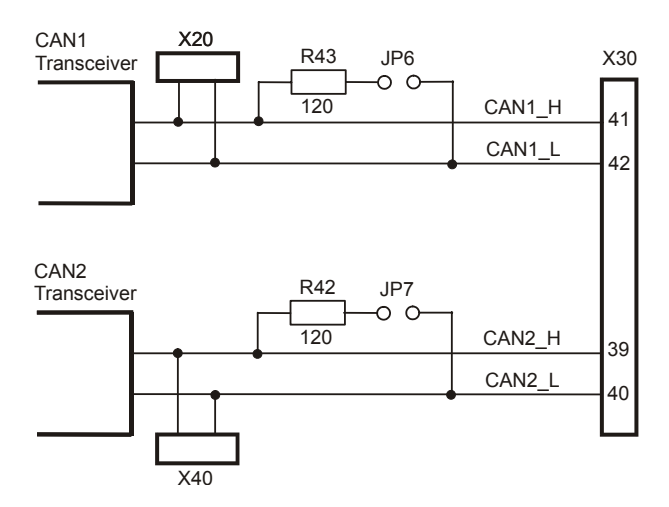

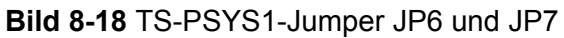

5. Ausgabe 11.05 5. Ausgabe 11.05

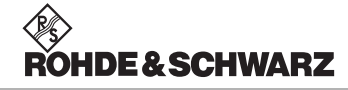

# **Produktionstestplattform CompactTSVP TS-PCA3 Schnittstellenbeschreibung**

### **8.4.7 TS-PSYS1-JumperJP8**

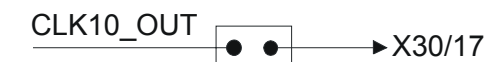

**Bild 8-19** Signal am TS-PSYS1-Jumper JP8

## **8.5 Externe Analogschnittstelle**

#### **8.5.1 Analogbus-Steckverbinder X2**

Der Analogbus-Steckverbinder X2 befindet sich auf der Rückseite des CompactTSVP und ist mit dem Analogbus-Steckverbinder X21 auf der Analogbus-Backplane verbunden.

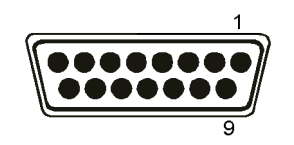

**Bild 8-20** Analogbus-Steckverbinder X2 (Ansicht: Steckseite)

| Pin            | <b>Signal</b>    |  |
|----------------|------------------|--|
| 1              | <b>GND</b>       |  |
| $\overline{2}$ | ABc1             |  |
| 3              | <b>GND</b>       |  |
| $\overline{4}$ | ABc2             |  |
| 5              | <b>GND</b>       |  |
| 6              | ABa2             |  |
| $\overline{7}$ | <b>GND</b>       |  |
| 8              | ABd2             |  |
| 9              | <b>GND</b>       |  |
| 10             | ABa1             |  |
| 11             | <b>GND</b>       |  |
| 12             | ABb1             |  |
| 13             | <b>GND</b>       |  |
| 14             | ABb <sub>2</sub> |  |
| 15             | ABd1             |  |

**Tabelle 8-24** Belegung X2

# **Produktionstestplattform CompactTSVP TS-PCA3 Technische Daten**

# **9 Technische Daten**

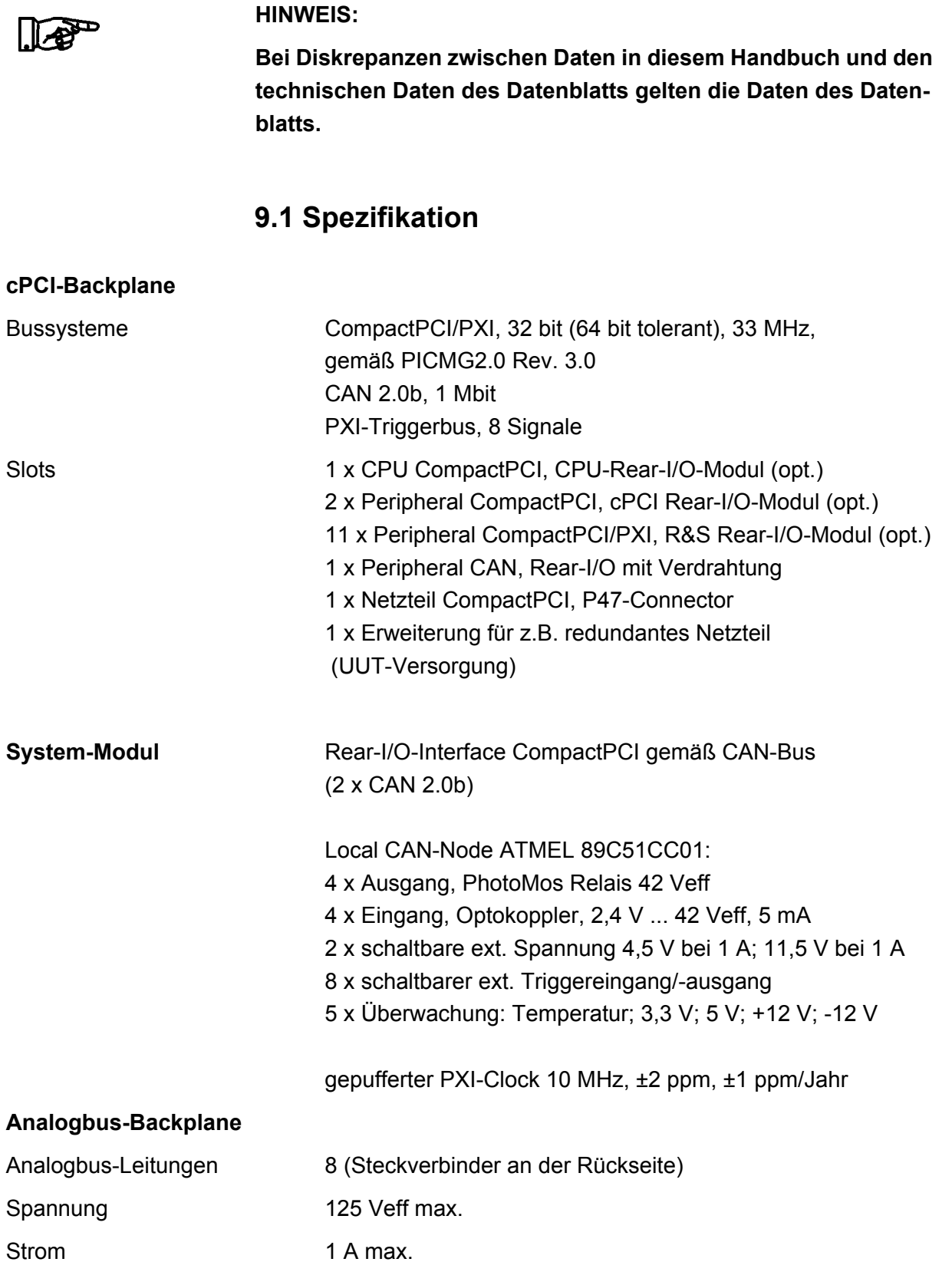

# **Technische Daten Produktionstestplattform CompactTSVP TS-PCA3**

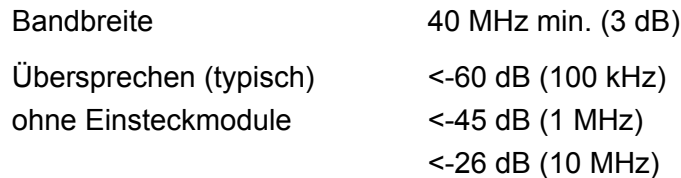

# **9.2 Allgemeine Daten**

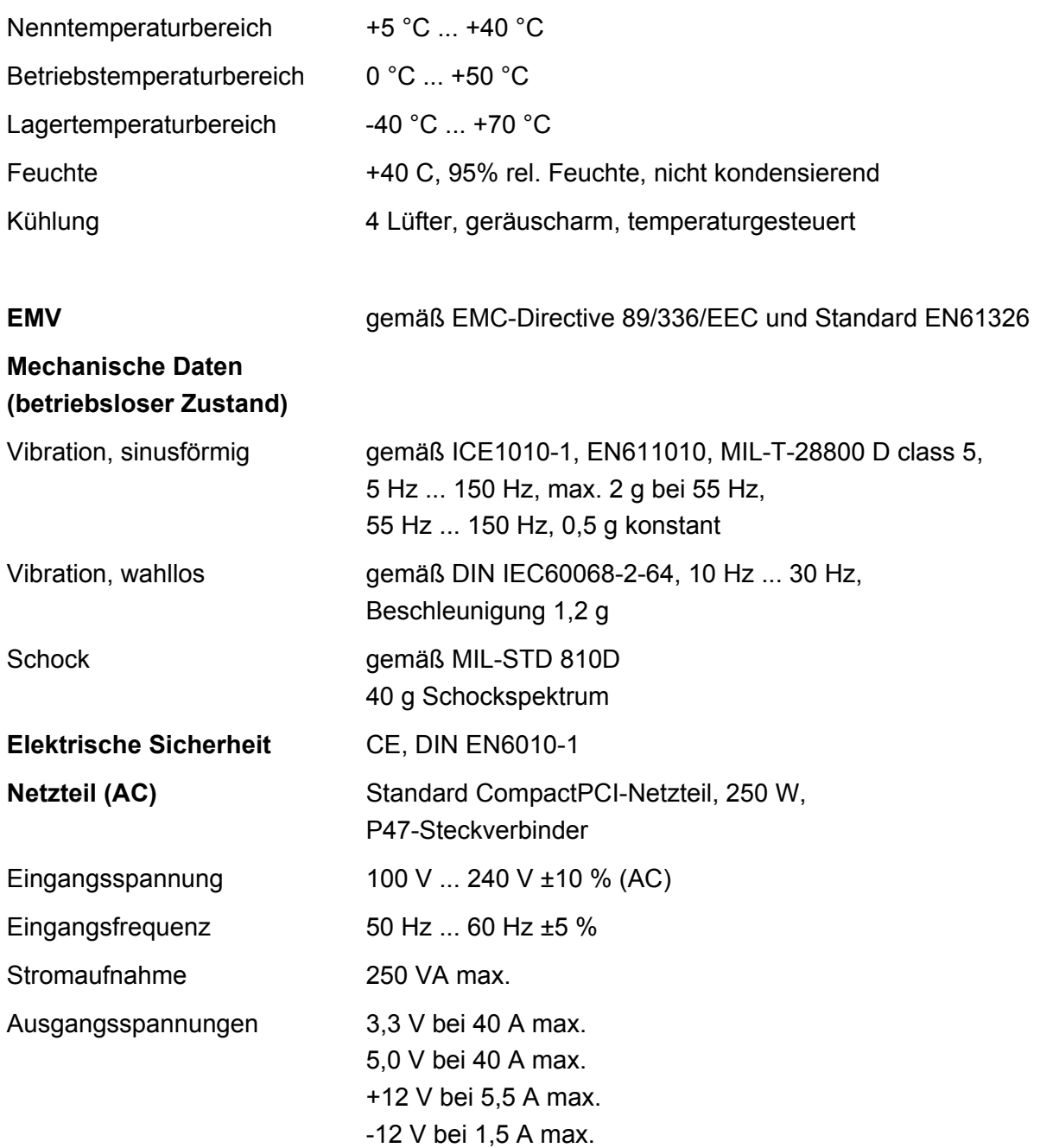

# **Produktionstestplattform CompactTSVP TS-PCA3 Technische Daten**

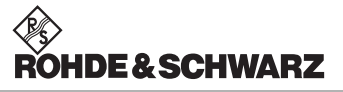

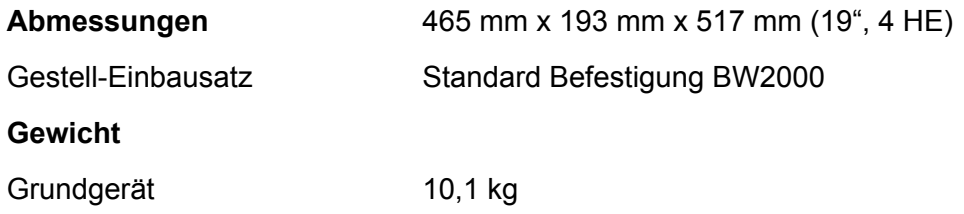

# **9.3 Abmessungen und Gewicht des TS-PSYS1**

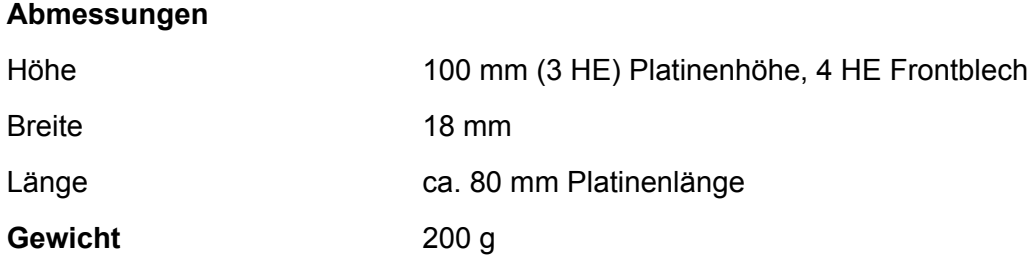

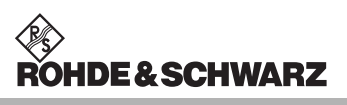

**Technische Daten Produktionstestplattform CompactTSVP TS-PCA3**

# **A ANHANG**

## **A.1 TS-PCA3 Backplane Versionen**

**A.1.1 Auswirkungen durch TS-PCA3 Backplane-Redesigns**

**DE & SCHWARZ** 

V1.x Basisversion, hat einige Local-Bus-Verbindungen, gebusster 10- MHz-Clock. V2.x Verbesserung 10-MHz-Clocking (Einzeltreiber), Local-Bus-Verbindungen getrennt; TS-PSC0 einsetzbar. V2.1 Isolieren ±12-V-Pins und einiger 5-V-Pins vorn bei X20 wegen Inkompatibilität mit einigen Fremdmodulen. V3.1 EMV-Verbesserung Clocking, Farbstich PSC4 beseitigt, Isolieren ±12-V-Pins und einiger 5-V-Pins vorn bei X20 wie V2.1; Backplane hat Seriennummer; Serien-Nr. TS-PCA3 100063 und 100077 bis 100108 V4.0 Volle Kompatibilität mit Zukaufmodulen bei X20, durch Isolieren ±12 V,+5 V vorn, Rückseite keine ±12 V mehr;+5 V an anderen unkritischen Pins der Rückseite; CAN-Bus schaltbar nur für CAN-Module, Fremdmodule können CAN-Bus auf anderen Slots nicht mehr blockieren; AUX-Signale getrennt; Local-Bus Pins komplett frei; Slot 3 und 4 auch für CAN/TS-PMB V3 nutzbar; Ab Serien-Nr. TS-PCA3 100109.

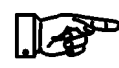

#### **HINWEIS:**

**Die Auswirkungen sind im wesentlich auf den Stecker X20 bezogen, der je nach Norm oder Dokument als J2 oder X20 bezeichnet wird.**

### **A.1.2 Auswirkungen durch TS-PCA3 Backplane-Redesign V4.0**

#### **A.1.2.1 Grund**

Inkompatibilität zu einigen neuen PXI-Modulen von Fremdlieferanten mit PXI-Local-Bus wurden behoben.

Durch Abweichungen von den PXI- Richtlinien bei Fremdmodulen als

auch beim CompactTSVP konnte es zu Beschädigungen der Fremdmodule sowie Störung der CAN-Kommunikation zwischen den im Rahmen verbauten CompactTSVP Modulen kommen.

Da der CompactTSVP den PXI-Local-Bus ausdrücklich nicht unterstützt und Fremdmodule die Ausgänge des PXI-Local-Bus nur Freischalten dürfen, wenn eine Unterstützung gewährleistet ist, wurden bei den alten Backplaneversionen die freien Pins für Versorgungsspannungen (+5 V bzw. ±12 V) intelligenter Rear/IO Module verwendet. Bei Abweichungen anderer Hersteller von den Richtlinien konnte dies eine Beschädigung der Fremdmodule zur Folge haben. Des weiteren konnte ein Fremdmodul den CAN-Bus blockieren.

### **A.1.2.2 Maßnahmen**

Zur Beseitigung der beschriebenen Inkompatibilität wurden beim Redesign V4.0 der Backplane die für den Local-Bus verwendeten Pins bei allen zur Verfügung stehenden PXI-Slots des CompactTSVP nach vorne komplett isoliert. Somit können keine Beschädigungen der Fremdmodule durch die Versorgungsspannungen mehr auftreten. Zur Absicherung der CAN-Kommunikation der CompactTSVP Module wird der CAN-Bus an den PXI-Slots nur noch aktiviert, wenn ein Steuersignal (Pull-up Widerstand 330 Ohm) an Pin X20/D18 auf dem Modul dies freigibt.

# **Produktionstestplattform TSVP TS-PCA3** Anhang

### **A.1.2.3 Auswirkungen**

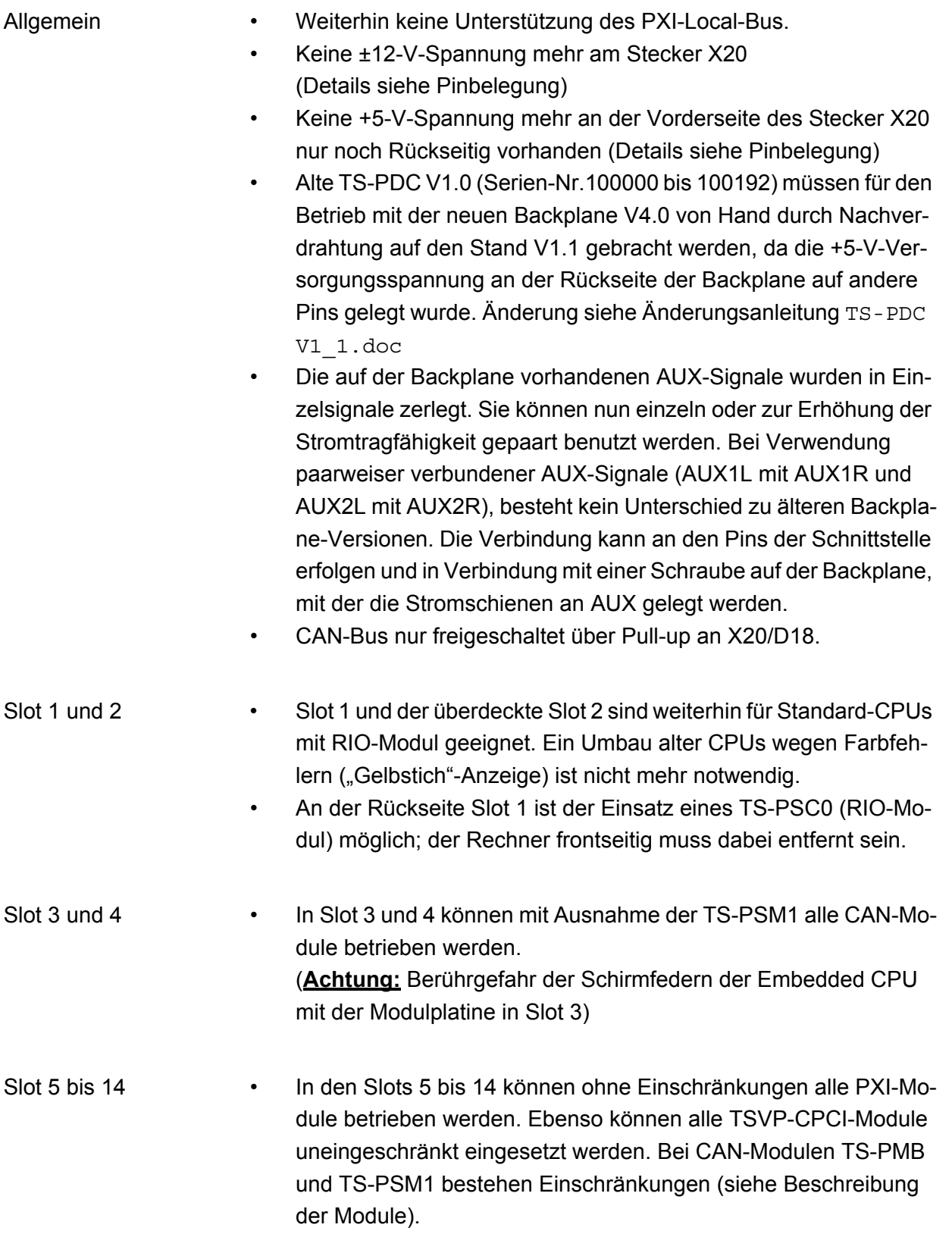

∜<br>ROHDE&SCHWARZ

Anhang **Produktionstestplattform TSVP TS-PCA3** 

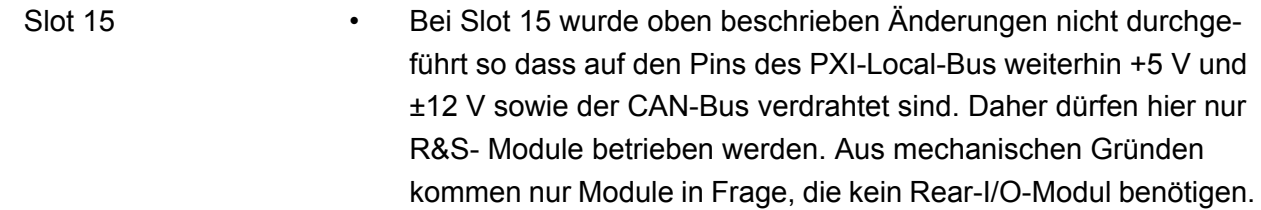

Slot 16 • Slot 16 ist weiterhin nur für die Verwendung von R&S Schaltmodule mit CAN Ansteuerung geeignet (TS-PMB, TS-PSM1, TS-PSM2). TS-PIO2 und TS-PSU können in diesem Slot nicht verwendet werden, da hierfür ein Rear-I/O Modul benötigt wird, welches aus mechanischen Gründen in diesem Slot nicht betrieben werden kann.

### **A.1.3 Auswirkungen der Versionen auf einzelne Module**

#### **A.1.3.1 Ohne Einschränkungen in Slots 5 bis 14 verwendbar**

TS-PSAM (empfohlen Slot 8) TS-PICT (empfohlen Slot 9) TS-PFG TS-PAM TS-PDFT TS-PSU TS-PSM2 TS-PIO2

# Produktionstestplattform TSVP TS-PCA3 **Anhang Manual Anhang** Anhang

### **A.1.3.2 Versionsabhängige Auswirkungen**

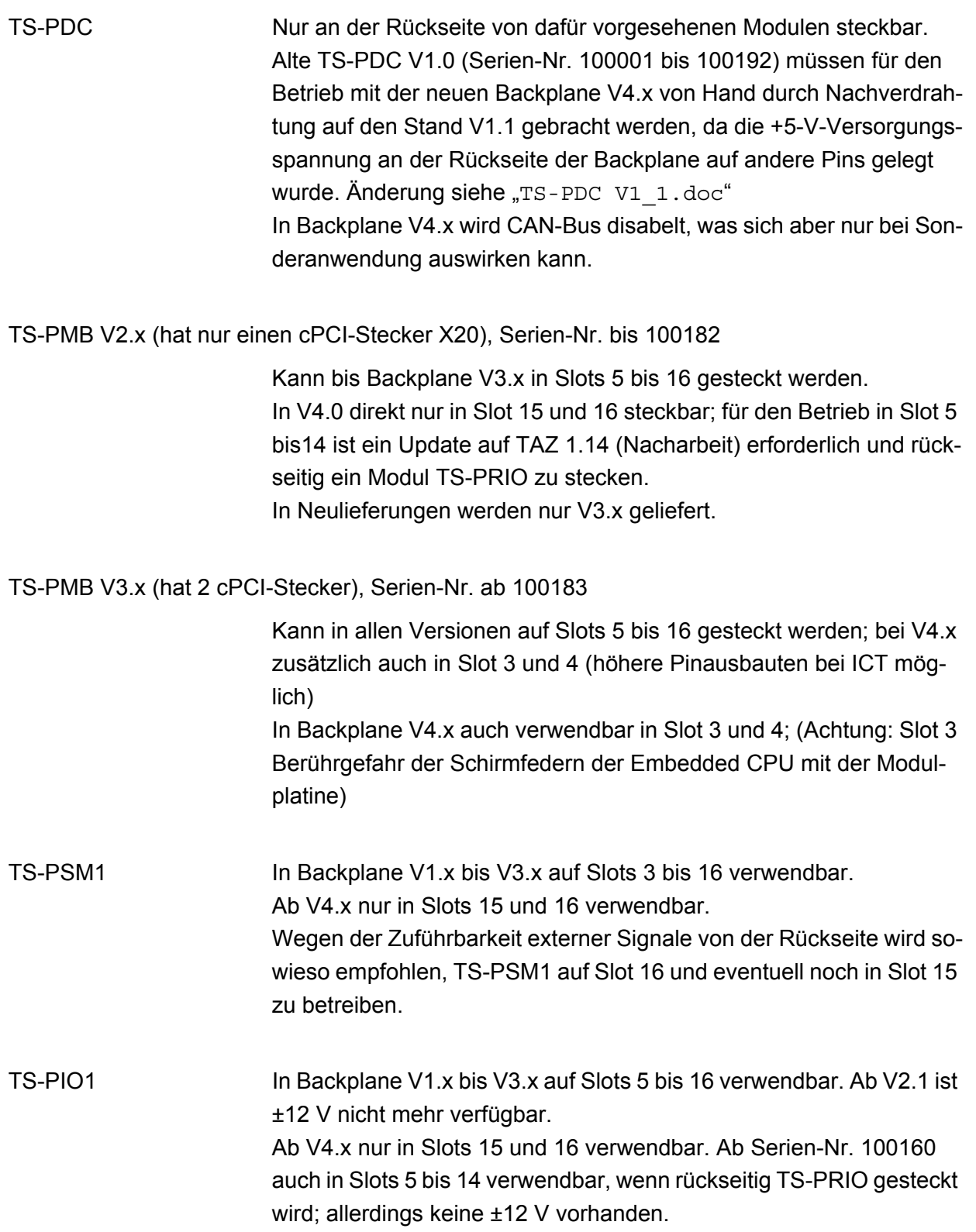

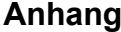

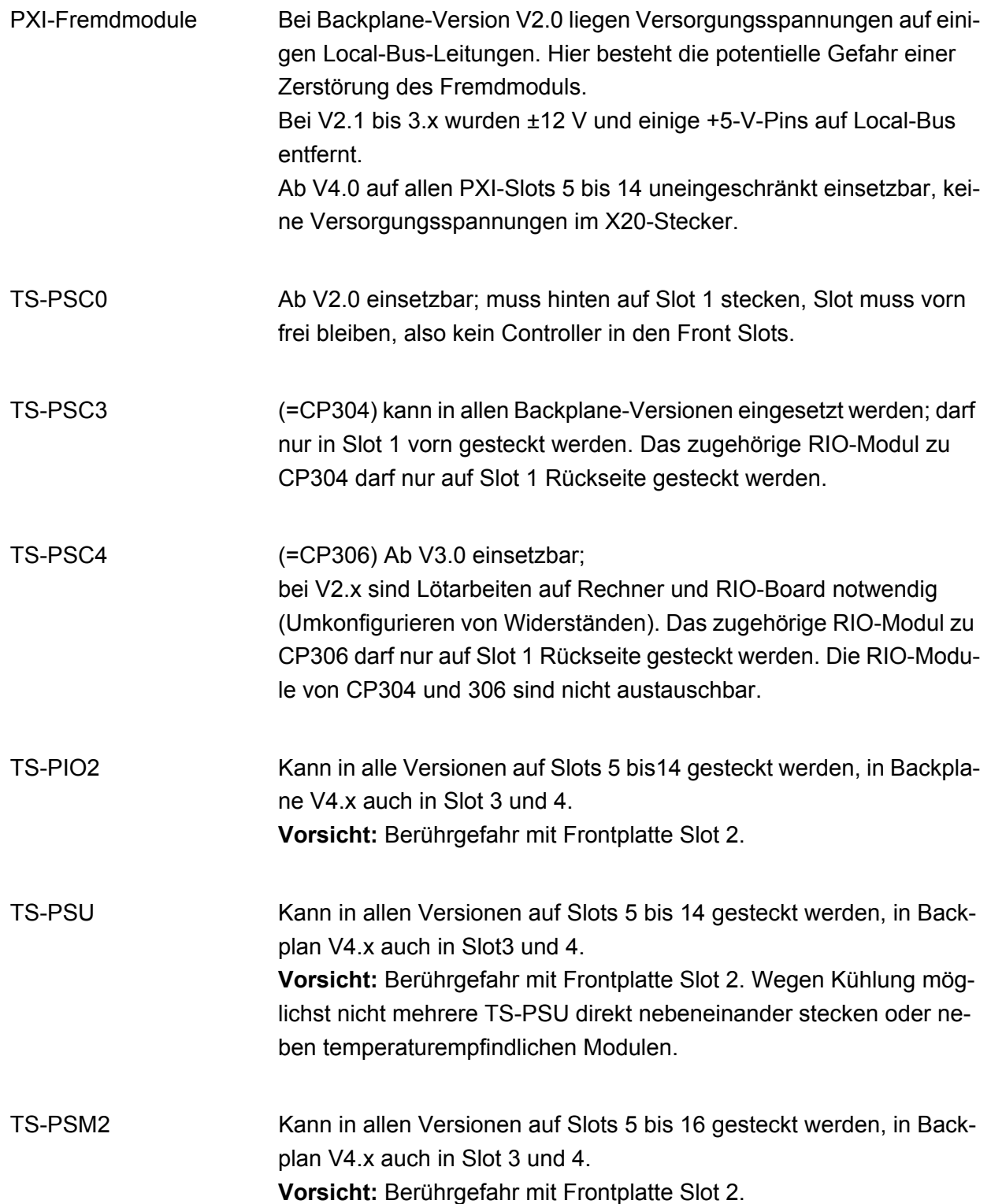

### **Produktionstestplattform TSVP TS-PCA3** Anhang **Anhang**

Rear-I/O und kundenspezifische Anpassungen:

Die Backplaneversionen bis 3.x besitzen an der Rückseite des PXI-Busses (Stecker X2 bzw. X20) auf den Slots 3 bis 14 Versorgungsspannungen +5 V und ±12 V im Bereich des Local-Bus, die die Gefahr von Konflikten/Beschädigung von PXI-Modulen mit sich führen. Andererseits konnten die Spannungen zur Versorgung von Modulen verwendet werden. Ab V2.1 wurden auf der Vorderseite ±12 V und ein Teil der 5-V-Pins isoliert.

Ab V4.0 fehlen diese Spannungen vorn an X20 komplett. An der Rückseite steht nur noch +5 V an anderen, von PXI her unkritischen Pins zur Verfügung. Kundenspezifische Module können hier ein Problem haben, wenn sie auf die Versorgung von +5 V oder ±12 V zugreifen. +5 V kann man hinten über zusätzliche Verdrahtung auf dem RIO-Modul zu den neuen Pins erreichen. ±12 V ist aus Sicherheitsgründen an X20 nicht mehr verfügbar. Sie können aber nach hinten gebracht werden, wenn auf dem frontseitigen Modul eine Brücke zwischen Stecker X1 und X20 zu den früheren ±12-V-Pins gelötet wird.

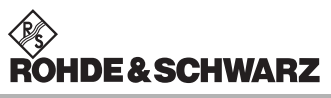

Anhang **Produktionstestplattform TSVP TS-PCA3**